*Universidad del Bío-Bío. Red de Bibliotecas - Chile*

# UNIVERSIDAD DEL BÍO - BÍO FACULTAD DE CIENCIAS EMPRESARIALES DEPARTAMENTO DE CIENCIAS DE LA COMPUTACIÓN Y TECNOLOGÍAS DE INFORMACIÓN

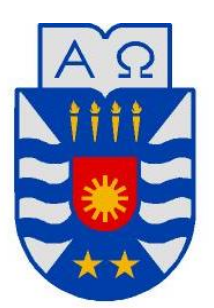

# **CONSULTA Y VISUALIZACIÓN DE CULTIVOS APOYADA POR UN GIS**

ALEXIS FERNANDO LARENAS PEREZ GONZALO ALEJANDRO NEIRA CISTERNA

MEMORIA PARA OPTAR AL TÍTULO DE INGENIERO CIVIL EN INFORMÁTICA

> NOVIEMBRE DE 2013 CHILLÁN - CHILE

### **AGRADECIMIENTOS**

*Primeramente agradezco a Dios porque sin él no podría haber llegado hasta aquí. Agradezco a mi familia por el apoyo incondicional en todo este proceso, por su paciencia y por haber sido ellos quienes me incentivaron a estudiar. Agradezco a aquellos amigos y compañeros con los cuales compartí tantos momentos imborrables todos estos años.*

### **GONZALO ALEJANDRO NEIRA CISTERNA**

*Agradezco a cada una de las personas que ayudaron de forma directa o indirecta en este proceso tan importante.*

> **ALEXIS FERNANDO LARENAS PEREZ**

# **DEDICATORIA**

*Dedicado a mis padres Gladys y Pedro por todo el apoyo dado todos estos años.*

## **GONZALO ALEJANDRO NEIRA CISTERNA**

*A toda mi familia, que estuvo incondicionalmente junto a mí, en las diferentes etapas de este largo proceso. En especial a mi Mama, a mi Papi, Mami, y a mi Negra.* 

> **ALEXIS FERNANDO LARENAS PEREZ**

### **Resumen**

*El presente informe detalla el desarrollo de un sistema web realizado para la empresa CURIMAMPU el cual permite consultar y visualizar cultivos representados a través de puntos geográficos.*

*CURIMAPU es una empresa dedicada a la producción de semillas, en la cual, al iniciar un ciclo de producción de semillas se debe obtener la factibilidad de los distintos potreros a sembrar para determinar si son viables para producir una especie de semilla determinada. Para obtener esta factibilidad es necesario conocer qué semillas están o fueron sembradas dentro de un área circundante al predio o potrero a evaluar, ya que las siembras anteriores, actuales o cercanas, pueden producir contaminación genética de la especie de la nueva siembra.*

*Actualmente todo el proceso de evaluación de factibilidad se hace de forma manual, el cual puede tomar desde una hora hasta una jornada laboral completa, por lo cual este sistema pretende ser una herramienta de apoyo para facilitar todo el proceso anteriormente señalado, permitiendo la representación de las siembras a través de puntos geográficos más un área del potrero, además de la búsqueda por distintos filtros dando la opción de obtener información certera y precisa respecto a las siembras y generar un reporte respecto a las siembras circundantes a un potrero de referencia.*

*El sistema desarrollado se implementó usando el componente gráfico de la versión 3 del API de JavaScript de Google Maps, el framework codeigniter bajo el lenguaje de programación PHP y el lenguaje de modelado UML.*

# Índice General

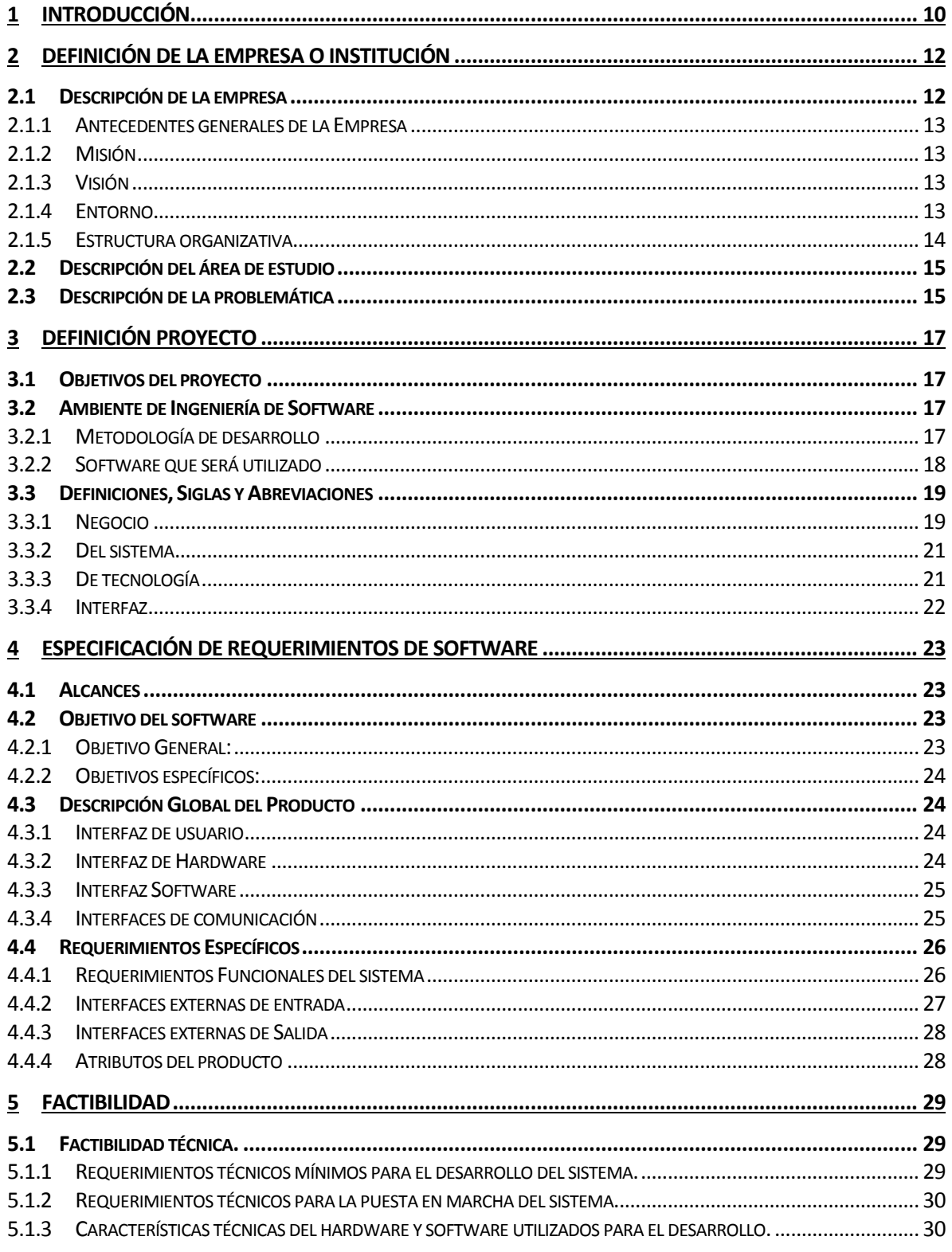

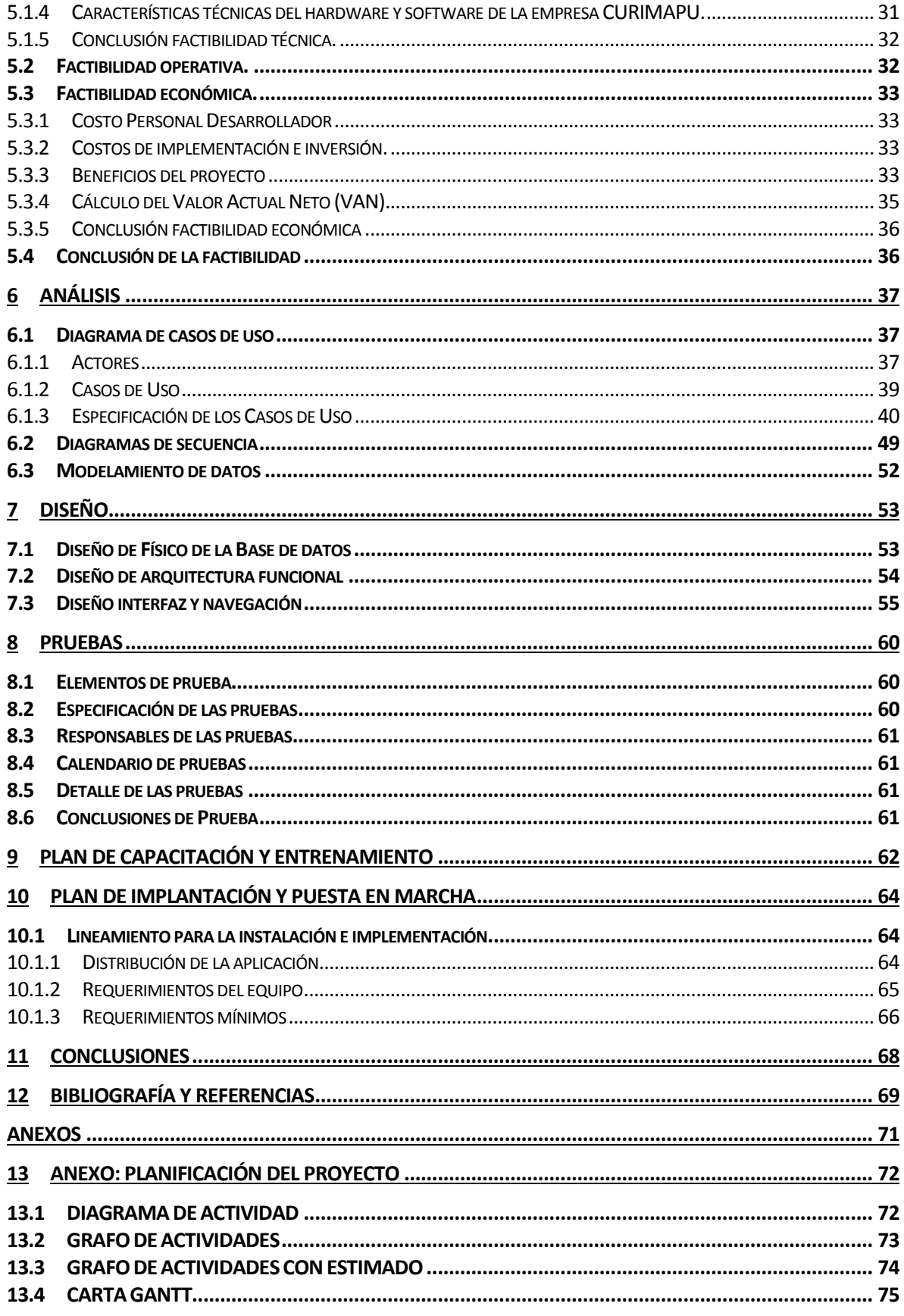

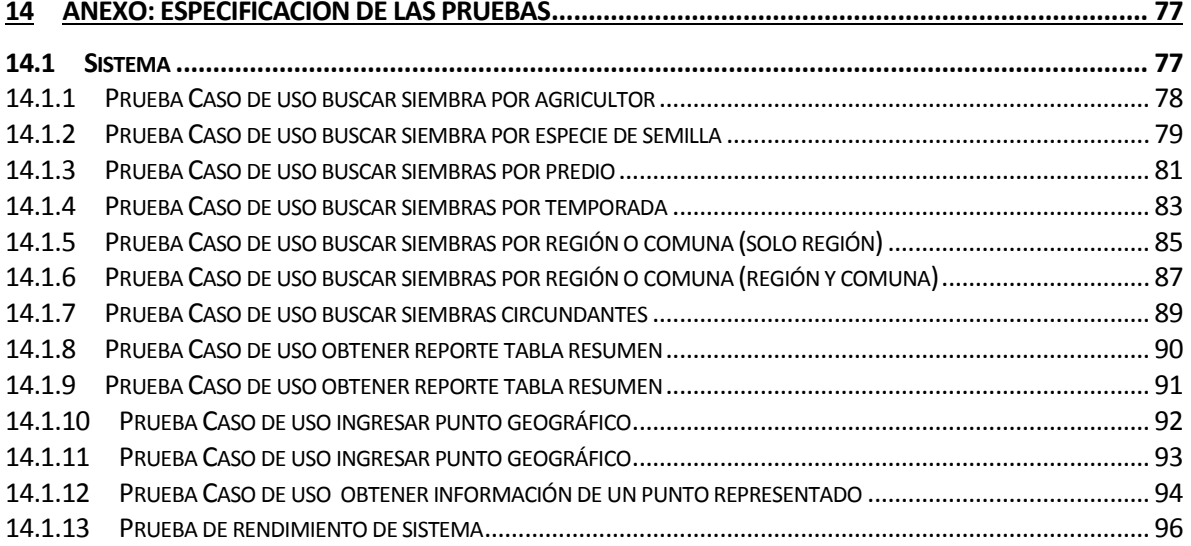

# **Índice Tablas**

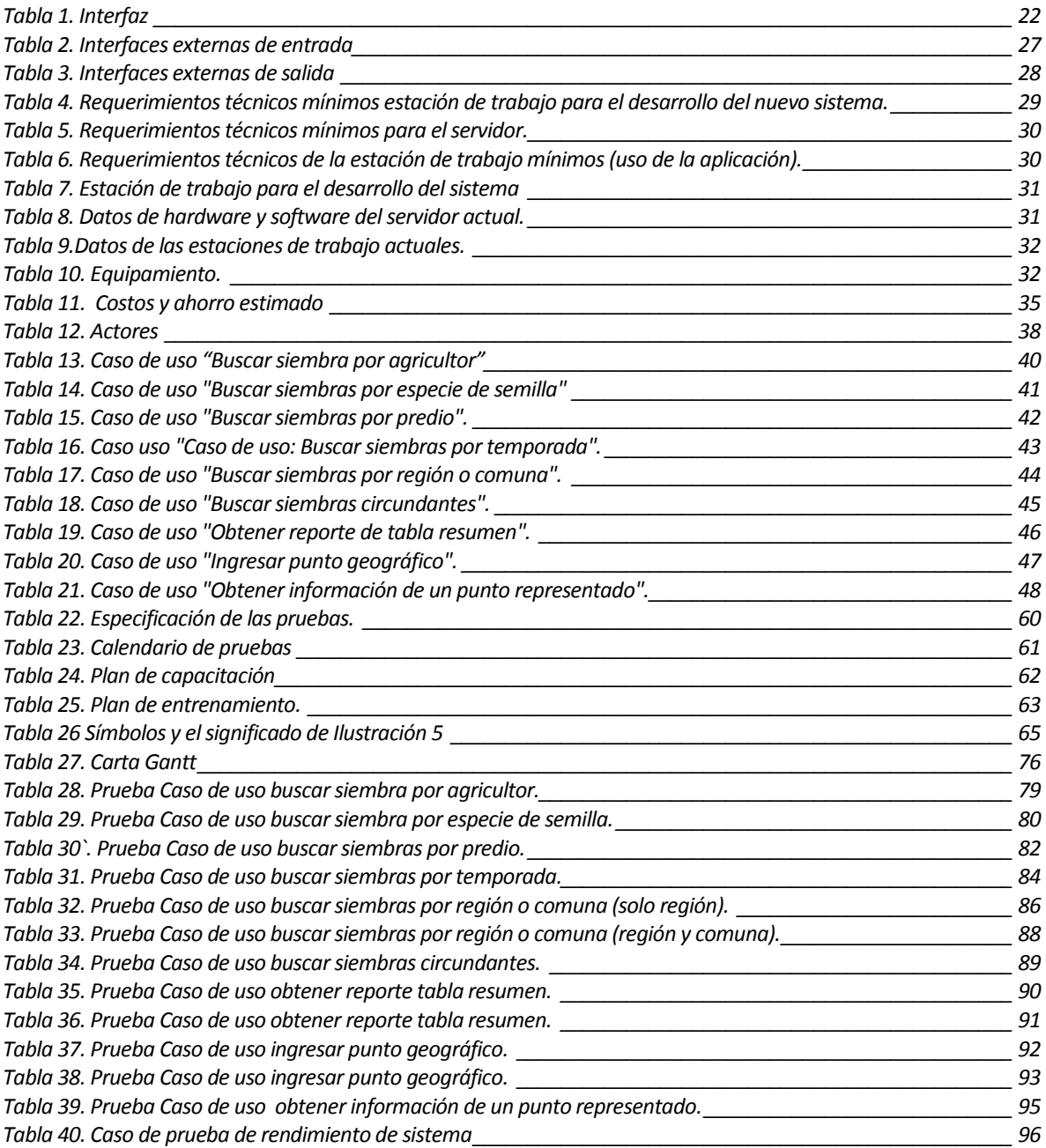

# **Índice Ilustraciones**

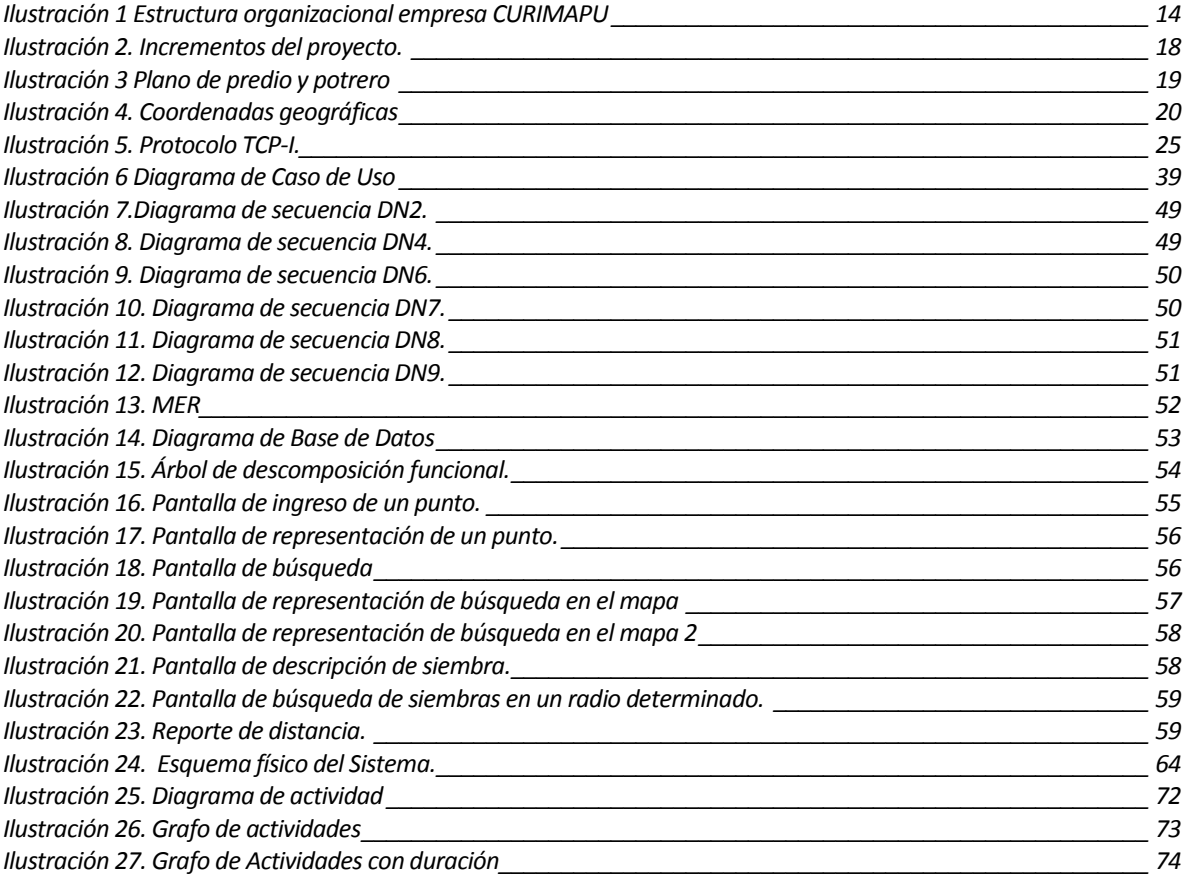

#### <span id="page-9-0"></span>**1 INTRODUCCIÓN**

Hoy estamos inmersos en la sociedad de la información (s. XXI) el volumen de datos que es procesado, almacenado y transmitido es muy superior al de épocas anteriores, por lo mismo, es que la información se ha convertido en el recurso crítico para el éxito de una organización. Como la información es hoy un recurso tan importante para obtener beneficios y facilitar la toma de decisiones entre otros, se hace imprescindible para las organizaciones integrar Tecnologías de Información que agilicen sus procesos de negocio.

CURIMAPU que en mapudungun quiere decir "Tierra negra" **[1]** es una empresa dedicada a la producción de semillas, la cual cuenta en la actualidad con sistemas de información para el manejo de gran parte de sus procesos. Sin embargo, el proceso para selección de lugares o áreas geográficas en donde producir semillas de un determinado cultivo (trigo, maiz, canola, etc.), no está debidamente apoyado por alguna aplicación de software. Por ejemplo, si se desea sembrar una semilla de trigo en un potrero, no se puede saber de forma inmediata si existe o ha existido una siembra de alguna semilla similar en el potrero o cerca de este, que pueda producir cruzamiento.

Actualmente los agrónomos deben revisar manualmente las siembras, obteniendo las coordenadas geográficas en UTM (Sistema de Coordenadas Universal Transversal de Mercator) desde el sistema de información actual de CURIMAPU para luego transformarlas una a una a coordenadas de latitud y longitud, tomando estas coordenadas e ingresándolas a google map sólo para en ese momento poder evaluar si cumple sus restricciones.

El objetivo primordial de este trabajo es entregar solución a la problemática anterior, permitiendo una automatización en el proceso de representación geográfica de coordenadas UTM, permitiendo filtrar los potreros por especie de semilla, temporada, agricultor entre otros, permitiendo agilizar el proceso de verificación de factibilidad.

Para el desarrollo de este proyecto fue necesario establecer la estructura medular del informe que consta de los siguientes tópicos. En el capítulo 2 se analizan aspectos relacionados con el entorno y la situación actual de la organización a la cual se le desarrollará el proyecto. En el capítulo 3 se definen los objetivos de proyecto, así como el ambiente de ingeniería de software, además de definiciones, siglas, y abreviaciones a utilizar en el proyecto. El capítulo 4 describen los requerimientos de software, primeramente definiendo los alcances de este, luego objetivos,

descripción del producto, para terminar definiendo los requerimientos específicos. El capítulo 5 analiza la viabilidad del proyecto. El capítulo 6 presenta los diagramas y modelos del sistema. El capítulo 7 presenta el diseño de la solución. En el capítulo 8 se describen las diferentes pruebas realizadas al proyecto para garantizar su funcionalidad. El capítulo 9 detalla la planificación y puesta en marcha de las diferentes capacitaciones a realizar. En el capítulo 10 se describe la interacción entre el sistema y los usuarios, además de los requerimientos de software y hardware necesarios. Finalmente, en los anexos se presentan los complementan los capítulos anteriores.

#### <span id="page-11-0"></span>**2 DEFINICIÓN DE LA EMPRESA O INSTITUCIÓN**

#### <span id="page-11-1"></span>**2.1 Descripción de la empresa**

CURIMAPU comienza el año 1996 como un proyecto asociativo de agricultores de Ñuble, como necesidad por la depresión por la que pasan los cultivos tradicionales y la falta de alternativa. En los inicios la empresa se centró en la producción de semillas de frejol a pequeña escala construyendo una primera planta de procesos en Pueblo Seco y San Ignacio. Con los años y producto de su crecimiento en el año 2005 la empresa apuesta en la inversión de un nuevo complejo productivo en el sector de Los Tilos en la comuna de Bulnes a pocos kilómetros de su antigua planta. En un comienzo cada kilo de semilla que se exportaba era de forma manual, hoy se cuenta con completos procesos de producción y un equipo humano altamente especializado tras años de mejora e inversión continua, pasando de hacer solo frejol, a hoy producir semillas de más de 30 especies como frejol, maíz, maravilla, canola o raps, soya, pepino, zapallo, melón, sandía, repollo, zanahoria, cebolla, etc. exportando desde Bulnes más de 4 millones de kilos de semillas.

Chile, gracias a condiciones de clima, suelo, sanidad, de política sanitaria, de conocimiento y experiencia se ha transformado en un país líder en la exportación de semillas a nivel mundial, de hecho las semillas son el tercer producto exportado proveniente de la agricultura después de fruta y vino. Casi la totalidad de estas semillas producidas son exportadas para ser sembradas y producir alimentos en otros países, la producción de semillas para autoconsumo en Chile demanda sólo una pequeña fracción de esta enorme industria, CURIMAPU es un actor dentro de este clúster semillero, con más de 40 clientes, todos extranjeros, de más de una veintena de países diferentes, por lo que debe cumplir una gran variedad de estándares, sometiéndose a inspecciones constantes y visitas regulares de los socios. CURIMAPU no trabaja solo, la producción de semillas es un trabajo en conjunto con más de 250 agricultores semilleristas que trabajan año a año con la empresa. En cifras, CURIMAPU produce en conjunto con los agricultores semilleristas más de 5 mil hectáreas distribuidas principalmente en Ñuble y algo en otras provincias **[2]** .

#### <span id="page-12-0"></span>**2.1.1 Antecedentes generales de la Empresa**

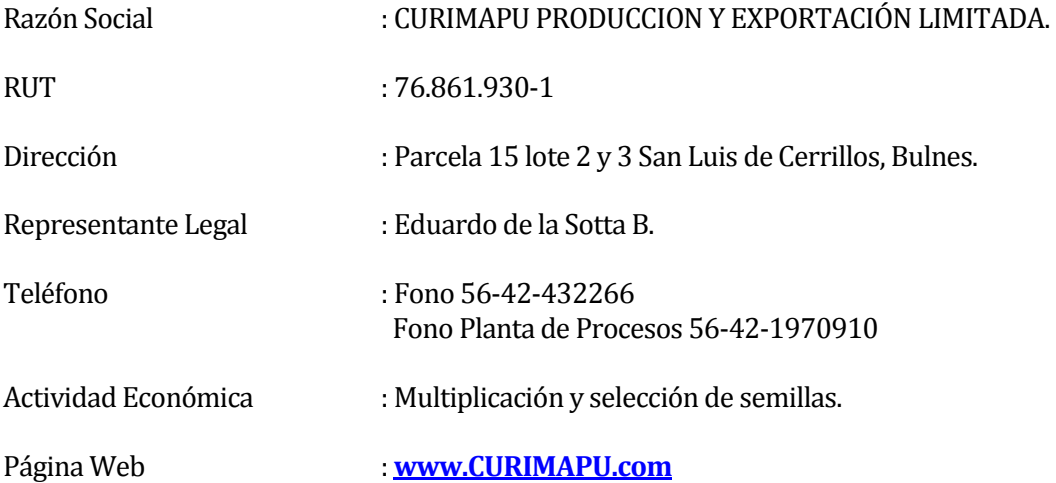

#### <span id="page-12-1"></span>**2.1.2 Misión**

Entregar un servicio de multiplicación de semillas sobresaliente que cumpla y supere los requerimientos específicos de cada uno de los clientes, manteniendo el liderazgo e incorporando nuevas alternativas de producción para la región y tecnología en todos los procesos.

#### <span id="page-12-2"></span>**2.1.3 Visión**

Ser reconocida como la mejor alternativa en la producción de semillas del hemisferio sur manteniendo una política de la calidad orientada a superar siempre las expectativas de sus clientes y las nuevas necesidades del mercado. Asimismo nuestros clientes y productores percibirán a CURIMAPU como una empresa competente y rentable que les entrega seguridad, respaldo, información y confianza al momento de producir semillas de calidad.

#### <span id="page-12-3"></span>**2.1.4 Entorno**

**Competencia Directa:** Empresas semilleras de la región tales como: SG 2000, Biosemillas, Patagon Seed.

**Competencia Indirecta:** Otros cultivos que compitan por labores agrícolas en los tiempos en que se requiere la mano de obra para estas labores.

#### **2.1.5 Estructura organizativa**

<span id="page-13-0"></span>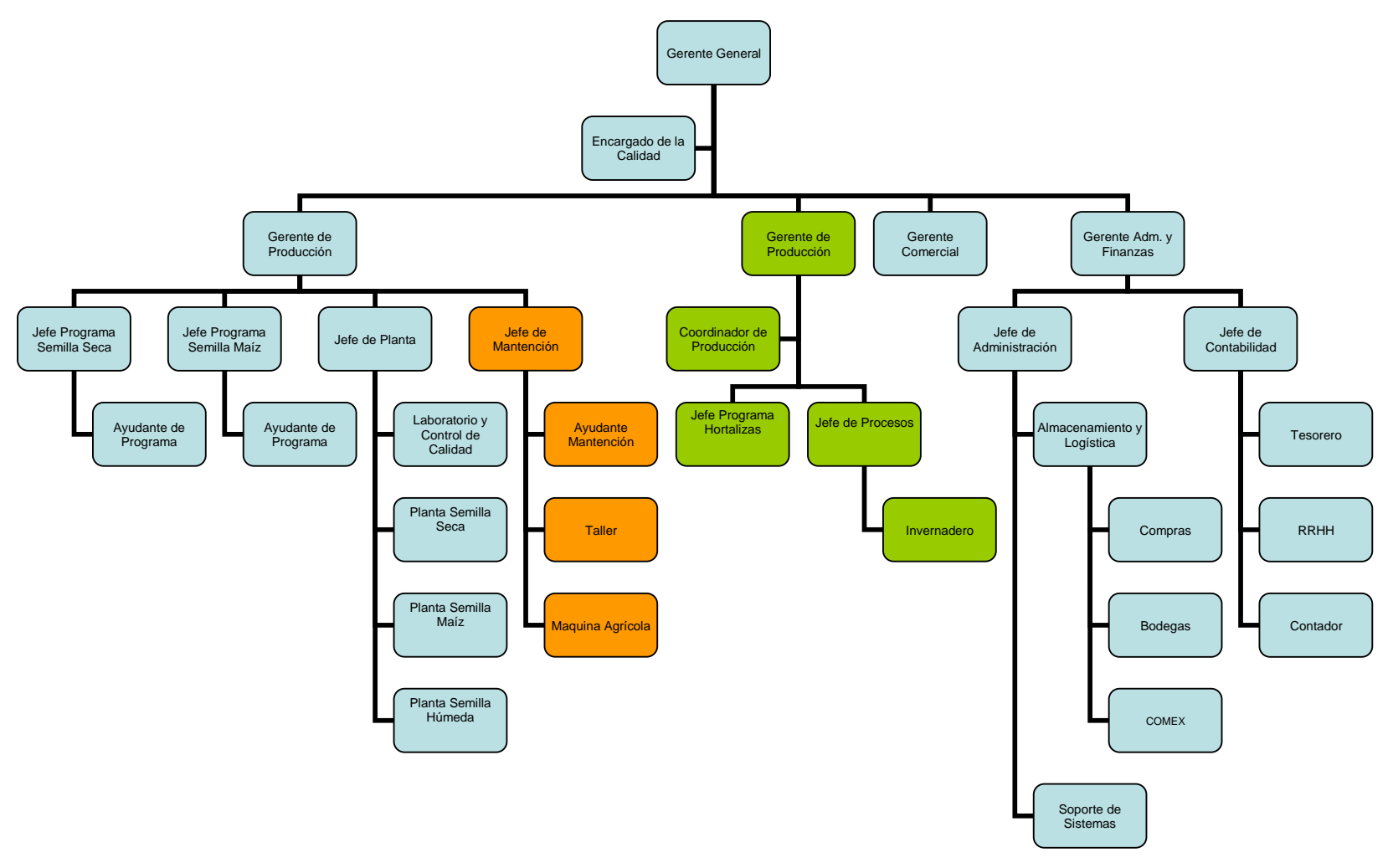

<span id="page-13-1"></span>*Ilustración 1 Estructura organizacional empresa CURIMAPU*

#### <span id="page-14-0"></span>**2.2 Descripción del área de estudio**

El área de producción de semillas está dedicada a la planificación y realización de actividades para, como su nombre lo indica, el desarrollo de semillas, por encargo de empresas extranjeras, así como para producción nacional, la cual opera en conjunto con agricultores nacionales, que proveen del espacio necesario para la producción de las semillas. Además, es el área encargada de mantener constante comunicación con clientes.

#### <span id="page-14-1"></span>**2.3 Descripción de la problemática**

CURIMAPU fue creada con el fin de comercializar semillas en el mercado nacional. Actualmente, se encuentra comercializando semillas de maíz grano, maíz ensilaje y canola invernal de genética Limagrain, empresa europea**[3]** .

CURIMAPU Semillas cuenta con una red de ensayos a lo largo del país, con el fin de seleccionar los mejores híbridos para el agricultor nacional. Al ser una empresa productora de semillas, esta pertenece a la asociación nacional de productores de semillas (ANPROS), la cual exige que todas las siembras que se deseen realizar, deben ser registradas en el sistema de esta asociación, para reservar un espacio geográfico para el desarrollo de una especie, con lo cual, se pretende asegurar un aislamiento de esta, para evitar principalmente que una producción sea afectada por la dispersión del polen de una producción cercana de otras empresas.

Internamente, al iniciar un ciclo de producción de semillas, se debe obtener la factibilidad de los distintos potreros a sembrar para determinar si son viables para producir una especie de semilla determinada. Para obtener esta factibilidad es necesario conocer que semillas están o fueron sembradas dentro de un área circundante al predio o potrero a evaluar, con lo cual se pretende evitar, las siembras anteriores, actuales o cercanas, puedan producir contaminación genética de la especie de la nueva siembra.

Actualmente CURIMAPU posee aplicaciones que registran todo lo relacionado a los cultivos en los predios. Pero no cuentan con una herramienta que permita visualizar estos datos en un mapa a partir de consultas, que aprovechen los atributos espaciales, e históricos de las siembras.

Para decidir el área donde sembrar un determinado cultivo, los especialistas se apoyan en una serie de tablas de consulta, cálculos manuales de distancias con el objeto de cumplir con las restricciones definidas para el cultivo. Por temporada se realiza aproximadamente unas 600 consultas de este tipo, con un tiempo estimado por cada una, que puede variar entre 1 hora a una día (Jornada laboral).

La empresa, por lo anteriormente indicado y al tener siembras a través de una red nacional necesita contar con un sistema de consulta y visualización de cultivos el cual le permita obtener información representada a nivel visual para mejorar el control de las siembras, así como agilizar y facilitar el proceso de toma de decisiones por parte de los especialista involucrados en la elección de predios para la producción de los diferentes tipos de semillas, para así, reducir las posibilidades de contaminación interna.

#### <span id="page-16-0"></span>**3 DEFINICIÓN PROYECTO**

#### <span id="page-16-1"></span>**3.1 Objetivos del proyecto**

En este proyecto se busca crear un sistema de apoyo gráfico para la toma de decisiones respecto al proceso de producción de semillas de la empresa CURIMAPU, el cual permitirá reducir los tiempos de evaluación de factibilidad de los potreros.

#### <span id="page-16-2"></span>**3.2 Ambiente de Ingeniería de Software**

#### <span id="page-16-3"></span>**3.2.1 Metodología de desarrollo**

Se utilizará una metodología iterativa incremental para obtener, por cada iteración, productos tangibles que se presenten al cliente, para que este se informe del nivel de avance del proyecto y puede proporcionar retroalimentación para ajustar el desarrollo del sistema.

El proyecto es abordado en dos etapas. La primera etapa consiste en entender la problemática, análisis de factibilidad, luego captura de requisitos. En la segunda etapa se considera el desarrollo del diseño e implementación de la solución.

Todo lo anterior se verá reflejado en dos incrementos, donde por cada incremento es necesario tratar los siguientes puntos: Análisis, Diseño, Construcción y Prueba.

- Entrega del Primer Incremento: Primera parte del Informe, Primer avance del software
- Entrega del Segundo Incremento: Segunda Parte del Informe, Segundo avance del software

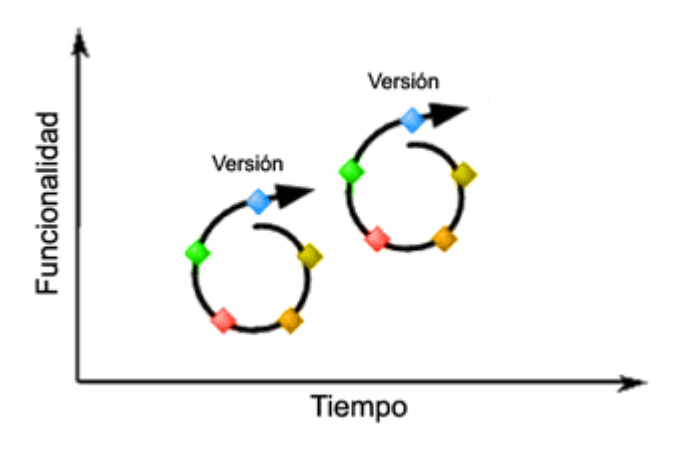

*Ilustración 2. Incrementos del proyecto.*

#### <span id="page-17-1"></span><span id="page-17-0"></span>**3.2.2 Software que será utilizado**

**Mysql[4]:** Sistema de gestión de bases de datos SQL Open Source.

**Netbeans 7.3.1[5]:** Entorno de desarrollo integrado libre que está orientado principalmente para el lenguaje de programación JAVA.

**Macromedia Dreamweaver cs6[6]:** Software que permite crear páginas web profesionales. Las funciones de edición visual de Dreamweaver CS6 permiten agregar rápidamente diseño y funcionalidad a las páginas.

**Microsoft Visio 2010[7]:** Herramienta de Microsoft para crear diagramas de flujo de forma visual y con un resultado profesional.

**XAMPP[8]:** XAMPP es un servidor independiente de plataforma, software libre, que consiste principalmente en la base de datos MySQL, el servidor web Apache y los intérpretes para lenguajes de script: PHP y Perl. El nombre proviene del acrónimo de X (para cualquiera de los diferentes sistemas operativos), Apache, MySQL, PHP, Perl.

**Google maps[9]:** Google Maps es el nombre de un servicio gratuito de Google. Es un servidor de aplicaciones de mapas en la web. Ofrece imágenes de mapas desplazables,

así como fotografías por satélite del mundo e incluso la ruta entre diferentes ubicaciones o imágenes a pie de calle Google Street View.

**Workbench 6.0[10]**: MySQL Workbench es una herramienta visual de base de datos unificada para arquitectos, desarrolladores y administradores de bases.

#### <span id="page-18-0"></span>**3.3 Definiciones, Siglas y Abreviaciones**

Este ítem incluye la definición de las siglas, abreviaciones, conceptos técnicos o de negocio que son necesarios para el buen entendimiento de este documento.

#### <span id="page-18-1"></span>**3.3.1 Negocio**

**Predio:** Extensión de tierra de la que es dueño un individuo u organización. Se encuentra conformada por una cantidad de terreno delimitado (ver ilustración 3).

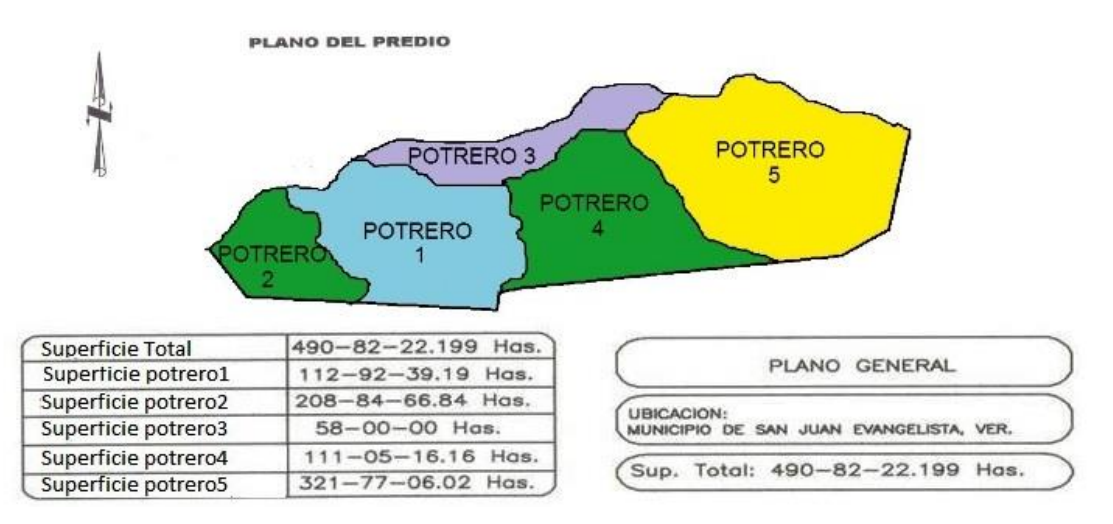

*Ilustración 3 Plano de predio y potrero*

<span id="page-18-2"></span>**Potrero:** Extensión de tierra dedicada a un cultivo específico. Subdivisión de un predio (ver Ilustración 3)

**UTM[11]**: El Sistema de Coordenadas Universal Transversal de Mercator (En inglés Universal Transverse Mercator, UTM) es un sistema que está dentro de las llamadas proyecciones cilíndricas, por emplear un cilindro situado en una determinada posición espacial de coordenadas. Está basado también en la proyección geográfica transversa de Mercator, pero en vez de hacerla tangente al Ecuador, se la hace tangente a un meridiano.

**Contaminación:** Cruzamiento indeseado entre diferentes variedades de semillas, afectando la calidad de estas.

**Temporada:** Período de tiempo que contempla todo el proceso productivo de una semilla (Desde la siembra, hasta la cosecha de la semilla). Generalmente corresponde a un periodo entre 6 y 8 meses.

**Punto:** Coordenada geográfica compuesta por latitud y longitud.

**Latitud:** Es La distancia desde un punto cualquiera de la tierra al ecuador (ver ilustración 4).

**Longitud:** es la distancia desde un punto cualquiera de la tierra al meridiano 0 (ver ilustración 4).

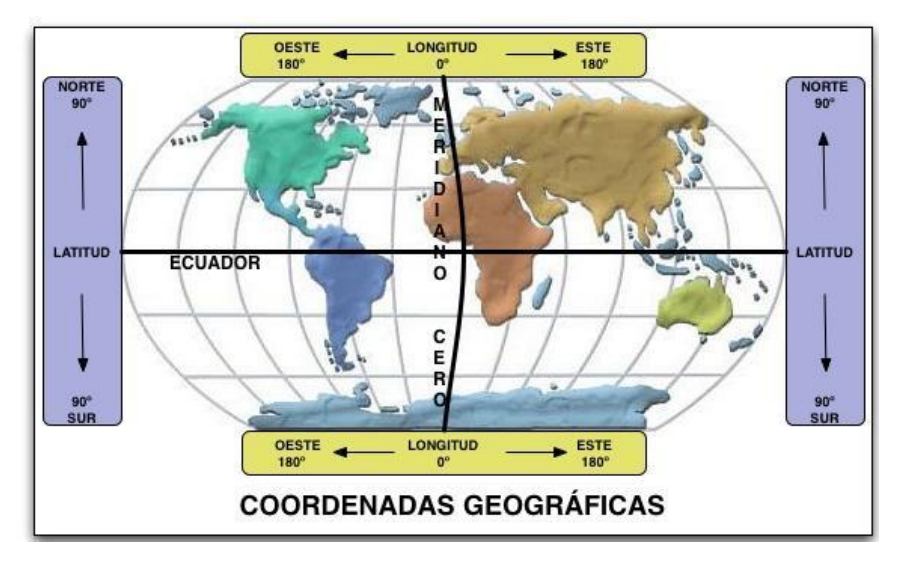

<span id="page-19-0"></span>*Ilustración 4. Coordenadas geográficas*

#### <span id="page-20-0"></span>**3.3.2 Del sistema**

**Almacenamiento:** Capacidad del sistema que permite guardar y respaldar la información que se ingrese al sistema.

**Aplicación:** Es un programa computacional que tiene una función específica.

**Datos:** Es la información adecuada para ser tratada por un computador.

**Desplegar:** Acción que posee el sistema para presentar información requerida por el usuario.

#### <span id="page-20-1"></span>**3.3.3 De tecnología**

**PHP:** Uno de los tipos de lenguajes diseñadores de páginas web más eficientes y populares.

**jQuery[12]:** jQuery es una biblioteca JavaScript rápido, pequeño y rico en funciones. Posee un control de eventos, animación y Ajax mucho más simple con un API fácil de usar. Funciona a través de múltiples navegadores.

**JavaScript[13]:** JavaScript es un lenguaje de programación interpretado, dialecto del estándar ECMAScript. Se define como orientado a objetos, basado en prototipos, imperativo, débilmente tipado y dinámico.

**AJAX[14]:** Ajax, acrónimo de Asynchronous JavaScript And XML, es una técnica de desarrollo web para crear aplicaciones interactivas o RIA.

**Framework CodeIgniter[15]:** CodeIgniter es un potente framework PHP. Construido para programadores PHP que necesitan una herramienta simple y elegante para crear aplicaciones web.

**HTML5 (HyperText Markup Language, versión 5):** es la quinta revisión importante del lenguaje básico de la World Wide Web, HTML.

**FPDF[16]:** Es una clase escrita en PHP que permite generar documentos PDF directamente desde PHP, es decir, sin usar la biblioteca PDFlib. La F de FPDF significa Free (gratis y libre): puede usted usarla para cualquier propósito y modificarla a su gusto para satisfacer sus necesidades.

#### <span id="page-21-0"></span>**3.3.4 Interfaz**

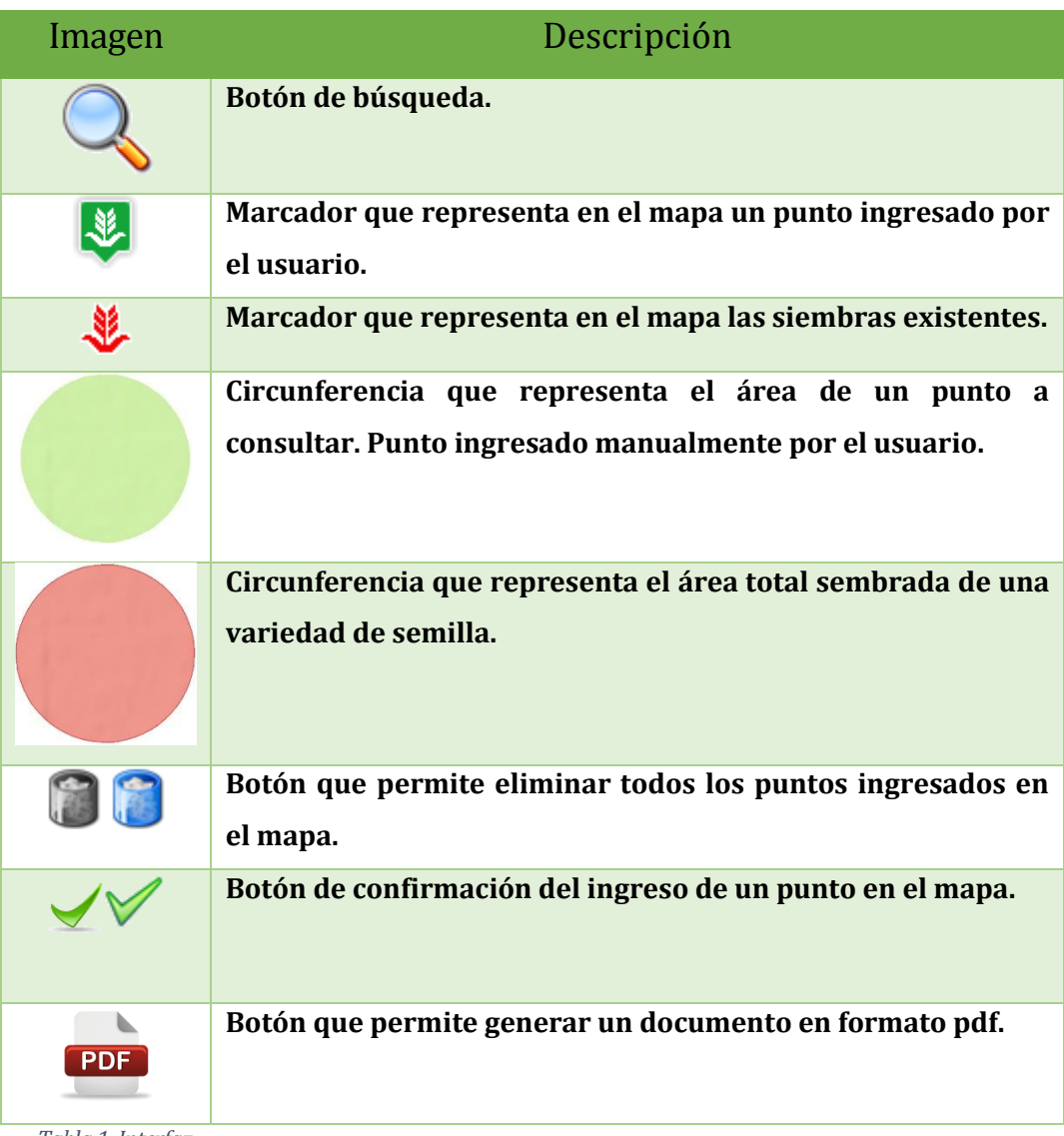

<span id="page-21-1"></span>*Tabla 1. Interfaz*

#### <span id="page-22-0"></span>**4 ESPECIFICACIÓN DE REQUERIMIENTOS DE SOFTWARE**

#### <span id="page-22-1"></span>**4.1 Alcances**

#### **Alcance:**

- El sistema se podrá ejecutar usando los navegadores Internet Explorer, Mozilla y Google Chrome.
- La aplicación sólo podrá ser usada vía el sistema interno de CURIMAPU y por usuarios con permisos correspondientes.
- El sistema deberá permitir el ingreso de puntos geográficos y un radio para ser representado en un mapa a través de la herramienta google maps.
- El sistema deberá permitir la búsqueda de puntos geográficos obtenidos a través de distintos filtros tales como especie de semilla sembrada, agricultor, temporada, región o comuna, los cuales deben ser representados en un mapa a través de la herramienta google maps.

#### **Limitaciones:**

- El sistema es una herramienta de apoyo gráfico para la toma de decisiones, no siendo el sistema mismo el que decide si un predio representado a través de un punto geográfico es factible de ser sembrado o no por una especie de semilla.
- El sistema obtiene la información de la base de datos del sistema Curinet (sistema de CURIMAPU), por lo cual no almacena información.

#### <span id="page-22-2"></span>**4.2 Objetivo del software**

#### <span id="page-22-3"></span>**4.2.1 Objetivo General:**

Construir un sistema web que permita la consulta y visualización de predios asociados a la empresa productora de semillas CURIMAPU, con el fin de apoyar el proceso de verificación de factibilidad de un predio para la producción de una determinada especie de semilla.

#### <span id="page-23-0"></span>**4.2.2 Objetivos específicos:**

- El sistema obtendrá coordenadas en UTM (Universal Transversal de Mercator), y las transformará a coordenadas geográficas de latitud/longitud.
- El sistema Representara visualmente predios en un mapa a través de la API Google Maps JavaScript.
- El sistema permitirá generar búsquedas de predios con distintos filtros permitiendo observar visualmente distancias existentes entre predios.
- El sistema permitirá generar un reporte en formato pdf, con todas las siembras cercanas a un punto (punto y radio de búsqueda ingresado por el usuario).

#### <span id="page-23-1"></span>**4.3 Descripción Global del Producto**

#### <span id="page-23-2"></span>**4.3.1 Interfaz de usuario**

El entorno del sistema es web, por lo que el usuario accederá de un navegador para poder realizar la búsqueda y representación de potreros.

Las características lógicas que deben tener las interfaces de usuarios son las siguientes:

- El sistema debe estar dividido en dos secciones. La zona superior para las acciones realizadas por el usuario y la inferior para la zona donde se carga google maps.
- Cada punto representado en el mapa debe mostrar a través de un html title(Mensaje que se despliega al posicionar el mouse sobre un punto) la temporada y especie de semilla.
- El color de fondo debe ser blanco, para que el contenido siga una continuidad del sistema principal al que se integrará.

#### <span id="page-23-3"></span>**4.3.2 Interfaz de Hardware**

El sistema no tiene interacción con algún dispositivo externo.

#### <span id="page-24-0"></span>**4.3.3 Interfaz Software**

Los productos o interfaces que se comunican con el sistema son los siguientes:

- a) Motor Base de Datos (instalados en el servidor)
	- Nombre: MYSQL.
	- Número especificación o Versión: 5.1.72.
- b) Generador de Reportes Exportables
	- Nombre: FPDF.
	- Número especificación o Versión: 1.7.
- c) Api google para visualización de mapas
	- Nombre: Google Maps JavaScript API.
	- Número especificación o Versión: 3.0.

#### <span id="page-24-1"></span>**4.3.4 Interfaces de comunicación**

El protocolo utilizado en este proyecto es el HTTP TCP-IP debido a que este protocolo permite la transferencia de archivos (datos en este caso) entre un navegador, que ocupará el usuario del sistema, y el servidor web localizado a través de una cadena de caracteres conocida como dirección URL [17] .

<span id="page-24-2"></span>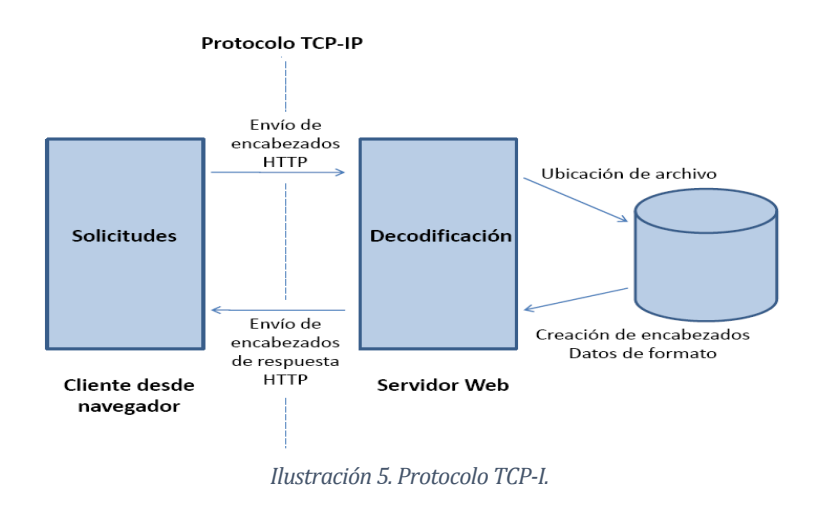

#### <span id="page-25-0"></span>**4.4 Requerimientos Específicos**

#### <span id="page-25-1"></span>**4.4.1 Requerimientos Funcionales del sistema**

- 1. El sistema debe permitir buscar todas las siembras de un determinado agricultor.
- 2. El sistema debe permitir ver las siembras asociadas a una temporada específica.
- 3. El sistema debe permitir buscar las siembras de una determinada especie de semilla, en las distintas temporadas.
- 4. El sistema debe permitir buscar las siembras en una región o comuna determinada.
- 5. El sistema debe permitir visualizar los resultados de búsqueda en un ambiente gráfico (Google Maps).
- 6. El sistema debe permitir ver información de un potrero representado en el ambiente gráfico.
- 7. El sistema debe permitir visualizar una circunferencia alrededor del punto geográfico buscado que represente el área de siembra.
- 8. El sistema debe permitir, que a través de un punto geográfico ingresado y representado en el mapa, se puedan obtener siembras circundantes.
- 9. El sistema debe generar una tabla resumen con los datos obtenidos en cada una de sus representaciones gráficas.
- 10. El sistema debe permitir exportar a un documento, en formato, pdf las siembras circundantes a un punto de referencia ingresado por el usuario.
- 11. El sistema debe permitir al usuario ingresar un punto (latitud, longitud y radio), representándolo gráficamente.

#### <span id="page-26-0"></span>**4.4.2 Interfaces externas de entrada**

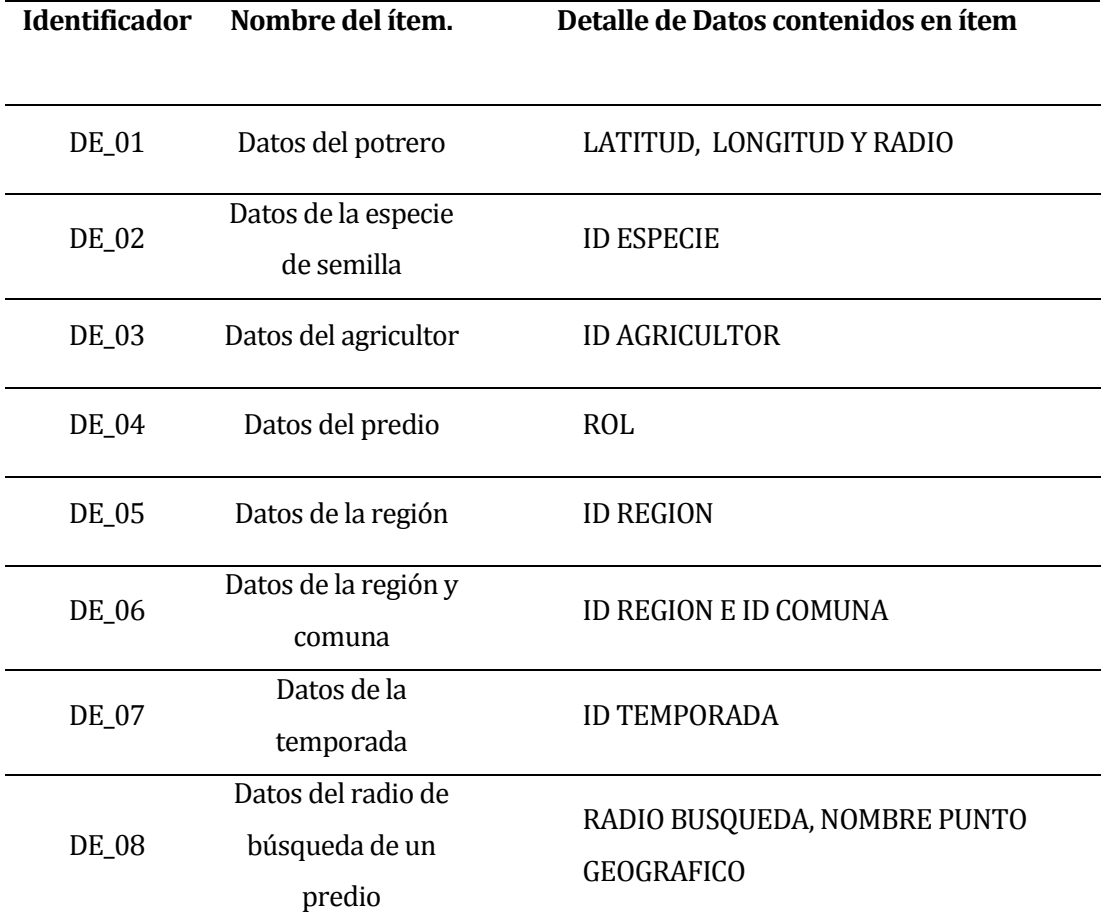

<span id="page-26-1"></span>*Tabla 2. Interfaces externas de entrada*

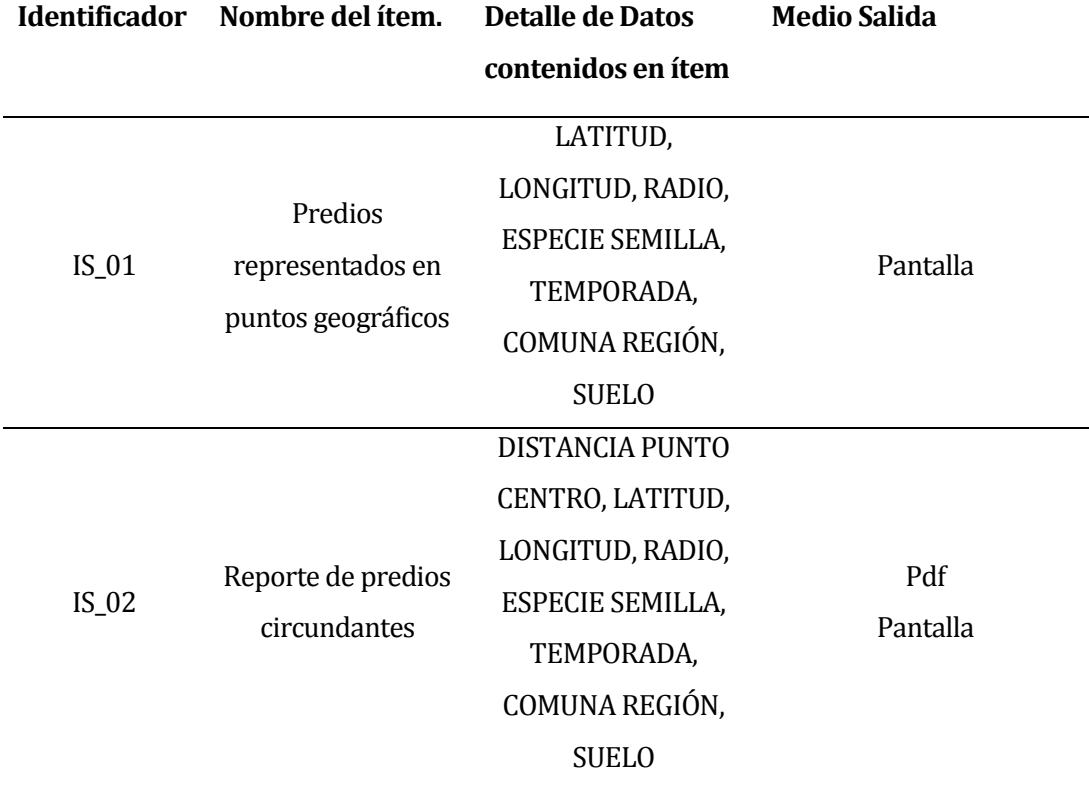

#### <span id="page-27-0"></span>**4.4.3 Interfaces externas de Salida**

*Tabla 3. Interfaces externas de salida*

#### <span id="page-27-2"></span><span id="page-27-1"></span>**4.4.4 Atributos del producto**

- **Fiabilidad**. El sistema debe permitir trabajar ininterrumpidamente, los 365 días del año.
- **Usabilidad.** Cuando se desee buscar algún dato, este se haga en la menor cantidad de pasos posibles, además que posea una interfaz de fácil uso, entendimiento y no tenga un sobrecargo de botones.
- **Portabilidad.** Permita la conexión desde cualquier punto del país, con sólo una conexión a internet y un computador, independiente de la plataforma.

#### <span id="page-28-0"></span>**5 FACTIBILIDAD**

#### <span id="page-28-1"></span>**5.1 Factibilidad técnica.**

En la factibilidad técnica se determina si el equipamiento con el que cuenta la empresa CURIMAPU es el necesario para implementar el desarrollo y puesta en marcha del nuevo proyecto.

#### <span id="page-28-2"></span>**5.1.1 Requerimientos técnicos mínimos para el desarrollo del sistema.**

A continuación se presentan los requerimientos mínimos de hardware y software para la puesta el desarrollo del sistema.

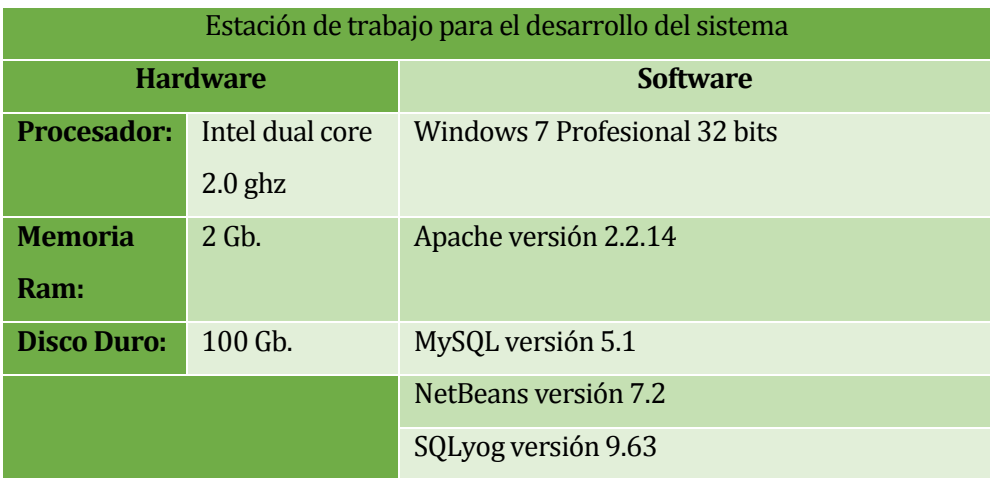

<span id="page-28-3"></span>*Tabla 4. Requerimientos técnicos mínimos estación de trabajo para el desarrollo del nuevo sistema.*

#### <span id="page-29-0"></span>**5.1.2 Requerimientos técnicos para la puesta en marcha del sistema.**

A continuación se presentan los requerimientos mínimos de hardware y software para la puesta en marcha del sistema.

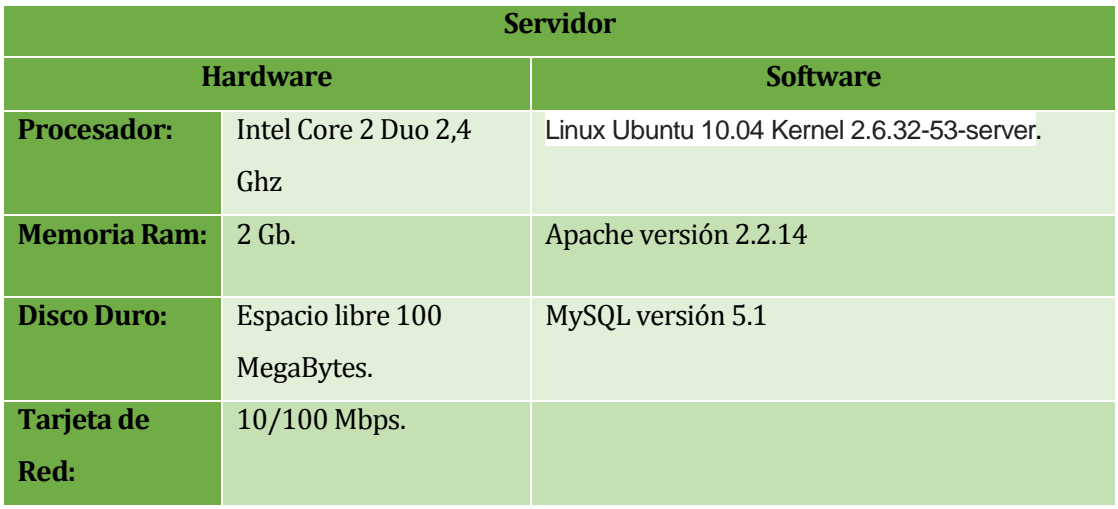

*Tabla 5. Requerimientos técnicos mínimos para el servidor.*

<span id="page-29-2"></span>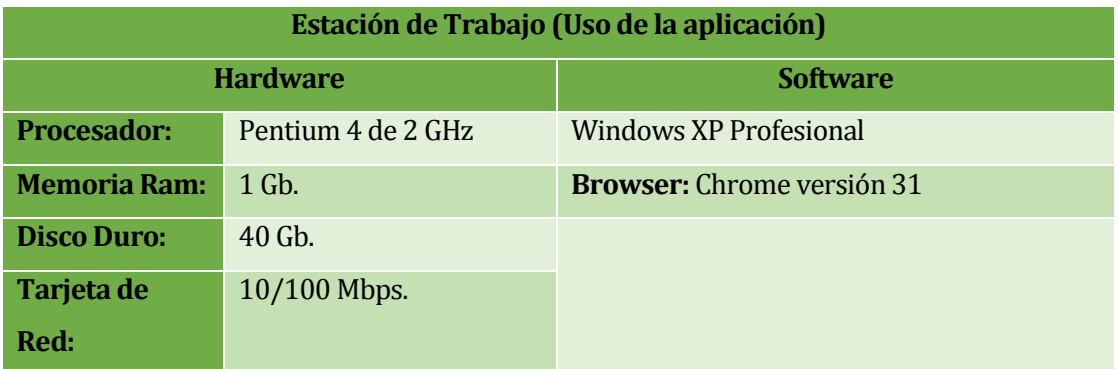

*Tabla 6. Requerimientos técnicos de la estación de trabajo mínimos(uso de la aplicación).*

#### <span id="page-29-3"></span><span id="page-29-1"></span>**5.1.3 Características técnicas del hardware y software utilizados para el desarrollo.**

A continuación se presentan la información de hardware y software utilizados para el desarrollo.

| Estación de trabajo para el desarrollo del sistema |               |                                   |
|----------------------------------------------------|---------------|-----------------------------------|
| <b>Hardware</b>                                    |               | <b>Software</b>                   |
| <b>Procesador:</b>                                 | Intel core I5 | Windows 8 64 bits                 |
|                                                    | 2.5 GHZ       |                                   |
| <b>Memoria</b>                                     | 6 Gb.         | Apache versión 2.2.14             |
| Ram:                                               |               |                                   |
| <b>Disco Duro:</b>                                 | 750 Gb.       | MySQL versión 5.1                 |
|                                                    |               | NetBeans versión 7.2              |
|                                                    |               | SQLyog versión 9.63               |
|                                                    |               | <b>Browser:</b> Chrome versión 31 |

*Tabla 7. Estación de trabajo para el desarrollo del sistema*

#### <span id="page-30-1"></span><span id="page-30-0"></span>**5.1.4 Características técnicas del hardware y software de la empresa CURIMAPU.**

A continuación se presentan la información de hardware y software actual de la empresa CURIMAPU.

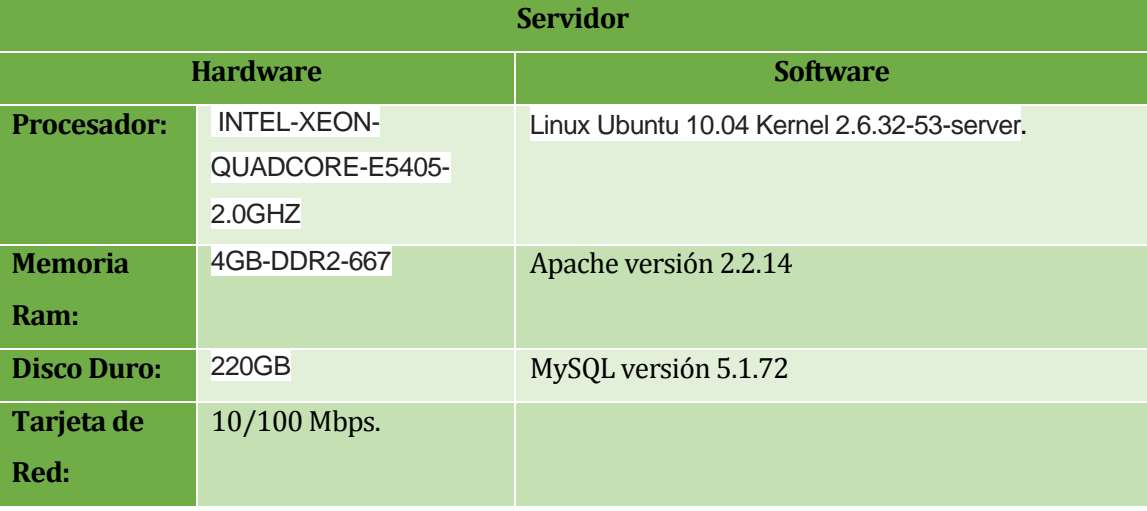

<span id="page-30-2"></span>*Tabla 8. Datos de hardware y software del servidor actual.*

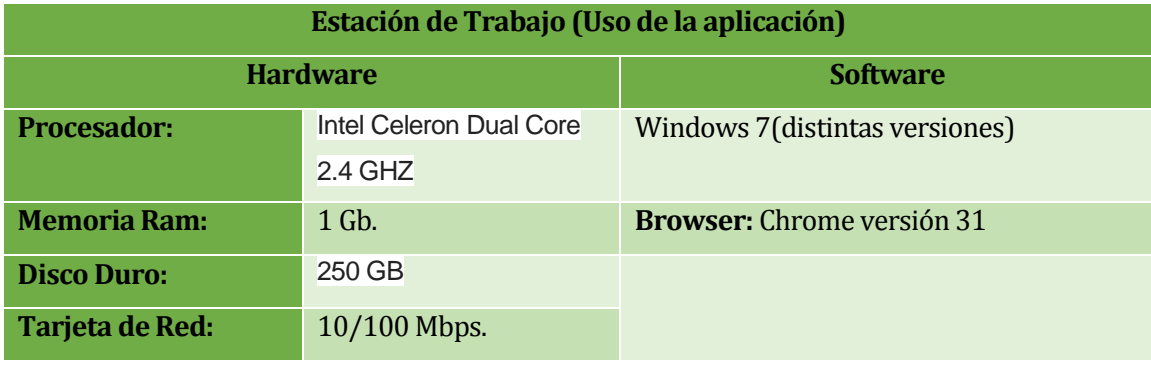

*Tabla 9.Datos de las estaciones de trabajo actuales.*

#### <span id="page-31-2"></span><span id="page-31-0"></span>**5.1.5 Conclusión factibilidad técnica.**

La siguiente tabla visualiza el cumplimiento de los requisitos técnicos mínimos que existe en la empresa CURIMAPU y estación de trabajo para el desarrollo.

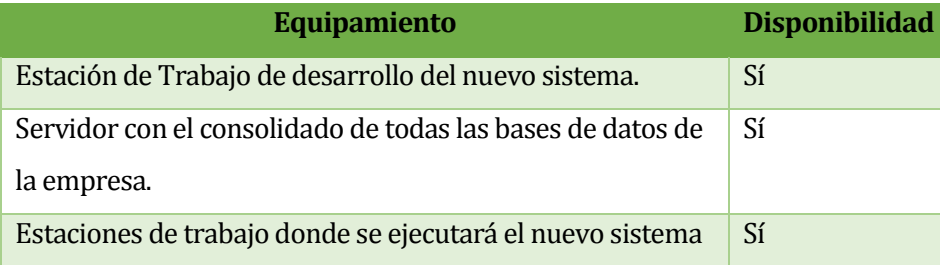

*Tabla 10. Equipamiento.*

<span id="page-31-3"></span>Al observar la tabla podemos concluir que las necesidades de hardware y software mínimos necesarios se encuentran disponibles, por lo cual se comprueba que es técnicamente factible el desarrollo de este proyecto.

#### <span id="page-31-1"></span>**5.2 Factibilidad operativa.**

Con la finalidad de dar apoyo a los agrónomos de la empresa CURIMAPU, se ha manifestado un especial interés en contar con un sistema de visualización que ayude a acortar los tiempos al momento de determinar si es viable la siembra de una determinada semilla en un potrero.

Dado al conocimiento computacional que tiene el personal que hará uso del sistema y además de que este proyecto se integrara al sistema utilizado actualmente en CURIMAPU, se determina que no existe rechazo alguno para emprender el desarrollo, asegurando una buena aceptación por parte de los usuarios.

#### <span id="page-32-0"></span>**5.3 Factibilidad económica.**

#### <span id="page-32-1"></span>**5.3.1 Costo Personal Desarrollador**

Para el desarrollo del sistema se necesitarán 2 ingenieros civiles informáticos.

- El costo mensual por desarrollador se considera de \$800.000.
- El trabajo completo dura 3 meses.
- Por lo tanto  $$800.000 * 2 * 3 = $4.800.000$ .

#### <span id="page-32-2"></span>**5.3.2 Costos de implementación e inversión.**

Como se observó en el estudio de factibilidad técnica, CURIMAPU cuenta con todas las herramientas de hardware y software, por lo tanto, no existen costos de implementación e inversión.

#### <span id="page-32-3"></span>**5.3.3 Beneficios del proyecto**

Se procede a estimar los costos actuales en el proceso de determinar la factibilidad de un potrero para la siembra de una semilla.

- Sueldo promedio de un agrónomo: \$800.000.
- Horas promedio trabajadas en el mes: 189.
- Costo de una hora de trabajo promedio: 4233.

Actualmente existen 200 potreros con los cuales se trabaja en la producción de semillas, los cuales para ser sembrados deben ser estudiados por un agrónomo respecto a la especie que se quiere sembrar. Un ejemplo de esto es que en el ambiente puede quedar polen de siembras cercanas con otra variedad de semilla, el cual puede contaminar genéticamente una nueva producción de una especie de semilla. Estos 200 potreros son revisados al menos una vez al año por algún Gerente de producción, Jefe de programa y/o principalmente un agrónomo (como es el mayor usuario la estimación de costos se hará en base a él), por lo cual se estima que anualmente se hacen como mínimo unas 600 revisiones de factibilidad de potrero, o sea como mínimo un potrero es estudiado 3 veces al año.

El costo de tiempo para determinar si un potrero es factible de sembrar o no, puede tomar desde una hora hasta una jornada completa (8 horas), todo esto depende de si existe información respecto a las siembras anteriores, ya que se puede dar el caso que no existan los registros de lo que se sembró una temporada anterior (o más de una temporada atrás), por lo cual el agrónomo debe hacer visitas en terreno para conseguir los datos deseados.

Actualmente un promedio de 1000 horas de trabajo de los agrónomos son destinadas para determinar la factibilidad de un predio, lo cual se traduce en que el costo anual para obtener la factibilidad de potreros es de:

1000(horas)\*\$4233=\$4.233.000.-

Al hacer uso del sistema consulta y visualización de cultivos por parte de un agrónomo, este reduce el tiempo de obtener factibilidad de un potrero a 15 minutos por lo cual el tiempo se reduciría a ¼ del costo de tiempo actual.

250 (horas)\*4233=1.058.250.

El costo también se reduce a ¼ del costo actual, produciendo un ahorro anual de \$3.174.750.

#### <span id="page-34-0"></span>**5.3.4 Cálculo del Valor Actual Neto (VAN)**

Para determinar la Factibilidad Económica de la alternativa se utilizará el indicador **Valor Actual Neto (VAN),** que permitirá obtener valor de decisión frente al costo de desarrollo del proyecto.

Este análisis tendrá como consideración un tiempo de vida útil de 4 años. El cálculo del VAN se hará con la siguiente fórmula:

$$
\sum_{i=1}^n \frac{FC_i}{(1-K)^i} - I_0
$$

#### **Donde:**

- **n**, es el total de años de vida útil del proyecto, en este caso 4, lo efectivo para proyectos informáticos.
- **i**, representa el año correspondiente.
- **FC**<sub>i</sub>, Son cada uno de los Flujos Netos de Caja.
- **K**, es la Tasa de Interés, para los proyectos informáticos corresponde un 5%.
- **I0**, es la Inversión Inicial, que para este caso no existe.

En el caso del año cero, correspondiente a la inversión, se omitirá el costo de los desarrolladores del proyecto, al ser un proyecto de título, por lo cual actualmente no existirían costos asociados ni al desarrollo ni a la implantación del sistema.

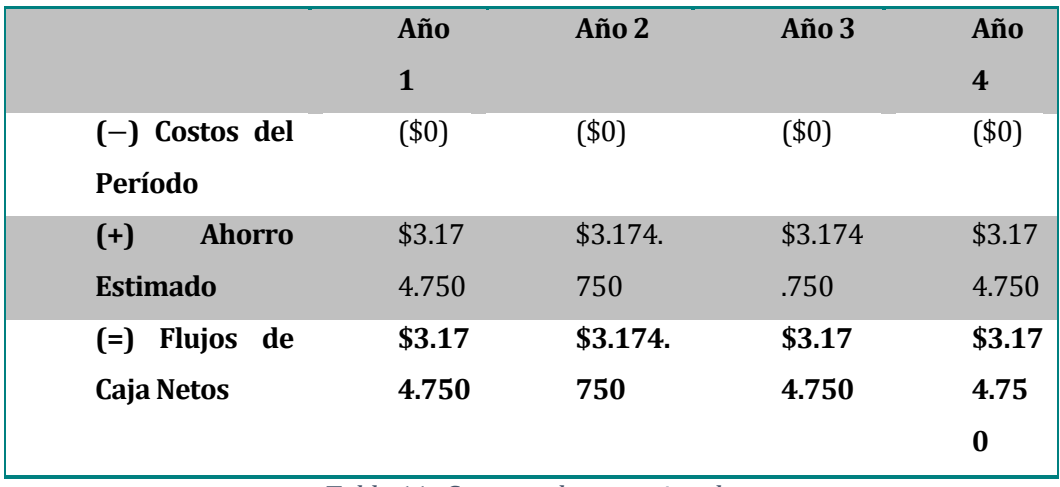

<span id="page-34-1"></span>*Tabla 11. Costos y ahorro estimado*

#### **Cálculo del indicador VAN:**

$$
VAN (5\%) = \frac{3.174.750}{(1 - 0.05)} + \frac{3.174.750}{(1 - 0.05)^2} + \frac{3.174.750}{(1 - 0.05)^3} + \frac{3.174.750}{(1 - 0.05)^4} - 0
$$

 $VAN (5\%) = 14460202.922 \approx 14460203$ 

Como el resultado del indicador VAN con una exigencia del 5%, es superior a cero, se obtiene en consecuencia que el resultado del proyecto es económicamente factible.

#### <span id="page-35-0"></span>**5.3.5 Conclusión factibilidad económica**

Como se puede observar no existen costos asociados a la implantación del proyecto ya que no existen inversiones necesarias para hacer una implantación y solamente existirían beneficios de ahorro monetario.

#### <span id="page-35-1"></span>**5.4 Conclusión de la factibilidad**

El proyecto es viable en los todos los tipos de factibilidad estudiadas por lo cual no existen restricciones que puedan hacer que el proyecto no sea factible.
# **6 ANÁLISIS**

En este capítulo, se presenta la continuación del análisis general visto a través de los puntos del capítulo 4 "ESPECIFICACIÓN DE REQUERIMIENTOS DE SOFTWARE", la continuación se refiere a la descomposición del problema en partes que se pueden estudiar de manera independiente, con ello se obtendrá mayor claridad de la solución entregada a los problemas planteados en capítulos anteriores y además permitirá visualizar gráficamente las funciones que requieren los usuarios del sistema.

## **6.1 Diagrama de casos de uso**

En este capítulo se presentan los actores del Sistema, los casos de Uso, y sus especificaciones detallando a cada Actor y su interacción con el Sistema. Finalmente se presenta el modelo de datos, el modelo entidad-relación, que expresan las entidades que se consideran relevantes para el sistema, así como sus interrelaciones y propiedades.

### **6.1.1 Actores**

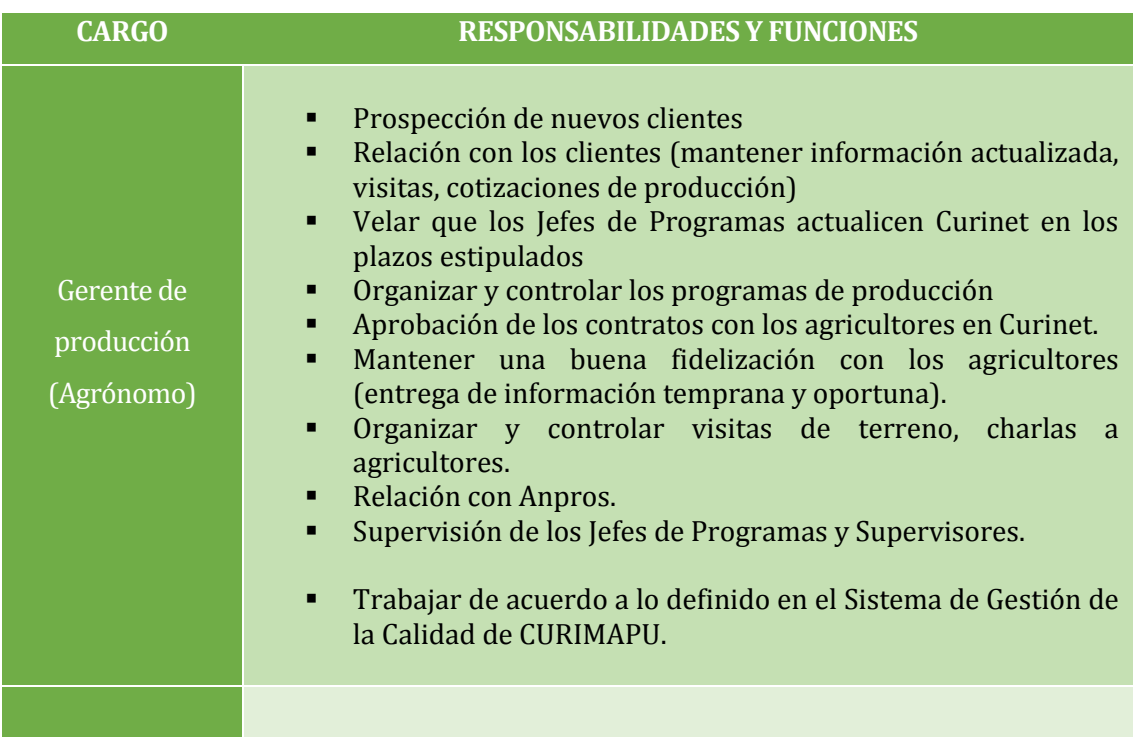

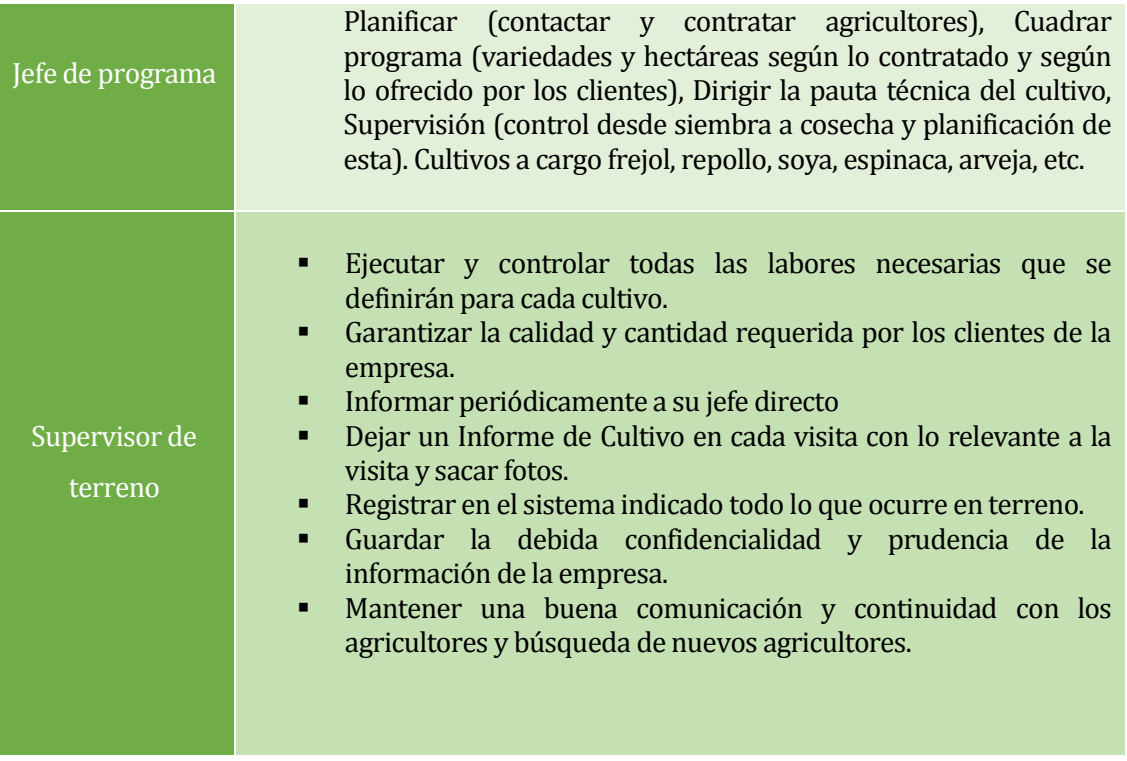

*Tabla 12. Actores*

## **6.1.2 Casos de Uso**

El siguiente diagrama de caso de uso representa la interacción de los actores con el sistema. Todos los actor poseen los mismos privilegios en el nuevo sistema, siendo el gerente de producción el actor principal, y tanto el jefe de programa, como supervisor de terreno, actores secundarios.

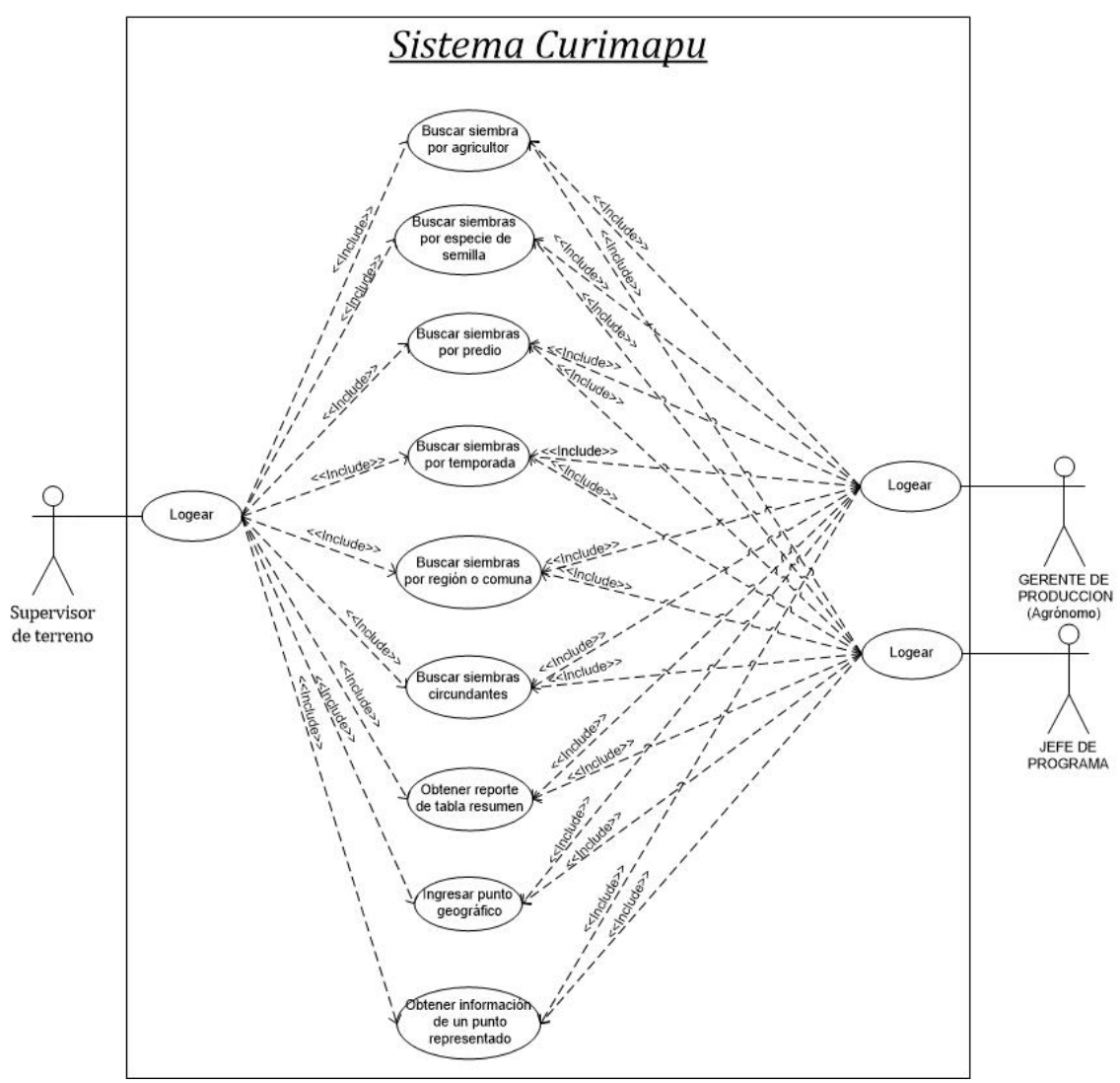

*Ilustración 6 Diagrama de Caso de Uso*

# **6.1.3 Especificación de los Casos de Uso**

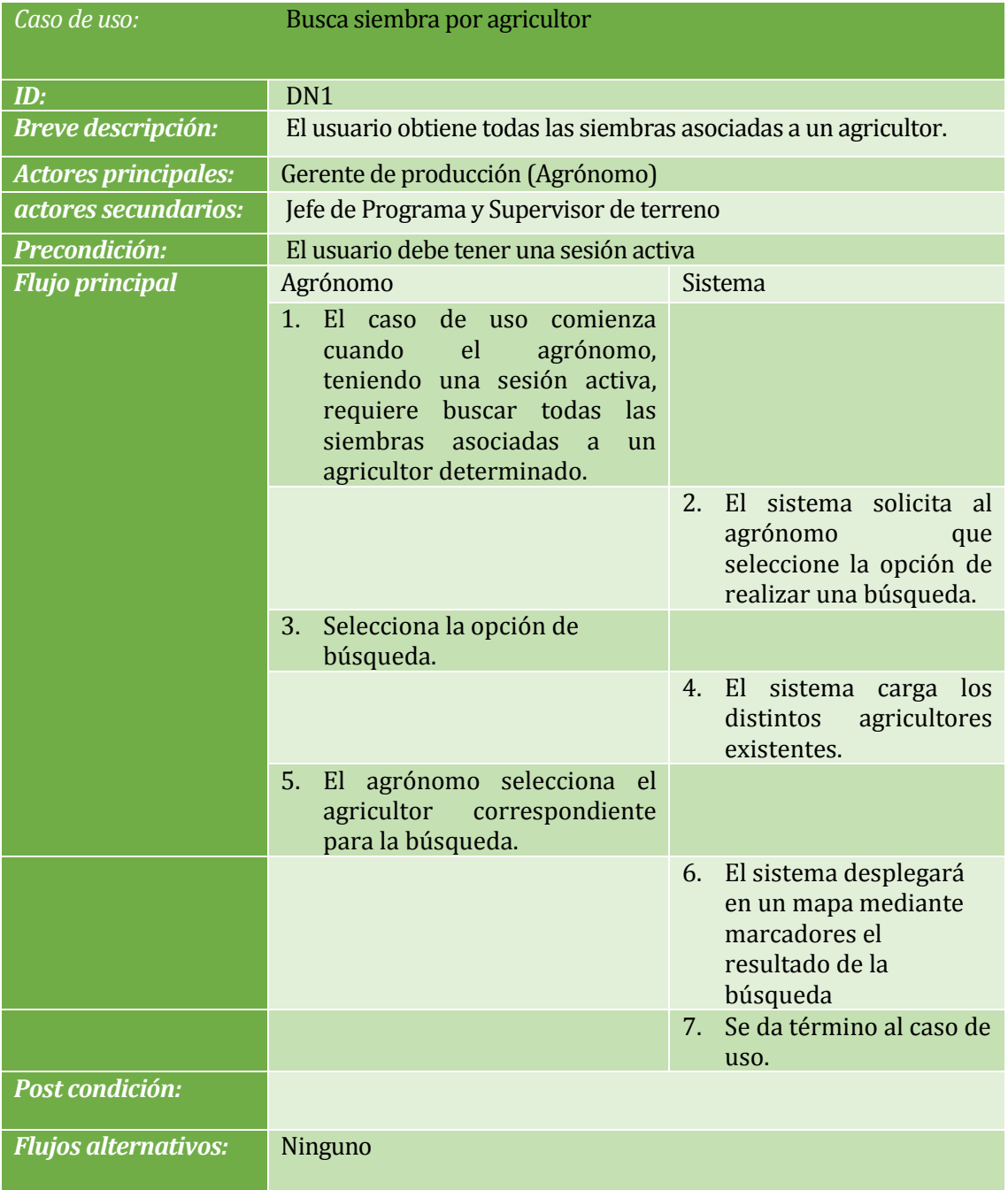

*Tabla 13. Caso de uso "Buscar siembra por agricultor"*

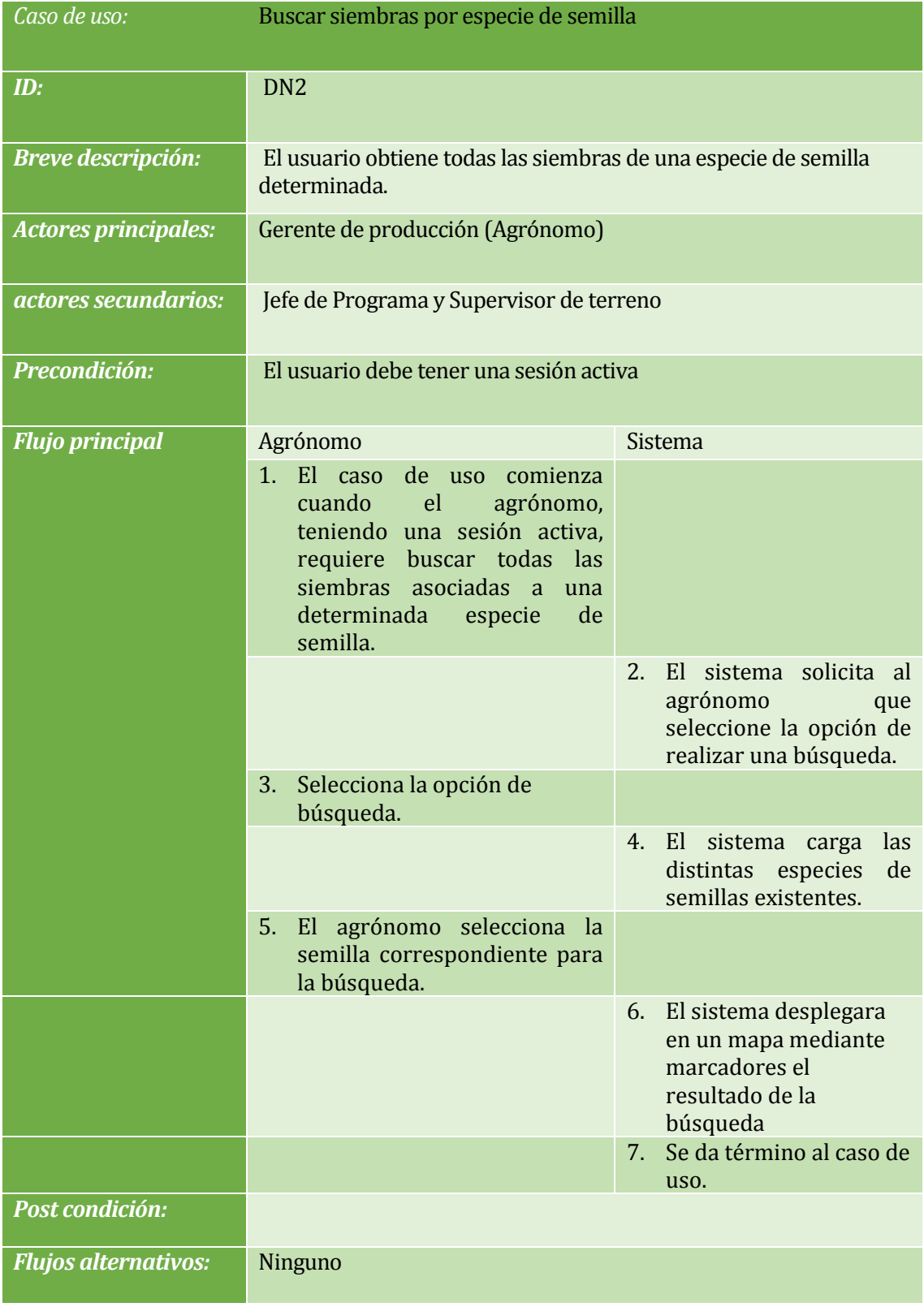

*Tabla 14. Caso de uso "Buscar siembras por especie de semilla"*

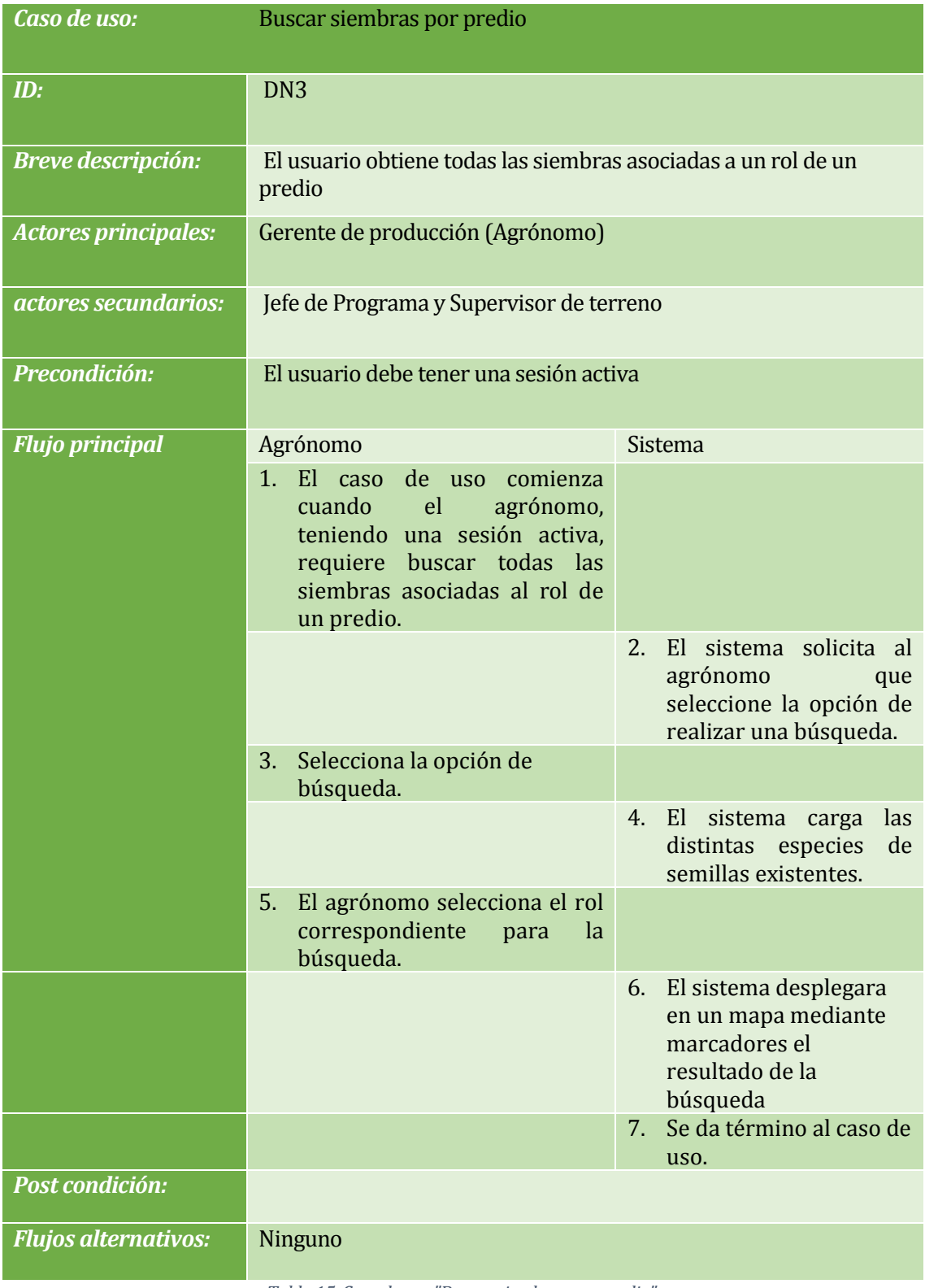

*Tabla 15. Caso de uso "Buscar siembras por predio".*

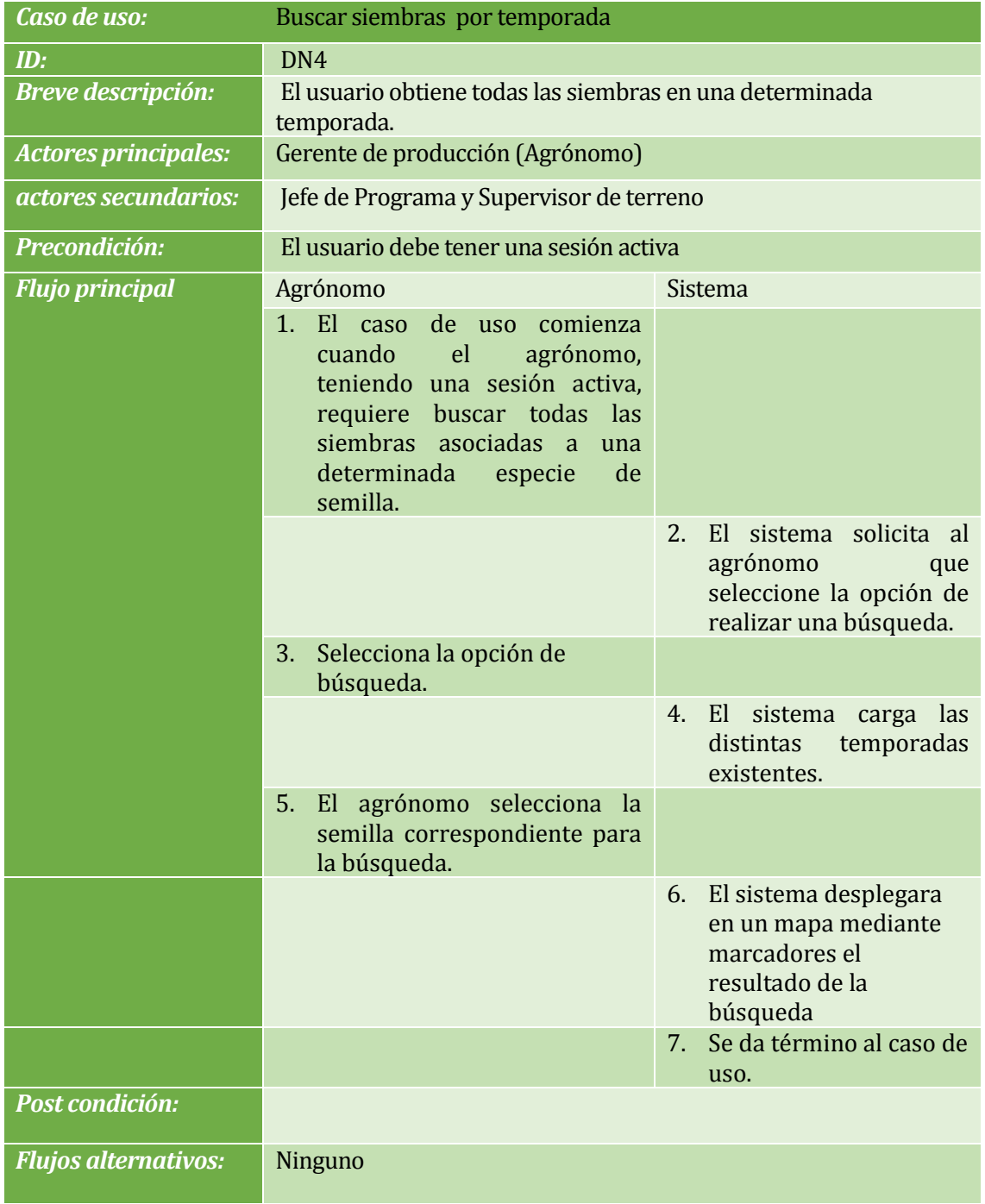

*Tabla 16. Caso uso "Caso de uso: Buscar siembras por temporada".*

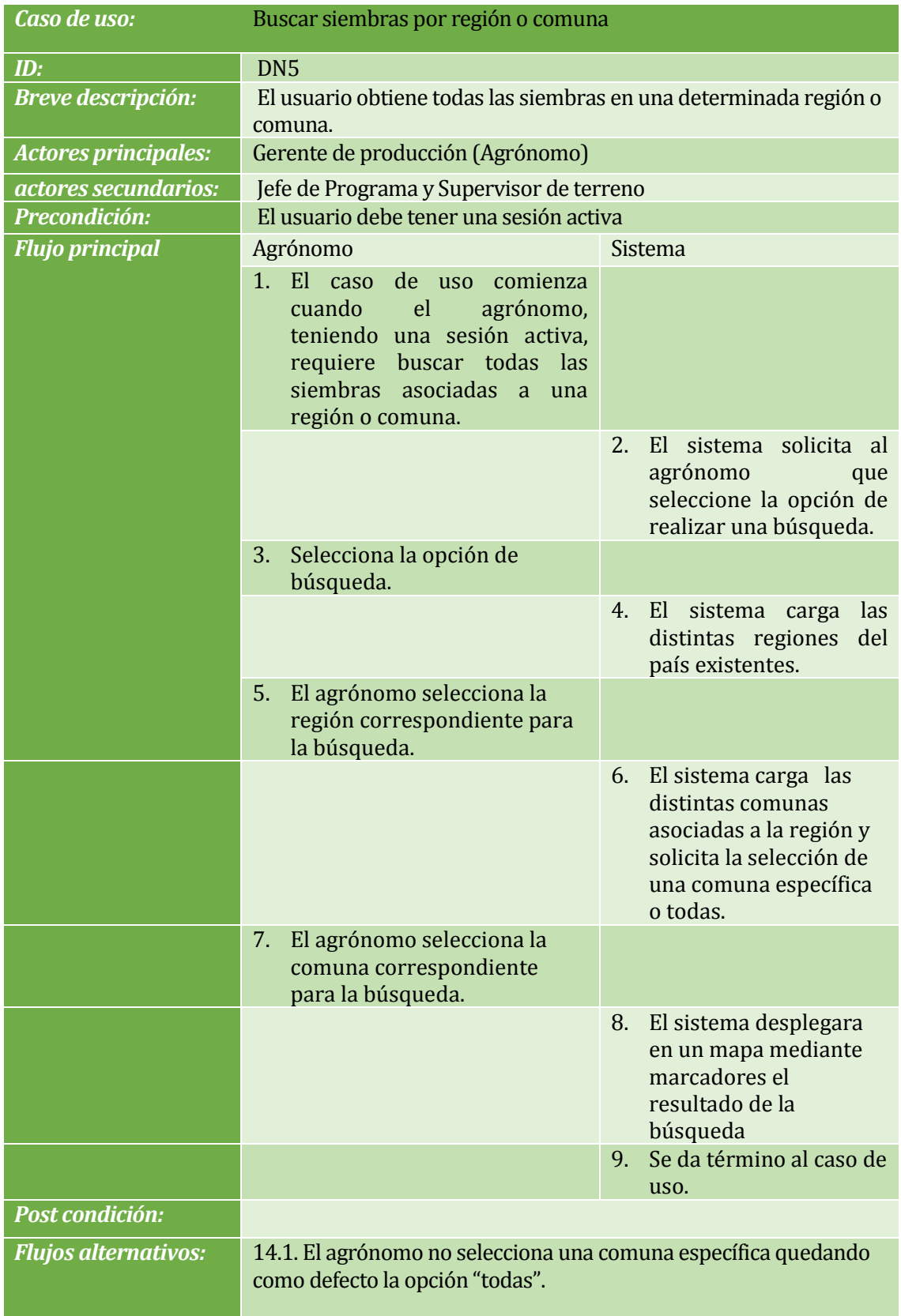

*Tabla 17. Caso de uso "Buscar siembras por región o comuna".*

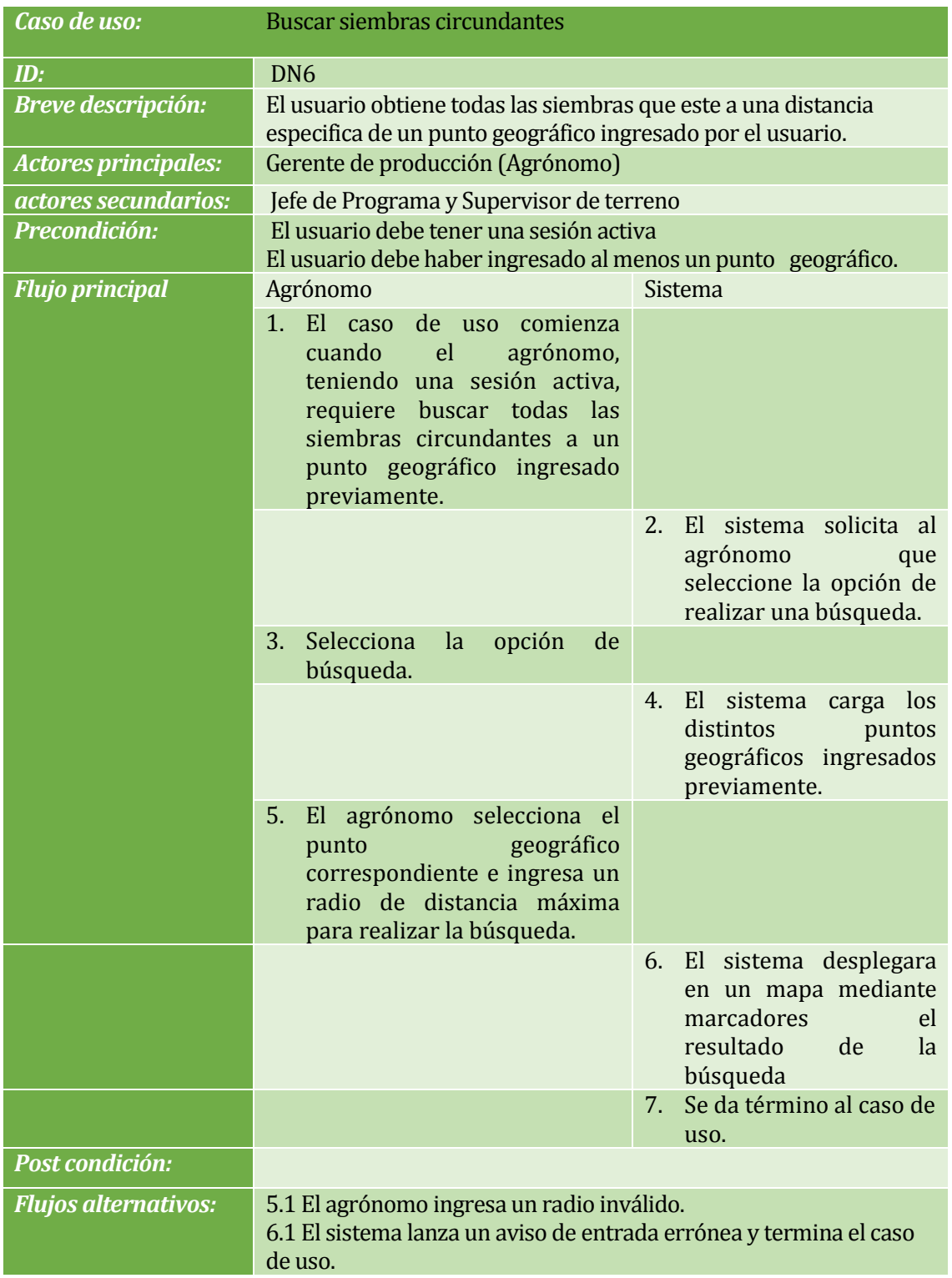

*Tabla 18. Caso de uso "Buscar siembras circundantes".*

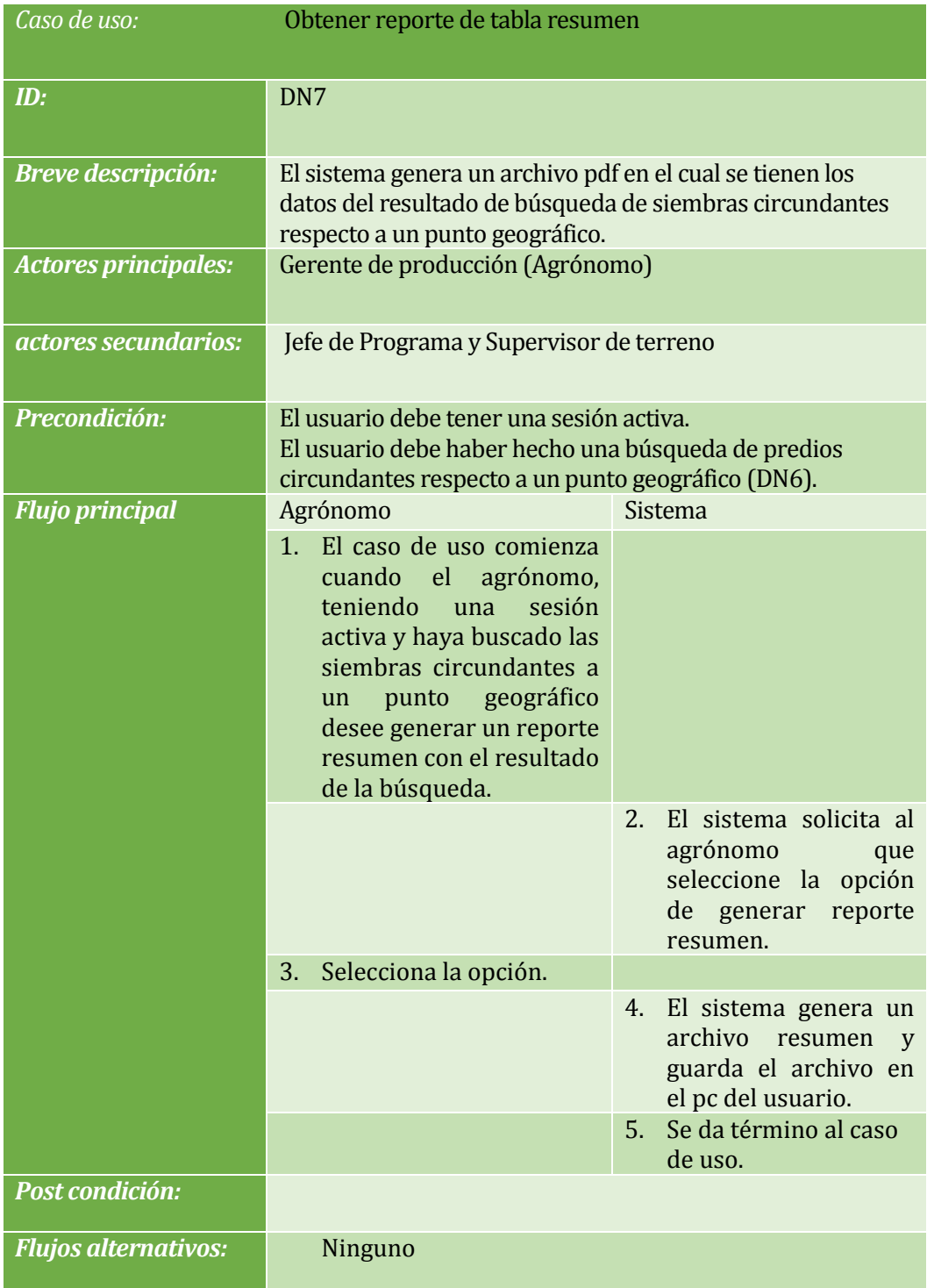

*Tabla 19. Caso de uso "Obtener reporte de tabla resumen".*

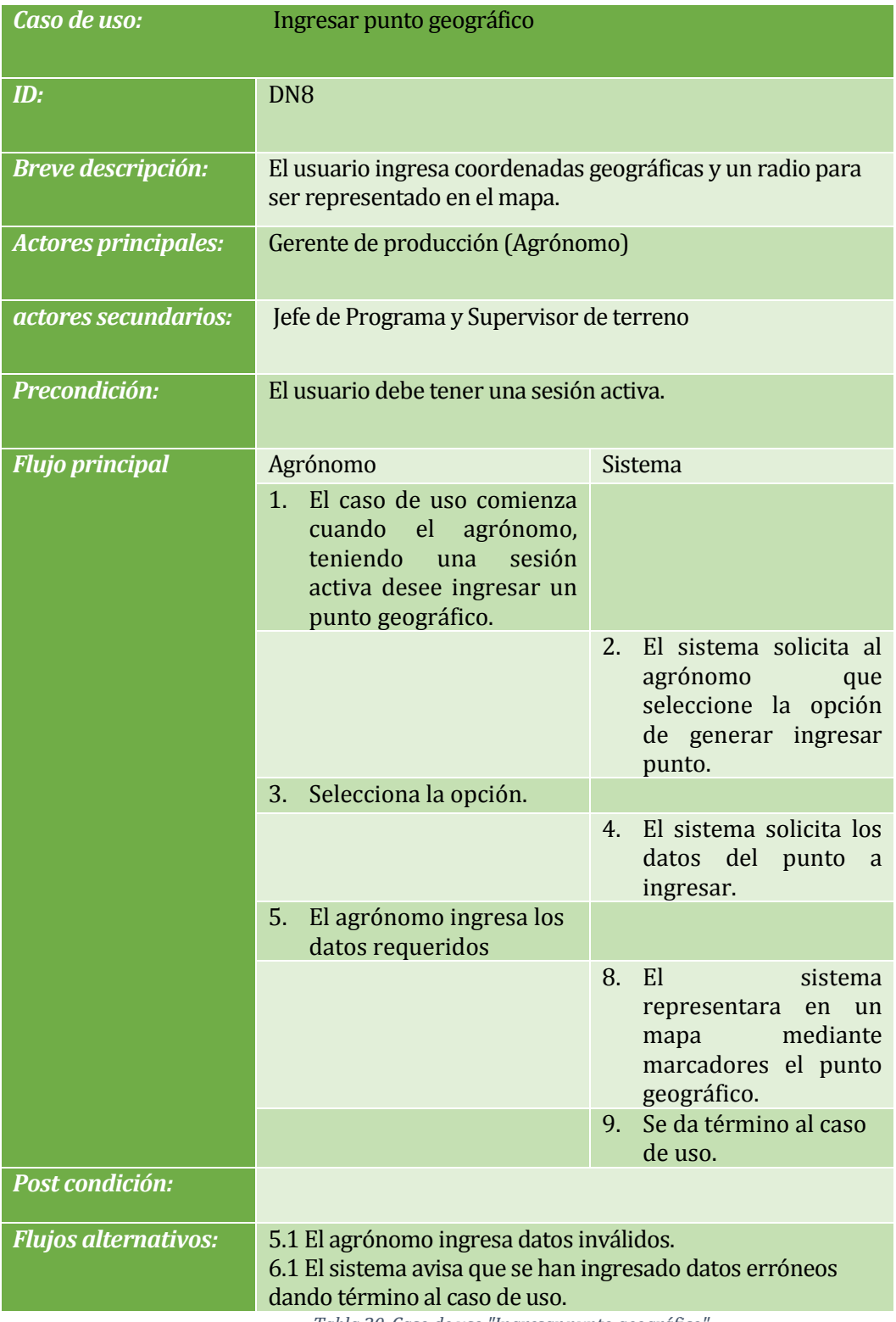

*Tabla 20. Caso de uso "Ingresar punto geográfico".*

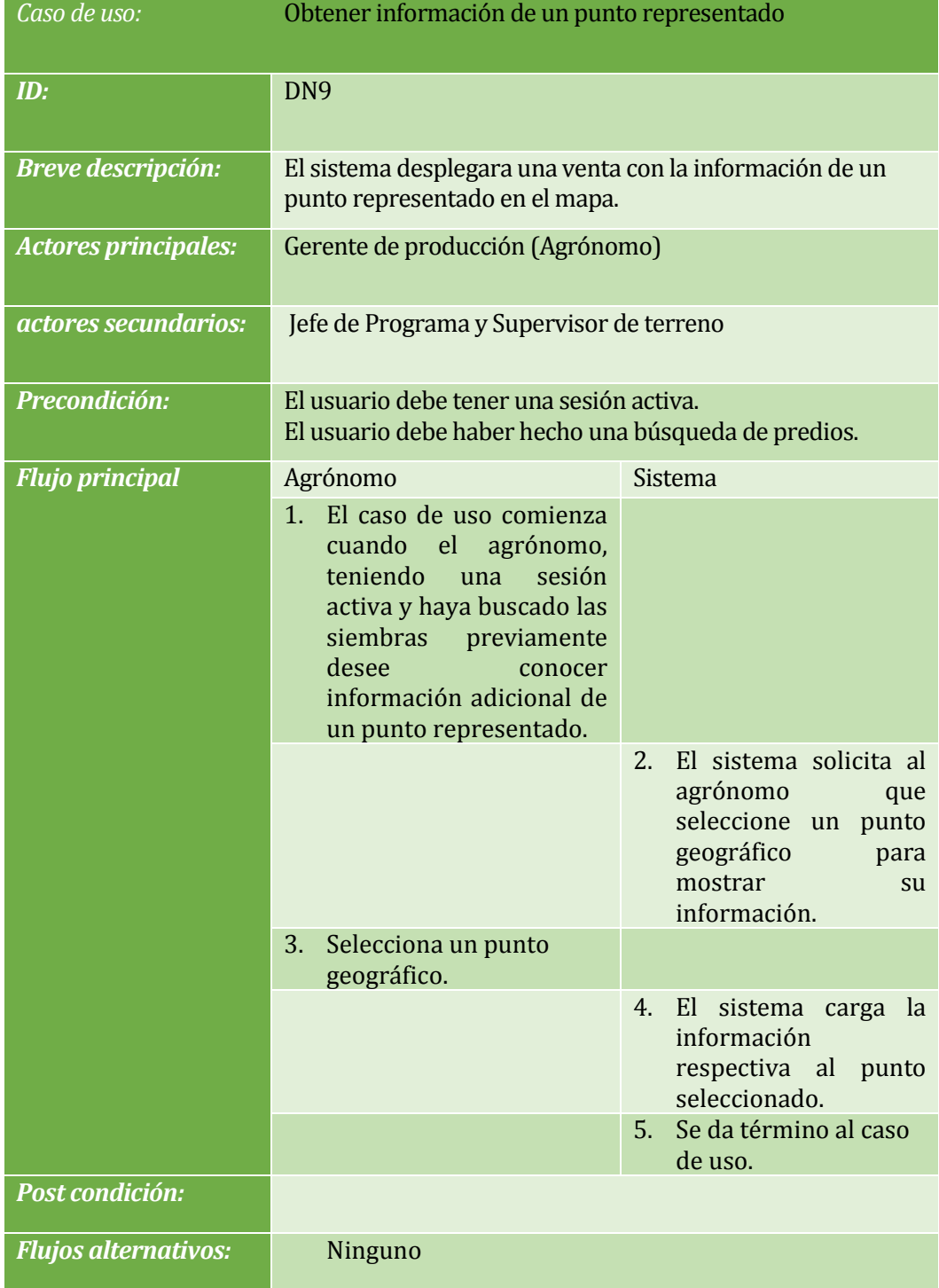

*Tabla 21. Caso de uso "Obtener información de un punto representado".*

# **6.2 Diagramas de secuencia**

A continuación se presentan los diagramas de secuencia de los principales casos de uso vistos en el punto 6.1

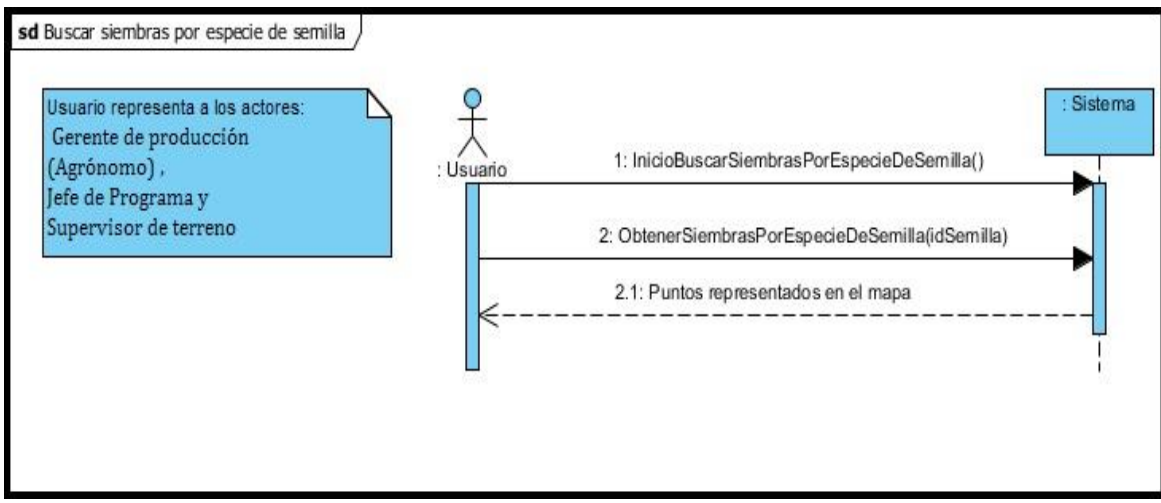

*Ilustración 7.Diagrama de secuencia DN2.*

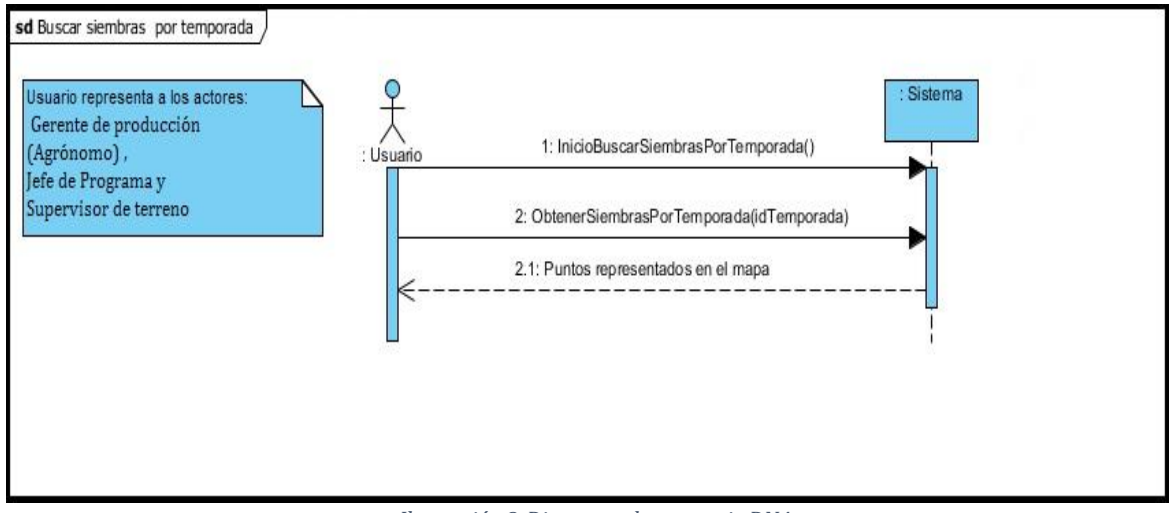

*Ilustración 8.Diagrama de secuencia DN4.*

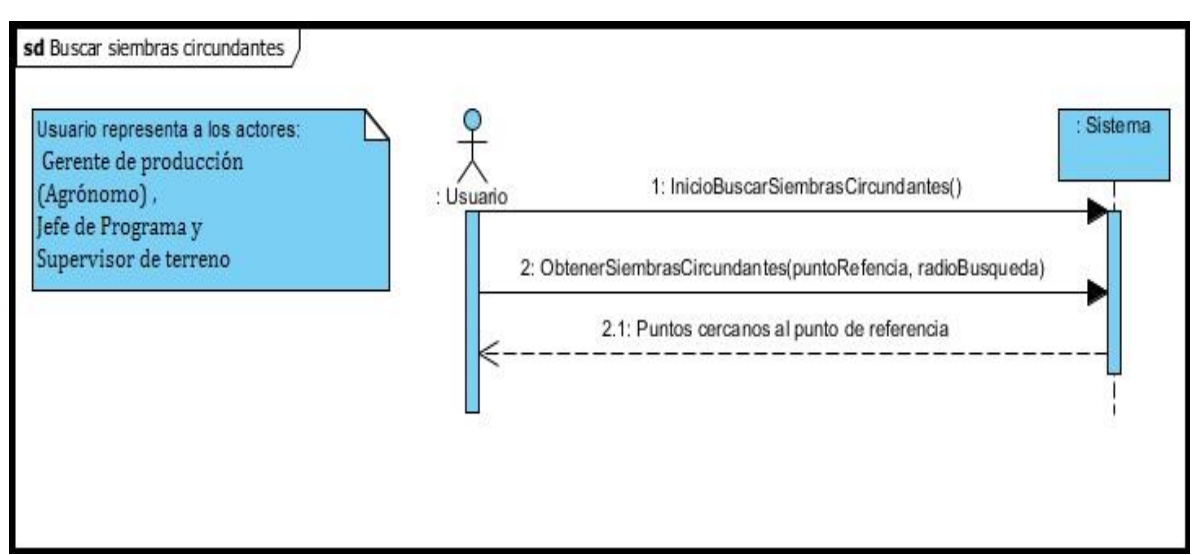

*Ilustración 9.Diagrama de secuencia DN6.*

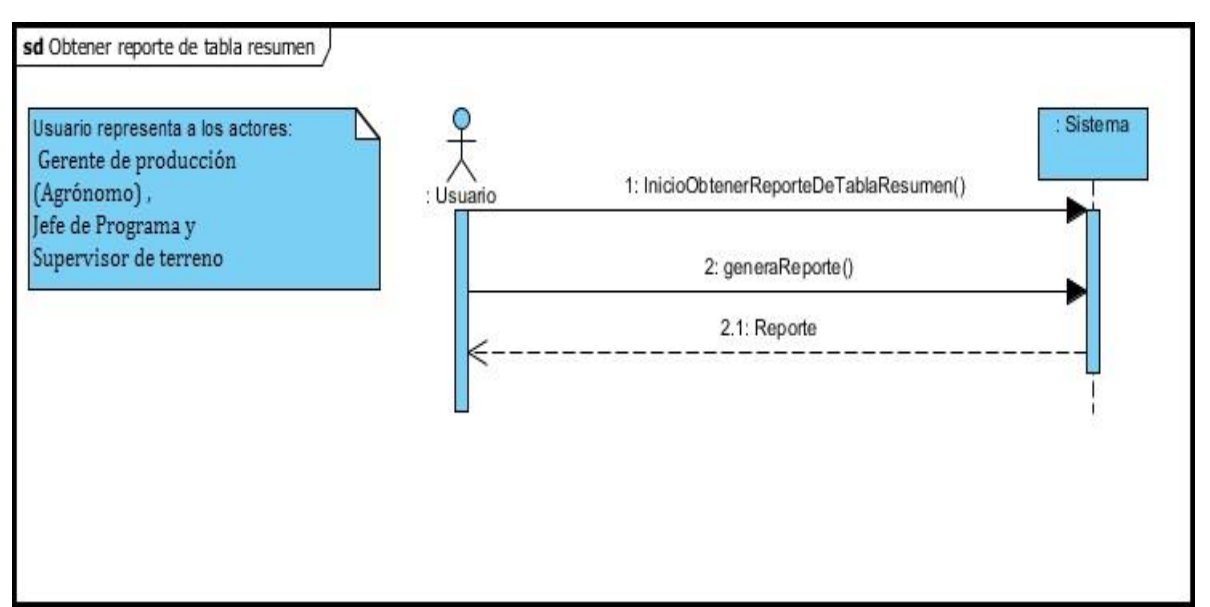

*Ilustración 10. Diagrama de secuencia DN7.*

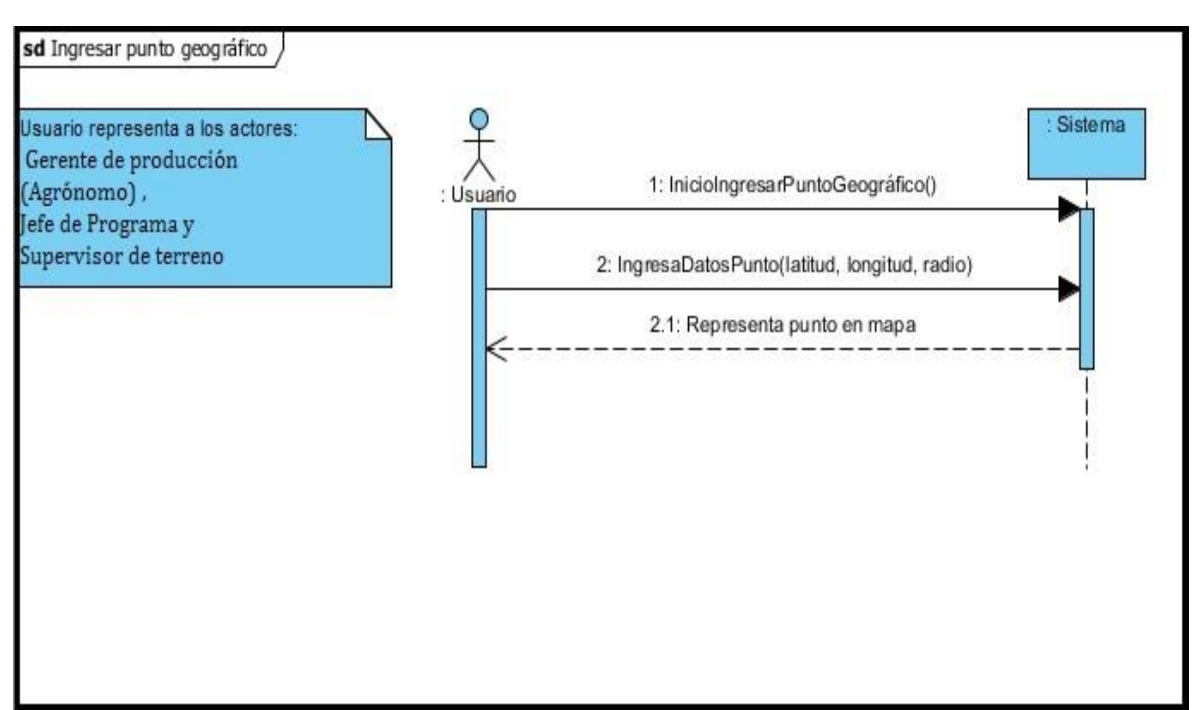

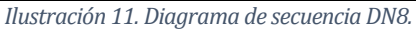

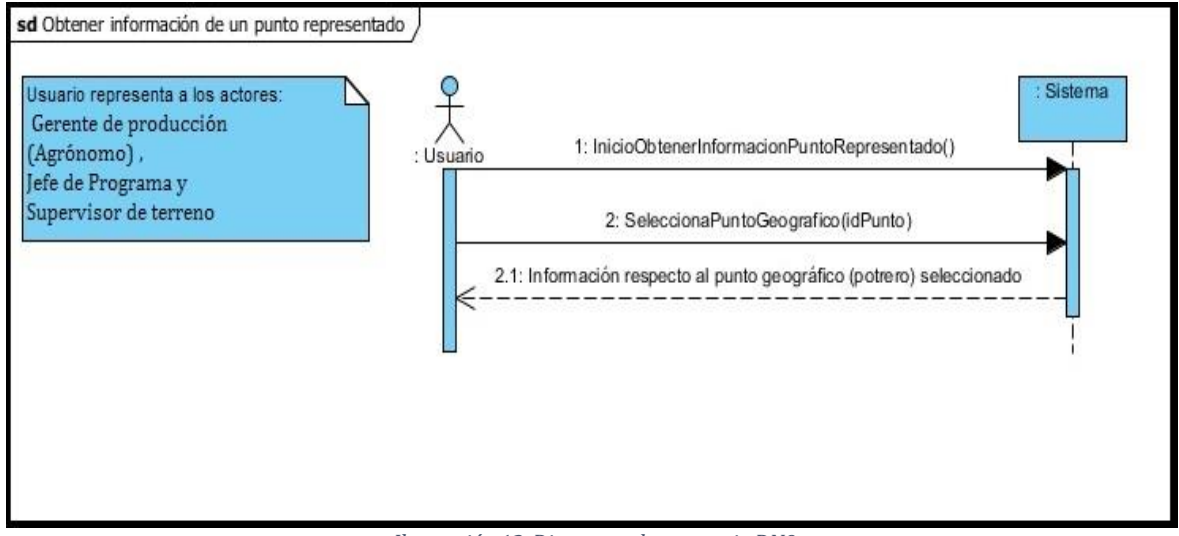

*Ilustración 12. Diagrama de secuencia DN9.*

## **6.3 Modelamiento de datos**

La aplicación hace uso de un conjunto de datos mantenido por el sistema corporativo de Curimapu. Esta sección expone las principales tablas que se requieren. El modelo (ilustración 13) representa un subconjunto del total de entidades del sistema (modelo proporcionado por la empresa), acá se consideran solo las entidades que están directamente relacionadas con el sistema.

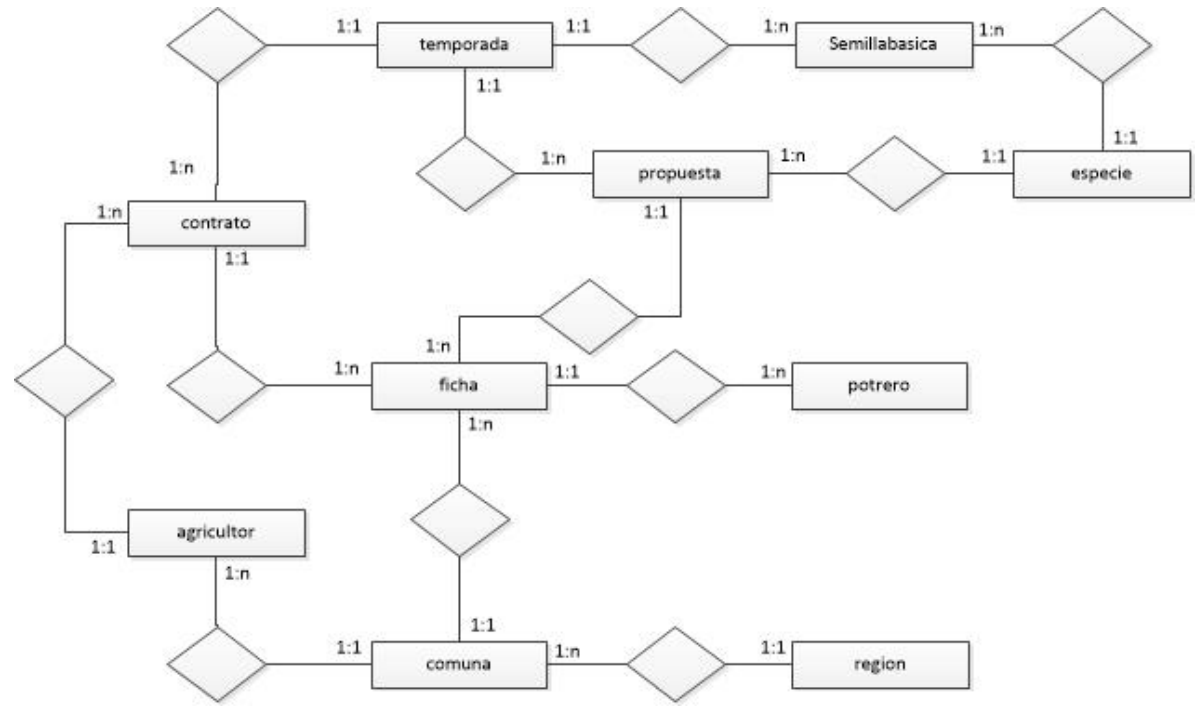

*Ilustración 13. MER*

## **7 DISEÑO**

### **7.1 Diseño de Físico de la Base de datos**

El siguiente modelo, representa una pequeña parte del modelo original (101 tablas) de la empresa. El modelo de la Ilustración 14, está compuesto por 10 tablas que corresponden a las que están directamente relacionadas con el actual proyecto. Además, sólo se muestran lo atributos más importantes, dado que los demás atributos (Ocultos) no son de mayor relevancia en el diagrama.

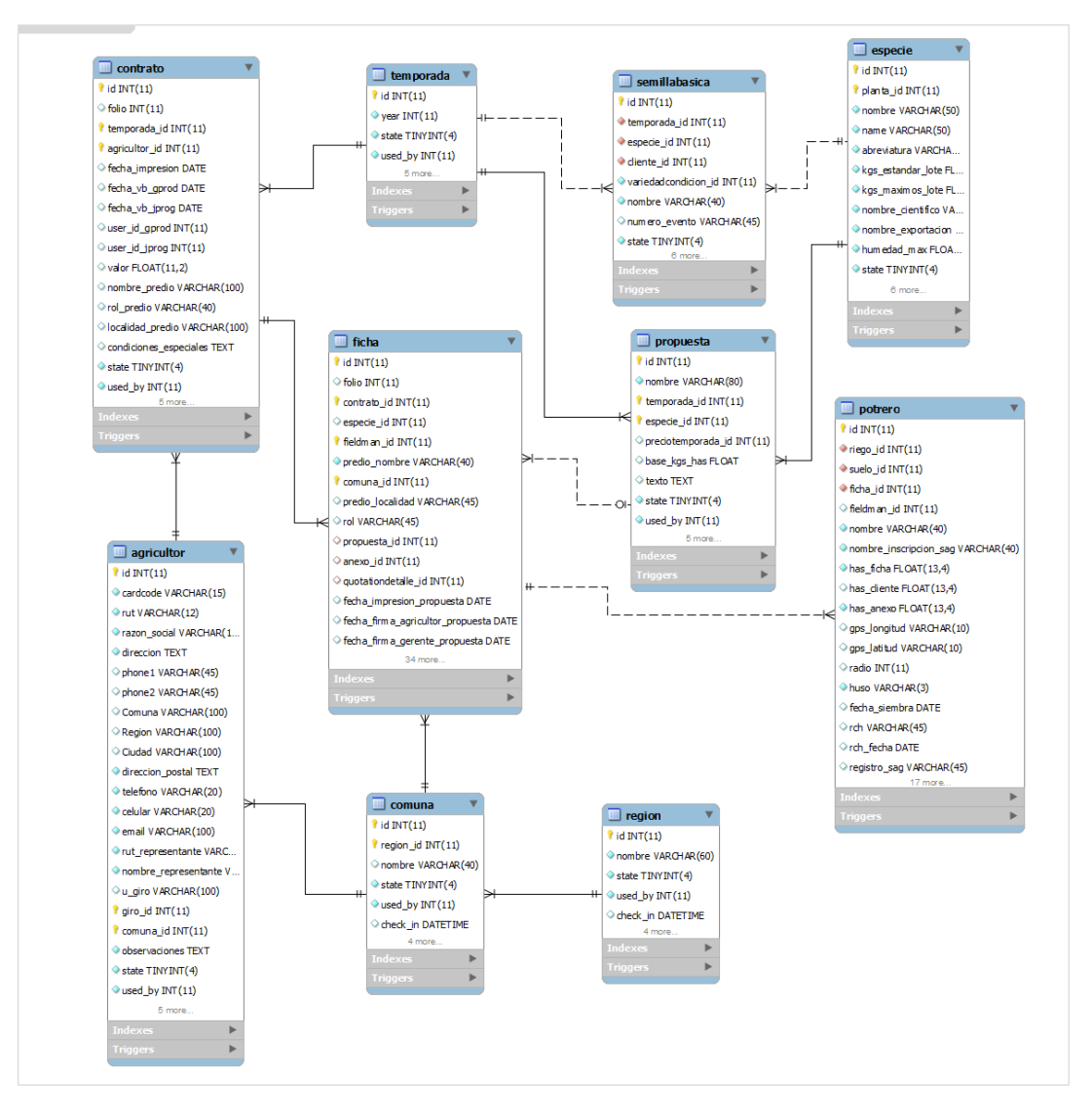

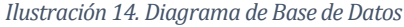

## **7.2 Diseño de arquitectura funcional**

 Para representar la arquitectura funcional del sistema se ha construido un árbol de descomposición funcional.

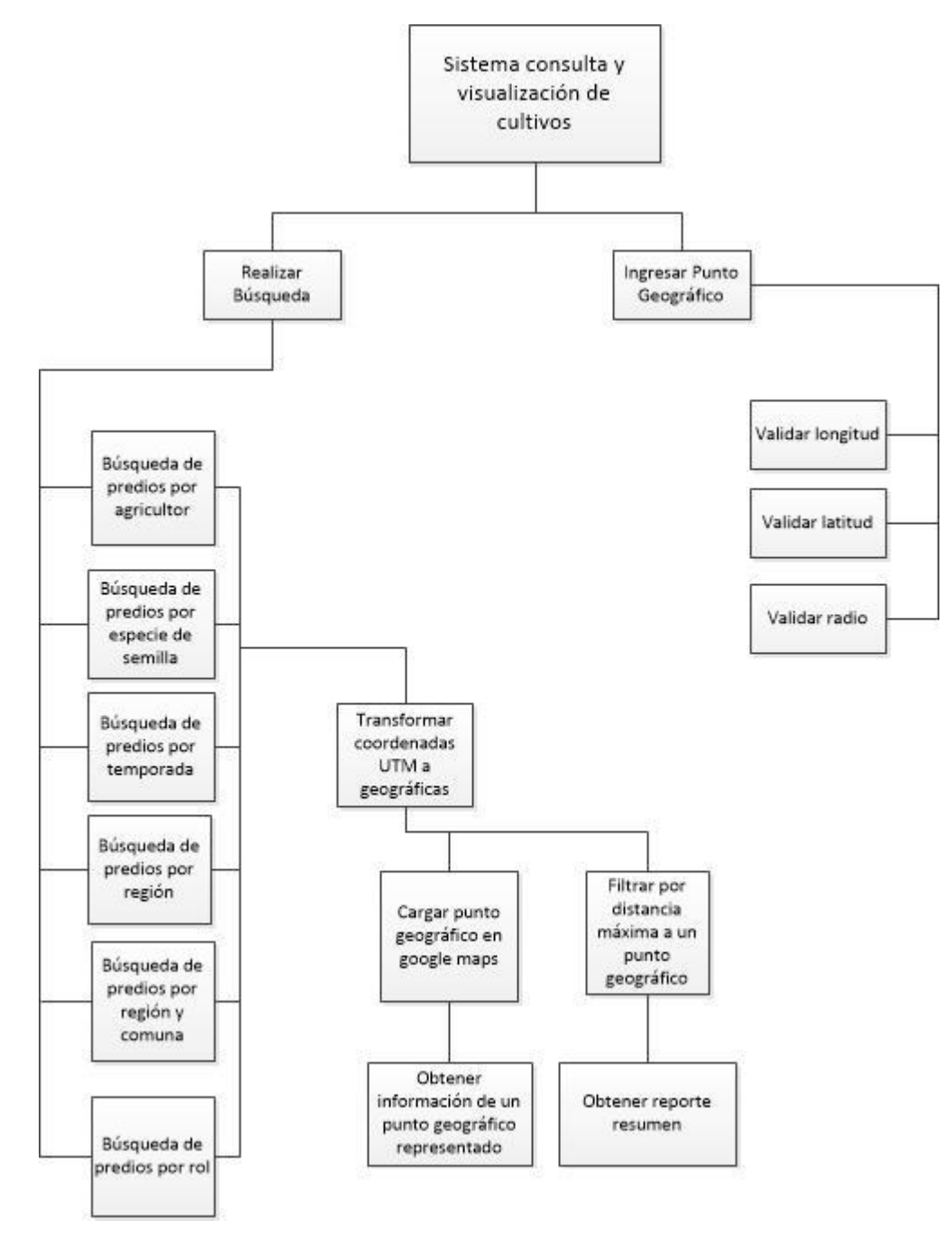

*Ilustración 15. Árbol de descomposición funcional.*

## **7.3 Diseño interfaz y navegación**

La interfaz de la aplicación es estándar para todos los usuarios. Consta con un banner(Es parte del sistema existente) el que se ve en todo momento. En la parte inferior del banner se despliega una ventana (Sistema Nuevo) llamada "Mapa". Esta función está disponible a todos los actores, permitiéndoles acceder a las mismas funciones, y privilegios. Para acceder a dichas funciones, el usuario debe tener una sesión activa.

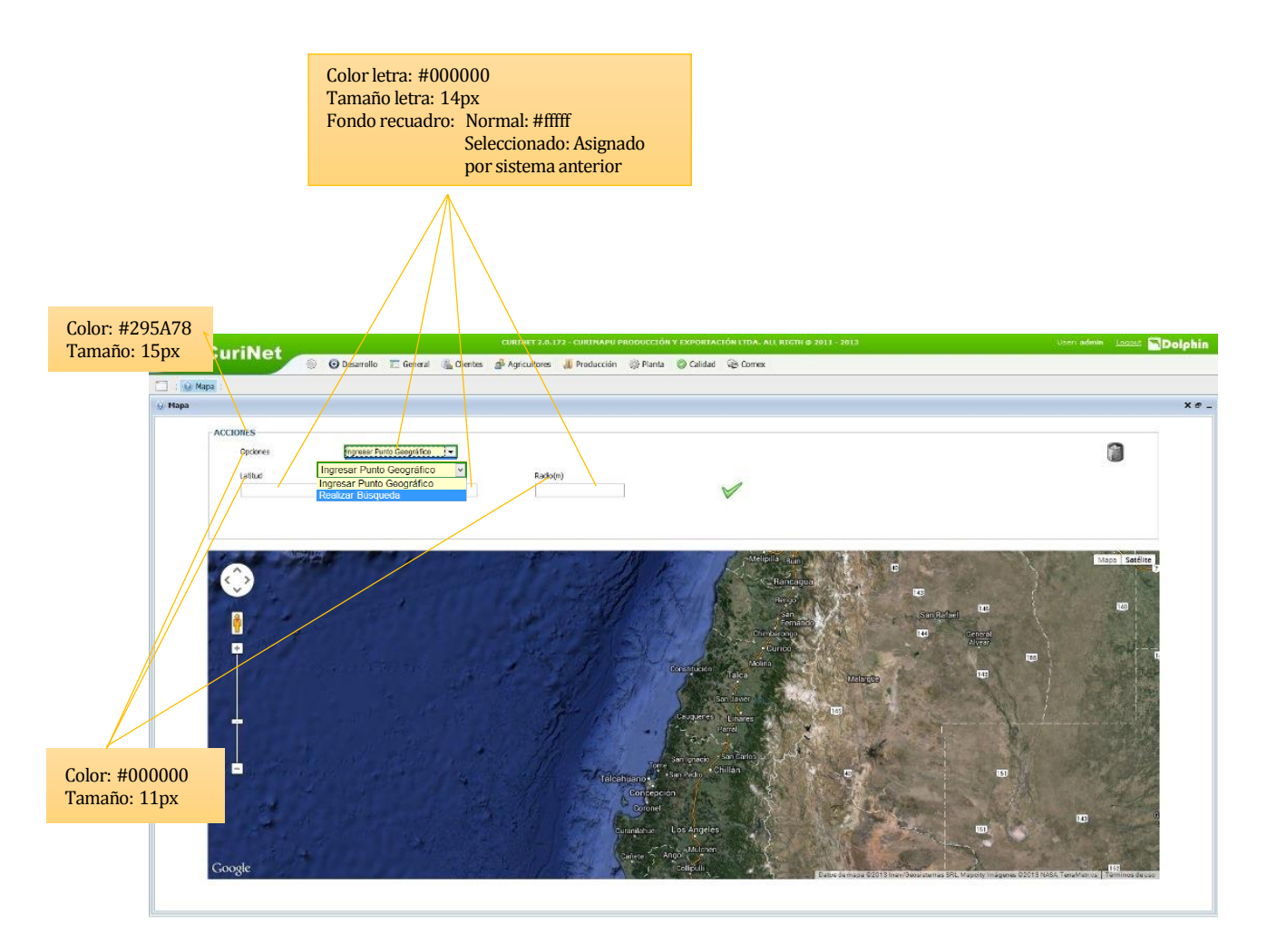

*Ilustración 16. Pantalla de ingreso de un punto.*

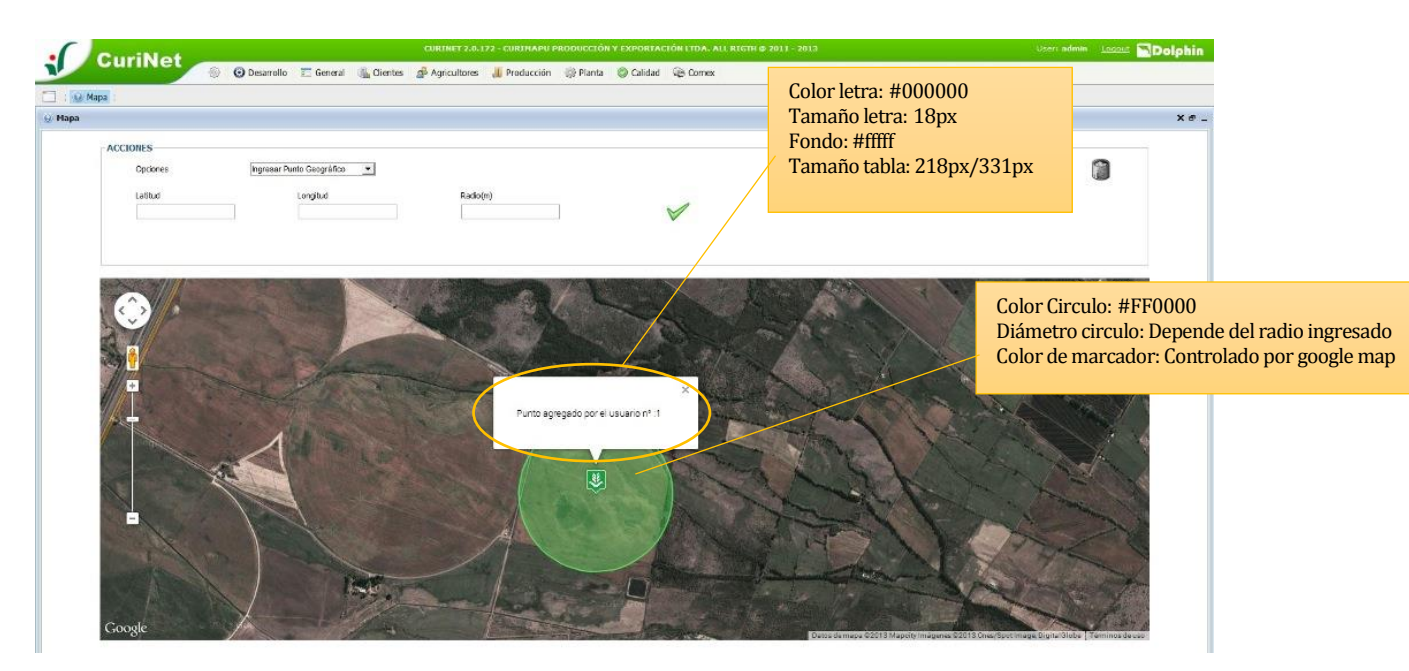

*Ilustración 17. Pantalla de representación de un punto.*

En la ilustración 17 se muestra la representación en el mapa un punto (además del radio) ingresado por un usuario. La presentación gráfica para este caso es a través de un marcador que corresponde a la ubicación del punto en el plano, además de una circunferencia que le rodea, que corresponde al radio. Al posicionar el puntero, o al hacer clic sobre el marcador, este desplegara un mensaje informando que el punto fue ingresado satisfactoriamente.

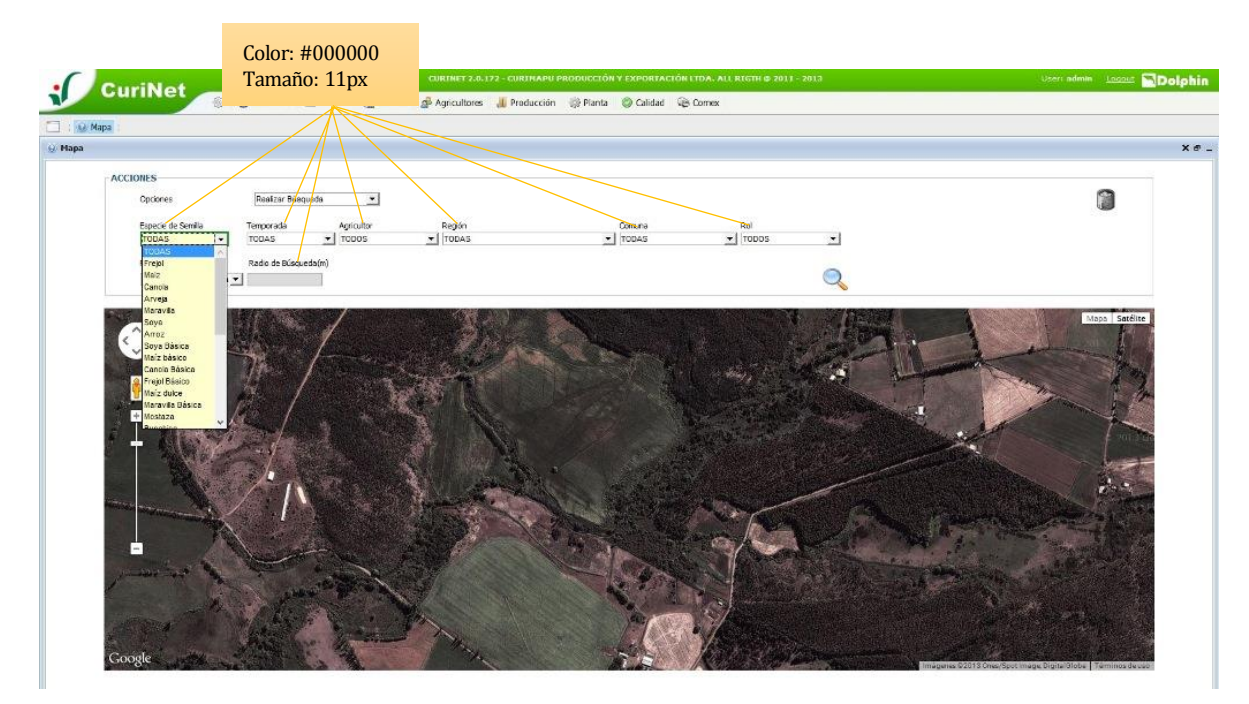

*Ilustración 18. Pantalla de búsqueda*

Cada uno de los filtros de la ventana de búsqueda posee sub menús dinámicos (Ilustración 18), que al presionar uno desaparece el otro. Cada sub menú, genera una lista con un máximo de 20 elementos visibles, y una barra lateral para los casos en que existan más de 20 elementos.

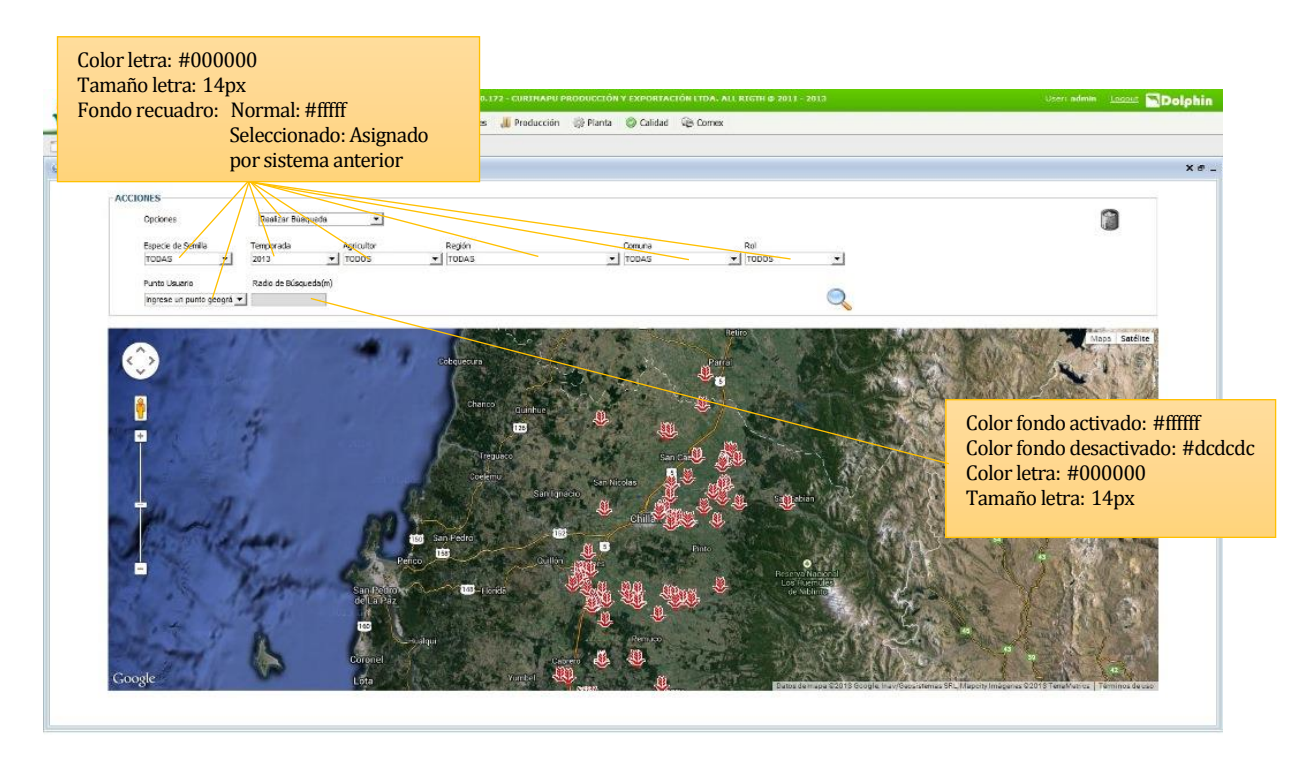

*Ilustración 19. Pantalla de representación de búsqueda en el mapa*

 En la ilustración 19 se puede observar el resultado de la búsqueda de todas las siembras. Cada marcador representa una siembra (Temporada actual o pasada) realizada por la empresa.

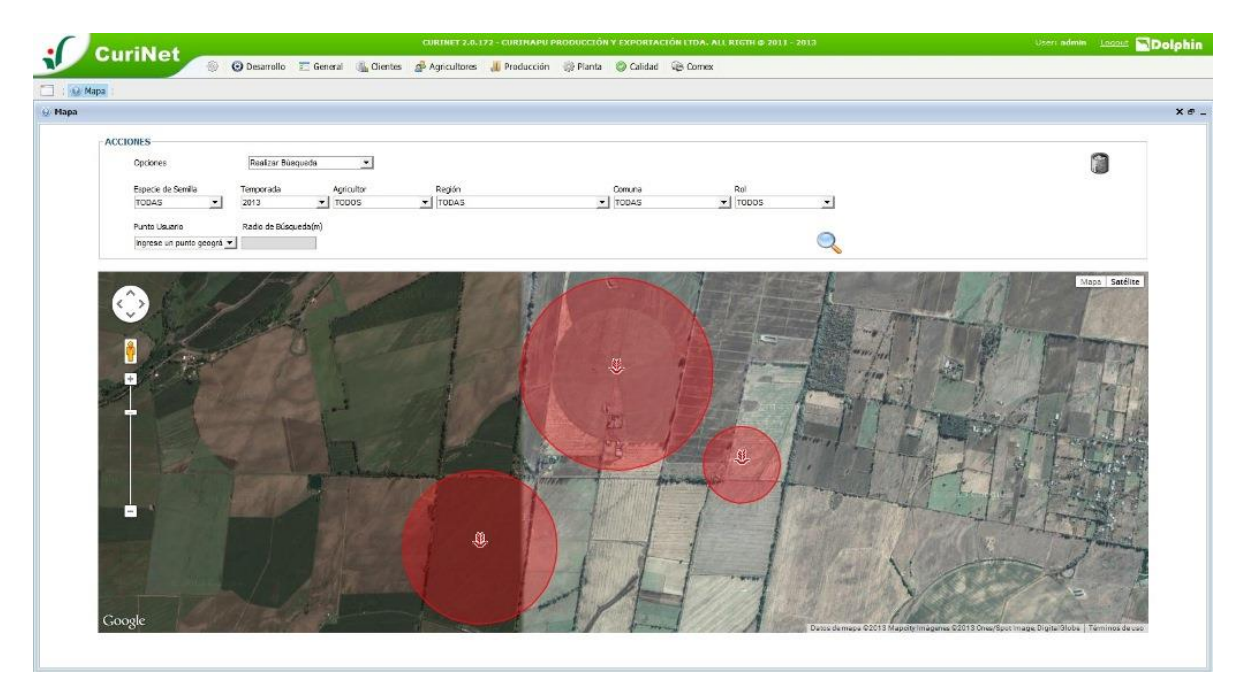

*Ilustración 20. Pantalla de representación de búsqueda en el mapa 2*

En la ilustración 20 se muestra siembras realizadas en la temporada 2013, donde el círculo que rodea al marcador, corresponde al área de siembra de la semilla. Al posicionar el puntero, o al hacer clic sobre el marcador, este desplegara un mensaje con un resumen de la siembra (ilustración 21).

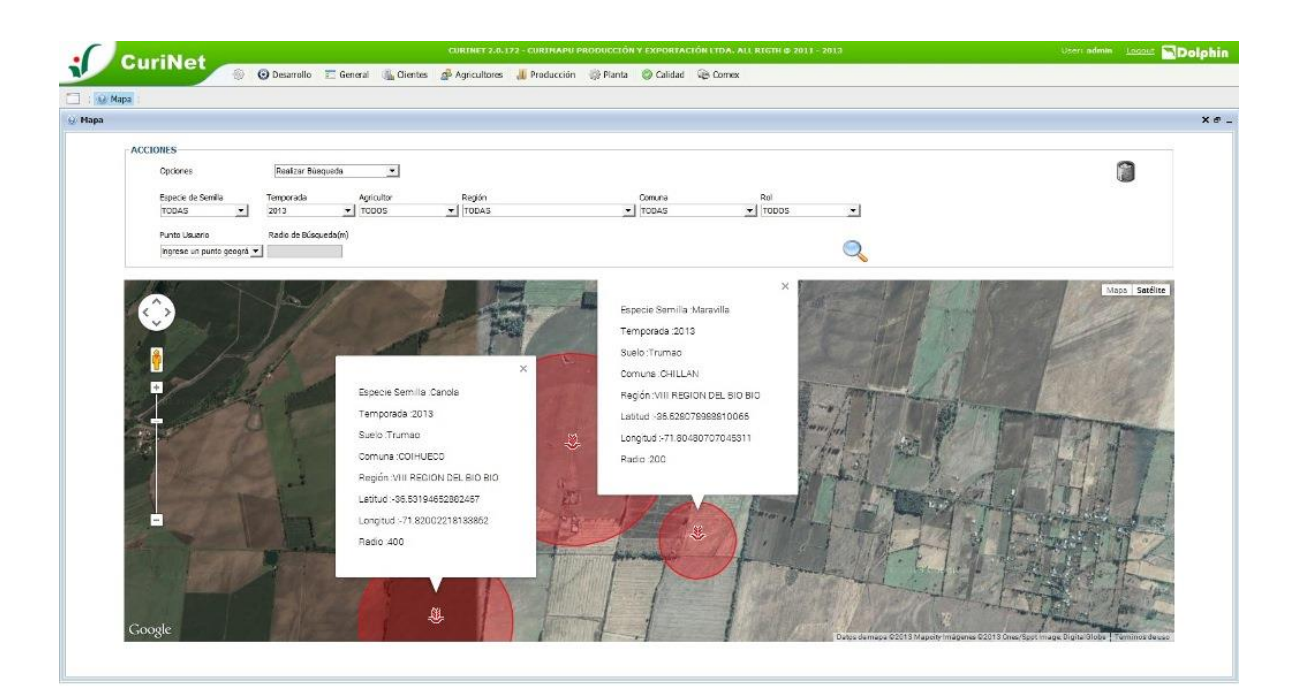

*Ilustración 21. Pantalla de descripción de siembra.*

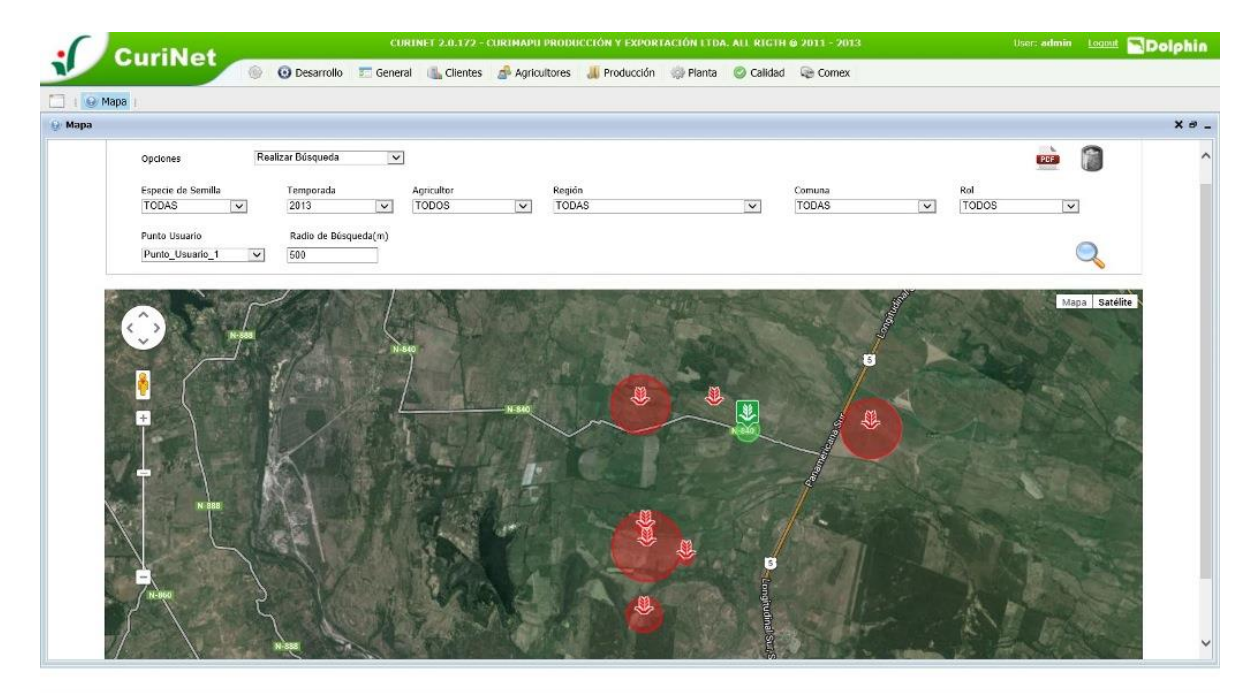

*Ilustración 22. Pantalla de búsqueda de siembras en un radio determinado.*

En la ilustración 22 se observan todas las siembras de la temporada 2013, que se encuentran a menos de 600 metros de un punto ingresado por el usuario. Este tipo de búsqueda permite generar un archivo de formato pdf, con el resultado de esta búsqueda (ver ilustración 23).

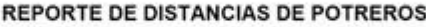

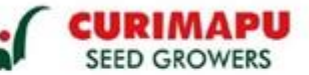

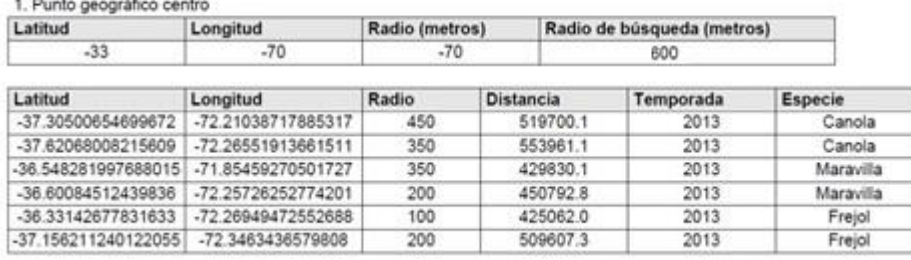

*Ilustración 23. Reporte de distancia.*

## **8 PRUEBAS**

## **8.1 Elementos de prueba**

Las pruebas serán aplicadas a los siguientes componentes o módulos:

- 1. Carga de puntos geográficos: Proceso que se encarga de obtener información desde la base de datos a través de distintos filtros para luego transformar las Coordenadas Universal Transversal de Mercator (en inglés Universal Transverse Mercator, UTM) obtenidas en coordenadas geográficas expresadas en longitud y latitud, para luego representar estos datos a través del API de google maps.
- 2. Carga inicial del sistema: Proceso encargado de la obtención de los distintos filtros que serán cargados en la vista, además de la inicialización y carga de componentes para el uso del mapa de google.

## **8.2 Especificación de las pruebas**

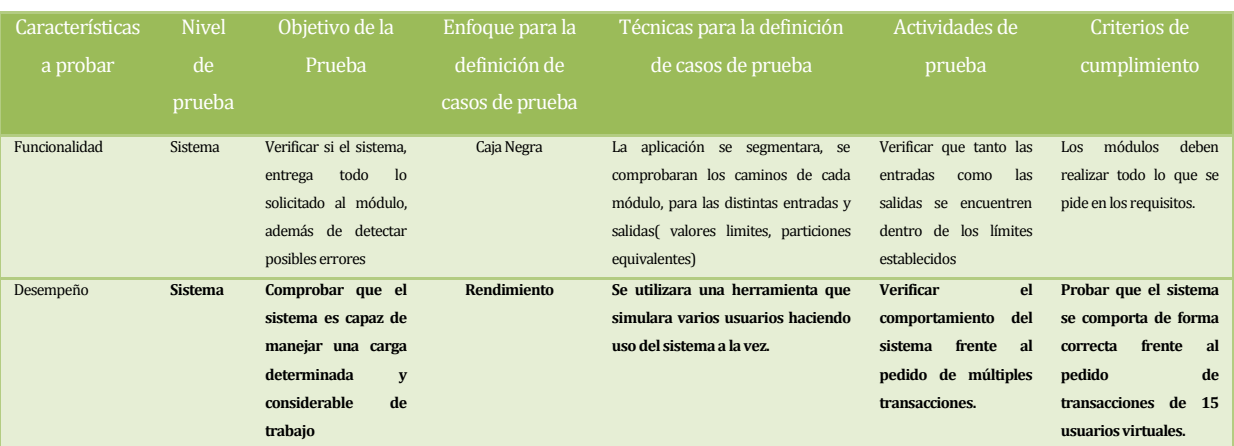

*Tabla 22. Especificación de las pruebas.*

## **8.3 Responsables de las pruebas**

 Las diferentes pruebas que se realizan al sistema son realizadas por los alumnos involucrados en el proyecto: Alexis Larenas Pérez y Gonzalo Neira Cisternas.

## **8.4 Calendario de pruebas**

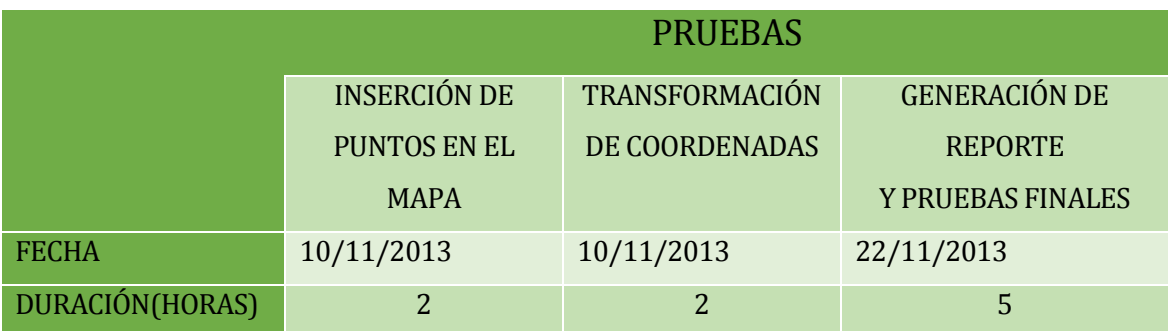

*Tabla 23. Calendario de pruebas*

## **8.5 Detalle de las pruebas**

El detalle de las pruebas se encuentra en el anexo 14.

# **8.6 Conclusiones de Prueba**

 Pruebas concluidas con éxito, resultaron satisfactoriamente, generando todo lo esperado según lo estipulado en los requerimientos.

# **9 PLAN DE CAPACITACIÓN Y ENTRENAMIENTO**

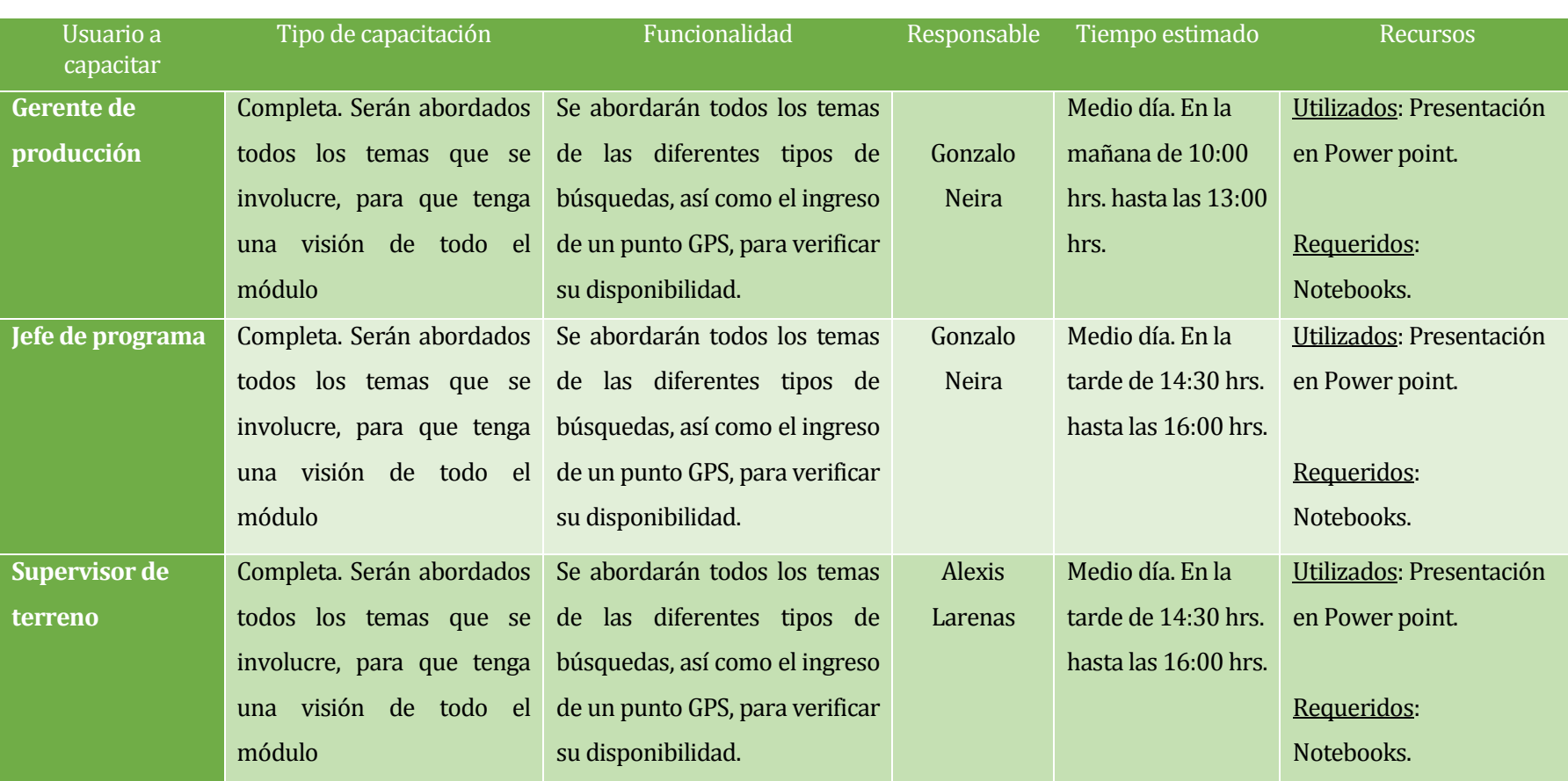

*Tabla 24. Plan de capacitación*

 Cada capacitación se realizará en la sala de reuniones de la empresa. Hora y fecha serán acordadas con cada parte involucrada, además del envío de un correo para la confirmación de la actividad.

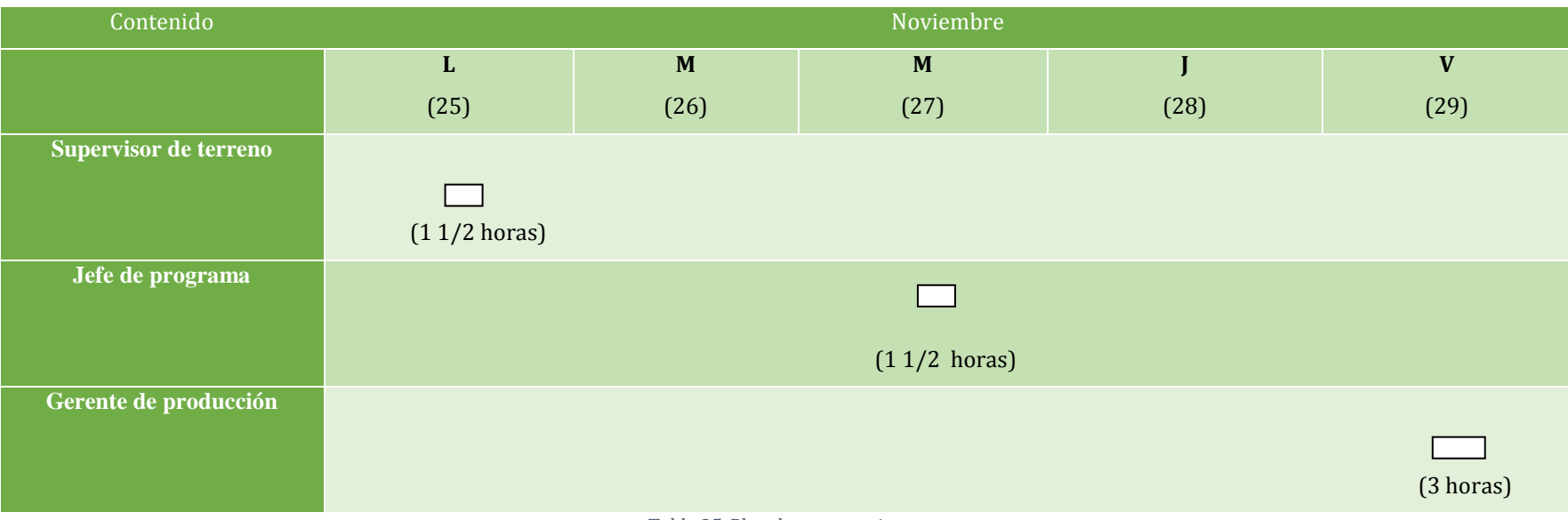

*Tabla 25. Plan de entrenamiento.*

# **10 PLAN DE IMPLANTACIÓN Y PUESTA EN MARCHA**

Se indica la integración de software con el actual sistema de la empresa CURIMAPU. Además, de requerimientos mínimos tanto de software como hardware, para un correcto funcionamiento.

## **10.1 Lineamiento para la instalación e implementación.**

#### **10.1.1 Distribución de la aplicación**

El modelo de la ilustración 24 representa la interacción entre el sistema, y los diferentes usuarios, donde existe un servidor con base de datos local, que a través de conexión a internet permite a los diferentes agrónomos poder interactuar con él.

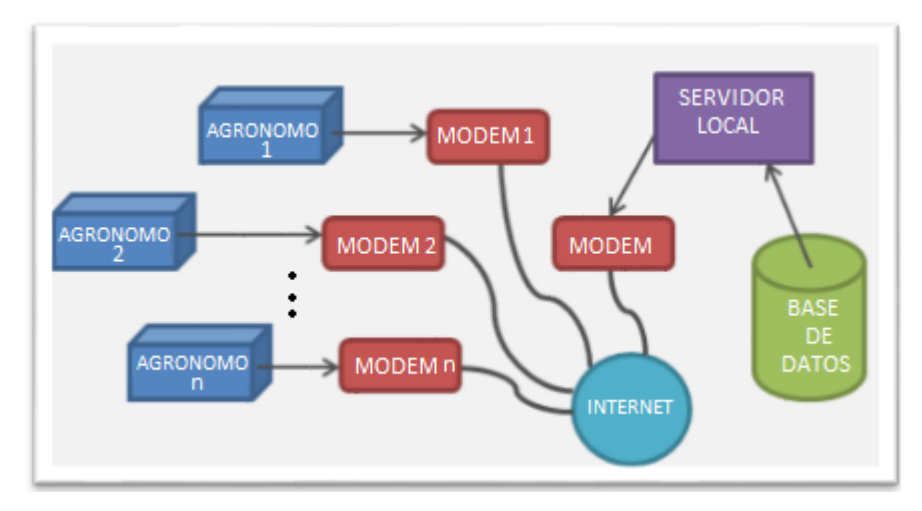

*Ilustración 24. Esquema físico del Sistema.*

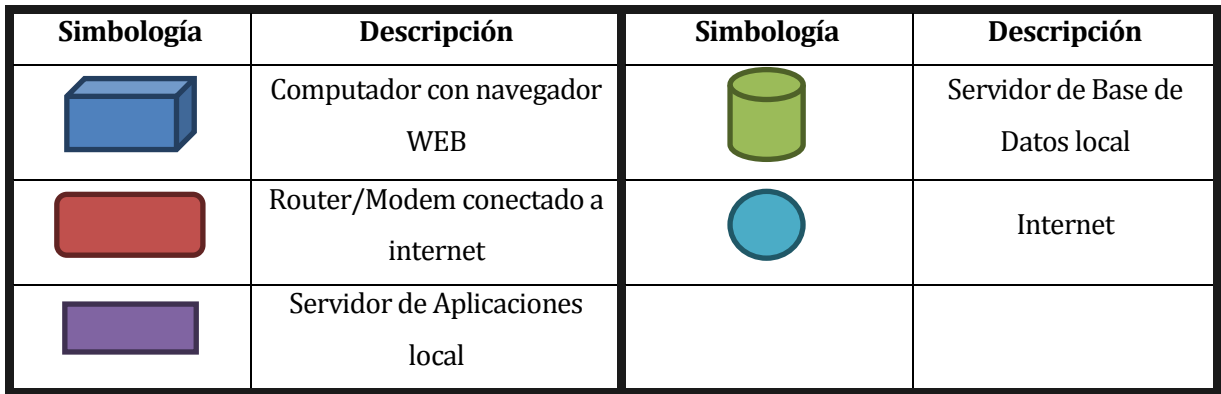

*Tabla 26 Símbolos y el significado de Ilustración 5*

## **10.1.2 Requerimientos del equipo**

Las características que deben tener los equipos para funcionar en óptimas condiciones:

- *1. Servidor de Base de Datos:*
	- a) Servidor Curinet: HP Proliant
	- b) Sistema Operativo: Linux Ubuntu 10.04 Kernel 2.6.32-53-server
	- c) Modelo: HP-PROLIAM-ML150G5
	- d) Hard Disk: 220GB-IDE
	- e) Ram: 4GB-DDR2-667
	- f) Motherboard: HP-PROILANT ML150G5-INTEL
	- g) Procesador: INTEL-XEON-QUADCORE-E5405-2.0GHZ
- *2. Estaciones de Trabajo:*
	- a) Estaciones de Trabajo: Intel Celeron Dual Core
	- b) Ram: 1 GB
	- c) Hard Disk: 250 GB
	- d) Monitor: 14" (CRT, LCD o LED)
	- e) Resolución: 1024x768
	- f) Tarjeta Red: LAN 10/100 o WiFi
- *3. Router:*
	- a. Wireless: 802.11g, 802.11b
	- b. Rango de Frecuencia Wireless: 2.4GHz to 2.497GHz

## **10.1.3 Requerimientos mínimos**

Características mínimas que se deben cumplir al momento de la instalación, para garantizar un correcto funcionamiento de las diferentes funciones del sistema.

## **10.1.3.1 Requerimientos mínimos del software para el servidor y base de datos:**

- a) PostgreSQL Ver. 9.0 instalado en el servidor de la Base de Datos.
- b) Apache ver sión 2.2.14 (Ubuntu)
- c) PHP Versión 5.3.2-1
- d) MySQL versión 5.1.72

## **10.1.3.2 Requerimientos mínimos del usuario para versión 3 del API de JavaScript de Google Maps:**

- a) Internet Explorer 7.0 o versiones posteriores (Windows) \*
- b) Firefox 3.0 o versiones posteriores (Windows, Mac OS X y Linux)
- c) Safari 4 o versiones posteriores (Mac OS X e iOS)
- d) Chrome (Windows, Mac OS X y Linux)
- e) Android
- f) BlackBerry 6
- g) Dolfin 2.0 o versiones posteriores (Samsung Bada)
- h) Adobe Flash Player 9 desde la versión 9.0.151.0 en adelante.

\* *No se admite la vista de compatibilidad de Internet Explorer*.

### **10.1.3.3 Requerimientos mínimos del equipo**

- *1. Servidor:*
	- a) Sistema Operativo: Linux Ubuntu 10.04 Kernel 2.6.32-53-server
	- b) Hard Disk: 100 MegaBytes libres
	- c) Ram: 2GB
	- d) Procesador: Intel Core 2 Duo 2,4 Ghz
- *2. Estaciones de Trabajo:*
	- a) Estaciones de Trabajo: Pentium 4 de 2 GHz
	- b) Ram: 1 GB
	- c) Hard Disk: 40 GB
	- d) Monitor: 14" (CRT, LCD o LED)
	- e) Resolución: 1024x768
	- f) Tarjeta Red: LAN 10/100 o WiFi
	- g) Sistema Operativo: Windows xp profesional.

## *3. Router:*

- a. Wireless: 802.11g, 802.11b
- b. Rango de Frecuencia Wireless: 2.4GHz to 2.497GHz

## **11 CONCLUSIONES**

La creación de un sistema de información que permita la consulta y visualización de cultivos ayuda a mejorar los tiempos de planificación de producción de siembras, agilizar la toma de decisiones al momento de obtener factibilidades de potreros respecto a una especie de semilla y ahorrar costos de horas/hombre dedicadas a estas tareas.

Con respecto a los requerimientos iniciales definidos por el usuario, estos a medida que se desarrollaba el proyecto, algunos fueron mejorados, como por ejemplo la visualización de cultivos, que inicialmente contemplaba solo la representación de un marcador en el mapa, pero que luego se le agrego información adicional al mapa, como el radio, y descripción al marcador. Otro ejemplo es el de poder acotar las búsquedas a un radio determinado (no estaba incluido inicialmente en el proyecto), es decir, que al momento de realizar una búsqueda, esta pudiese ser más acotada, por ejemplo: Buscar todas las siembras de canola en una radio de 1000 metros a la redonda de un potrero ingresado por el usuario.

A través del proyecto se presentaron variadas complicaciones, una de las primeras dificultades que surgieron, estaban relacionadas con el entendimiento de la problemática, producto de la poca información que se tenía del proyecto. Mediante reuniones seguidas con representantes de la empresa se logró entender en profundidad lo que se necesitaba, pero a la vez se agregó un nuevo desafío, el cual fue que el proyecto se adaptara tecnológicamente al sistema de la empresa, debiendo realizar la implementación de este, bajo la misma arquitectura, lenguaje de desarrollo y frameworks utilizados por ellos, todo esto, para facilitar la mantención del nuevo sistema. Otra dificultad estaba relacionada con la utilización de la tecnología (Google maps) que hasta ahora era desconocido por nosotros, por este motivo, gran parte del tiempo invertido durante el primer ciclo de desarrollo fue dedicado al estudio del Google Maps JavaScript API v3, framework MVC para PHP Codeigniter, el propio leguaje PHP y la arquitectura utilizada en el sistema de la empresa Curimapu. Luego de esto el desarrollo se facilitó y se pudo llevar de forma normal, dejando la experiencia de haber tratado una necesidad real, con el uso de tecnologías que eran desconocidas por nosotros.

# **12 BIBLIOGRAFÍA Y REFERENCIAS**

[1]. INTERPATAGONIA [en línea]< http://www.interpatagonia.com/mapuche/ diccionario.html >[consulta: 20 de noviembre de 2013]

[2]. LA DISCUSIÓN [en línea]< http://www.diarioladiscusion.cl/index.php/economia/ entertainment -news1928273029/empresasynegocios46328347/25329-martin-arrau-latermoelectrica-en-bulnes-es-una-locura-y-nos-preocupa-muchisimo >[18 de octubre de 2013]

[3]. CURIMAPU SEMILLAS [en línea]http://www.curimapu.com/semillas/nuestra-compania [30 de septiembre de 2013]

[4]. MYSQL 1.4. Panorámica del sistema de gestión de base de datos MySQL [en línea]< http://dev.mysql.com/doc/refman/5.0/es/what-is.html>[consulta: 17 de octubre de 2013]

[5]. WIKIPEDIA NetBeans [en línea]< http://es.wikipedia.org/wiki/NetBeans >[consulta: 17 de octubre de 2013]

[6]. AULACLIC Unidad 1. Conceptos básicos de Dreamweaver CS6 (I) [línea]< http://www. aulaclic .es /dreamweaver-cs6/t\_1\_1.htm> [consulta: 17 de octubre de 2013]

[7]. SOFTONIC[en línea] < http://microsoft-office-visio-pro.softonic.com> [consulta: 17 de octubre de 2013]

[8]. XAMPP[en línea] < http://es.wikipedia.org/wiki/XAMPP> [consulta: 17 de octubre de 2013]

[9]. WIKIPEDIA Google Maps [en línea]< http://es.wikipedia.org/wiki/Google\_Maps> [Consulta 17 de octubre de 2013]

[10]. MYSQL New Workbench 6.0 [en línea]< http://www.mysql.com/products/ workbench/>[Consulta: 17 de octubre de 2013]

[11]. INGENIERÍA CIVIL. Sistema de Coordenadas Universal Transversal de Mercator - UTM [en línea]<http://ingecivilcusco.blogspot.com/2009/09/sistema-de-coordenadas-universal.html> [Consulta 23 de octubre de 2013]

[12]. JQUERY What is jQuery? [en línea]< http://jquery.com>[Consulta : 17 de octubre de 2013]

[13]. WIKIPEDIA JavaScript [en línea] < http://es.wikipedia.org/wiki/JavaScript> [Consulta: 17 de octubre de 2013]

[14]. WIKIPEDIA AJAX[en línea]<http://es.wikipedia.org/wiki/AJAX>[Consulta 17 de octubre de 2013]

[15]. ELLISLAB What is CodeIgniter? [en línea]< http://ellislab.com/codeigniter > [Consulta: 17 de octubre de 2013]

[16]. FPDF [en línea]< http://www.fpdf.org >[consulta: 28 de noviembre de 2013]

[17]. Wikipedia[en línea]<http://es.wikipedia.org/wiki/Familia de protocolos de Internet >[8] de octubre de 2013]

[18]. PRESSMAN, R. 2005. Ingeniería del Software. Un Enfoque Práctico. McGraw Hill. 6ta edición.

[19]. SOMMERVILLE, I. 2002. Ingeniería de Software. Pearson Educación, 6ta edición.

[20]. LUIS MIGUEL CABEZAS GRANADO. 2005. Manual Imprescindible de PHP5. ANAYA

[21]. Gilfillan Ian. 2003 .La Biblia de MySQL. ANAYA.

[22]. Craig Larman. 2003 .UML y Patrones. PEARSON. 2a edición.

[23]. Grady Booch. 2006 .El Lenguaje Unificado de Modelado. PEARSON. 2a edición.

*Universidad del Bío-Bío. Red de Bibliotecas - Chile*

# **ANEXOS**

# **13 ANEXO: PLANIFICACIÓN DEL PROYECTO**

# **13.1 DIAGRAMA DE ACTIVIDAD**

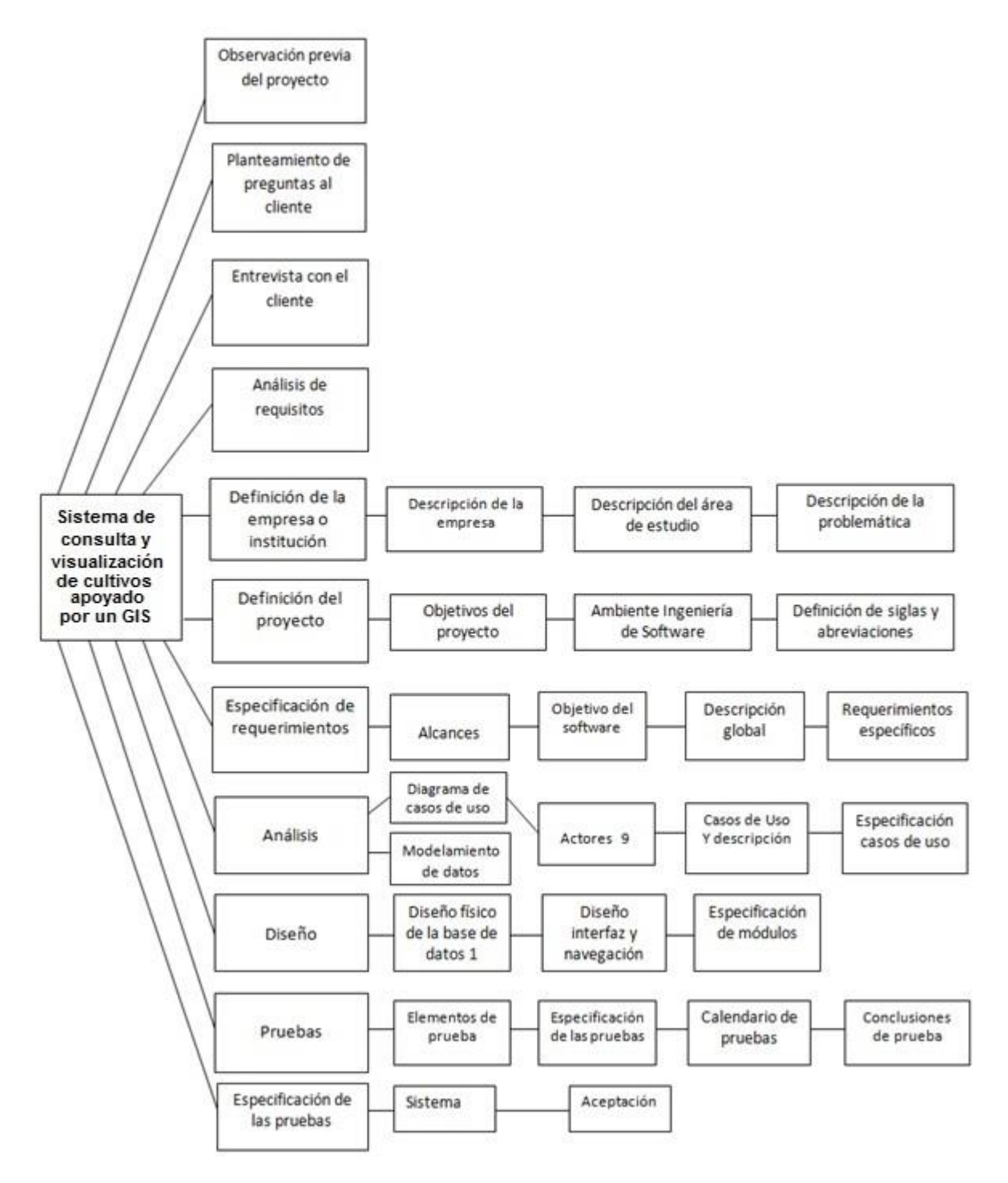

*Ilustración 25. Diagrama de actividad*
#### **13.2 GRAFO DE ACTIVIDADES**

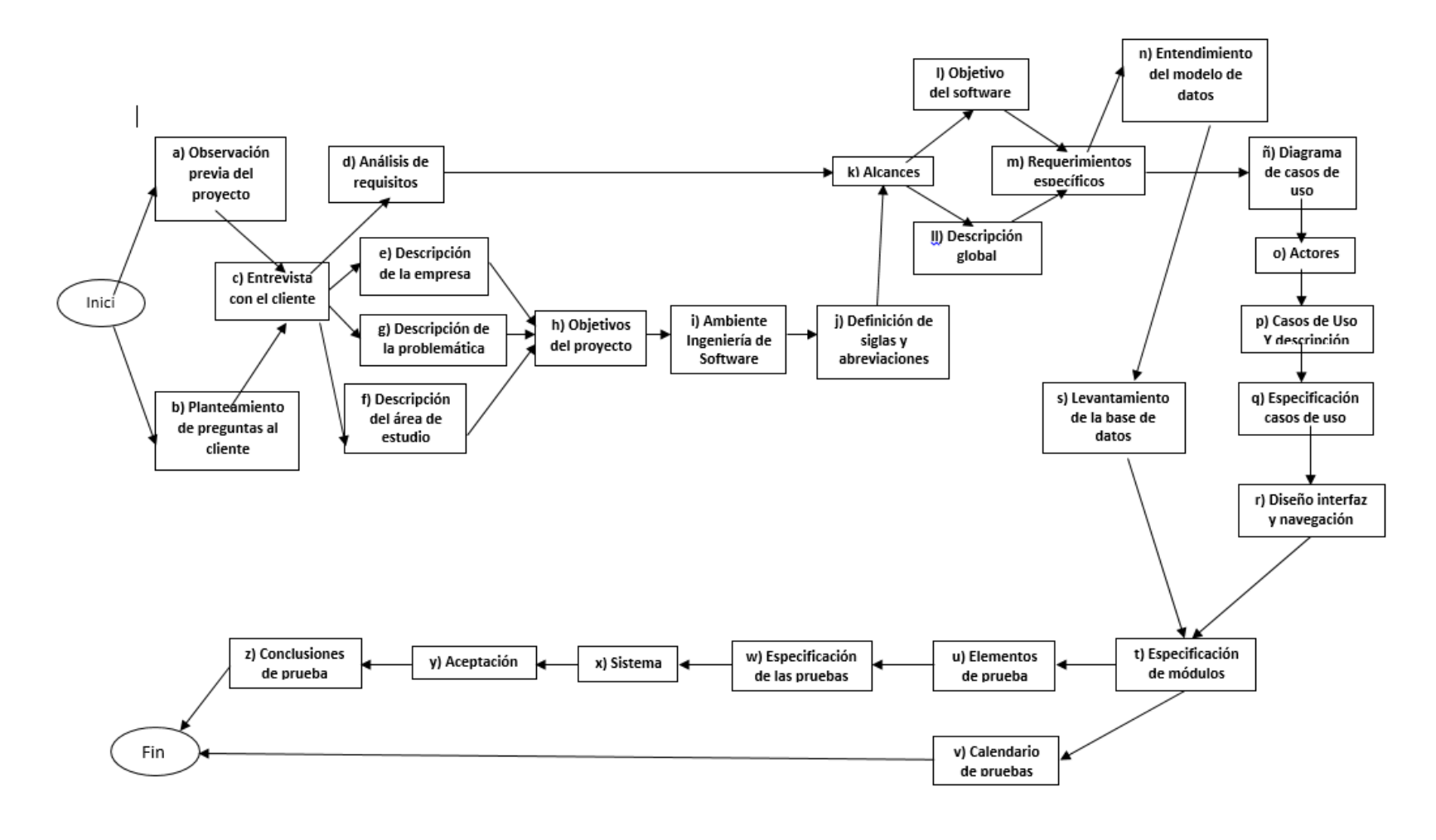

*Ilustración 26. Grafo de actividades*

#### **13.3 GRAFO DE ACTIVIDADES CON ESTIMADO**

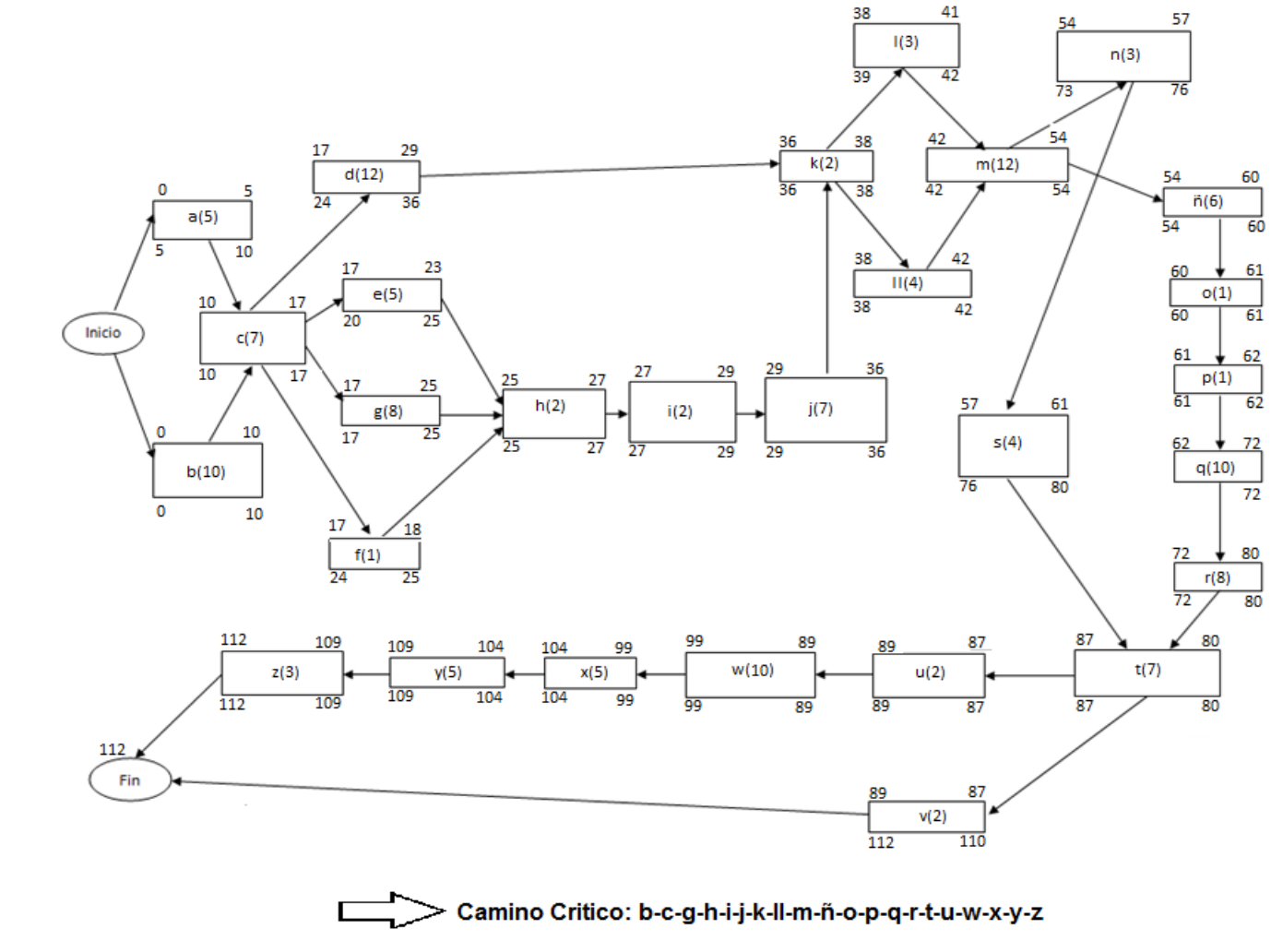

*Ilustración 27. Grafo de Actividades con duración*

# **13.4 CARTA GANTT**

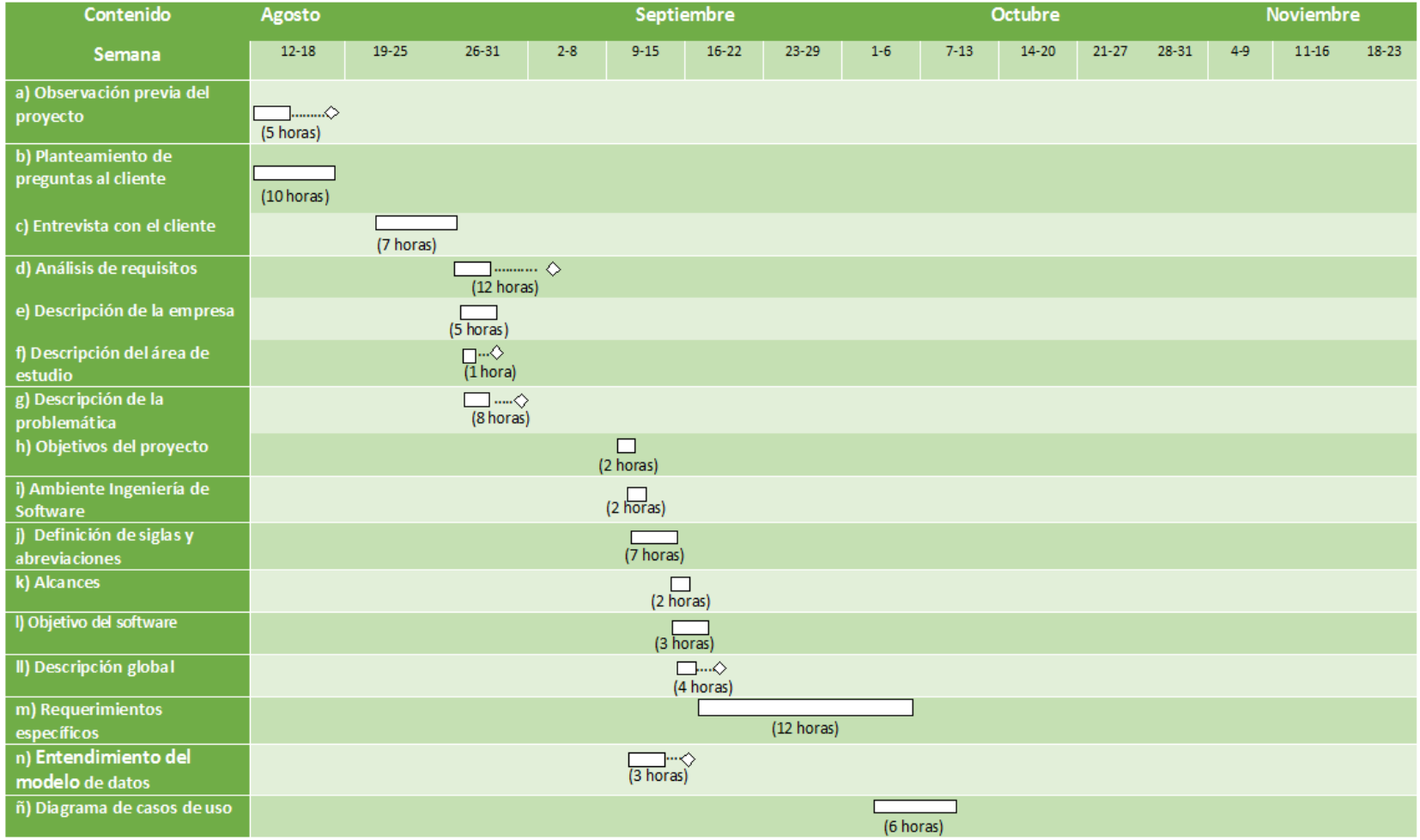

| ñ) Diagrama de casos de uso              | (6 horas)            |
|------------------------------------------|----------------------|
| o) Actores                               | $(1$ horas)          |
| p) Casos de uso y descripción            | $\Box$ hora)         |
| q) Especificación casos de<br><b>uso</b> | $(10 \text{ horas})$ |
| r) Diseño interfaz y<br>navegación       | (8horas)             |
| s) Diseño físico de la base de<br>datos  | (4horas)             |
| t) Especificación de módulos             | (7 horas)            |
| u) Elementos de prueba                   | □<br>(2 horas)       |
| v) Calendario de pruebas                 | □<br>(2 horas)       |
| w) Especificación de las<br>pruebas      | $(10 \text{ horas})$ |
| x) Sistema                               |                      |
|                                          | (5 horas)            |
| y) Aceptación                            | $(5 \text{ horas})$  |
| z) Conclusiones de prueba                | (3 horas)            |

*Tabla 27. Carta Gantt*

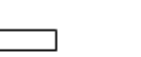

.......................

Duración - Deslizamiento - Holgura de la tarea

#### **14 ANEXO: ESPECIFICACION DE LAS PRUEBAS**

#### **14.1 Sistema**

 El enfoque que se utiliza para cada una de las pruebas es el de caja negra. Este tipo de prueba consiste en ingresar datos de prueba correctos, incorrectos e inexistentes con el objetivo de evaluar la conducta del sistema frente a las distintas situaciones expuestas, de manera que puedan arrojar resultados correctos o erróneos. Para la realización de estas pruebas se realizaron los siguientes pasos:

- Enfocar la definición de casos de prueba.
- Definir las características a probar.
- Establecer el nivel de prueba.
- Definir el propósito u objetivo de la prueba.
- Establecer técnicas para la definición de casos de pruebas.
- Definir los prerrequisitos para poder acceder a la instancia que se probará.
- Definir claramente los datos con los cuales se llevará a cabo la prueba.
- Definir los pasos o actividades de cómo se llevó a cabo la prueba.
- Definir los resultados que se esperan previo a la realización de la prueba.
- Determinar cuáles fueron los resultados alcanzados con el desarrollo.
- Y por último, evaluar la prueba describiendo si se encontraron errores y cuáles son las medidas a adoptar para su corrección.

A continuación se presentan las especificaciones de cada uno de los casos de pruebas:

### **14.1.1 Prueba Caso de uso buscar siembra por agricultor**

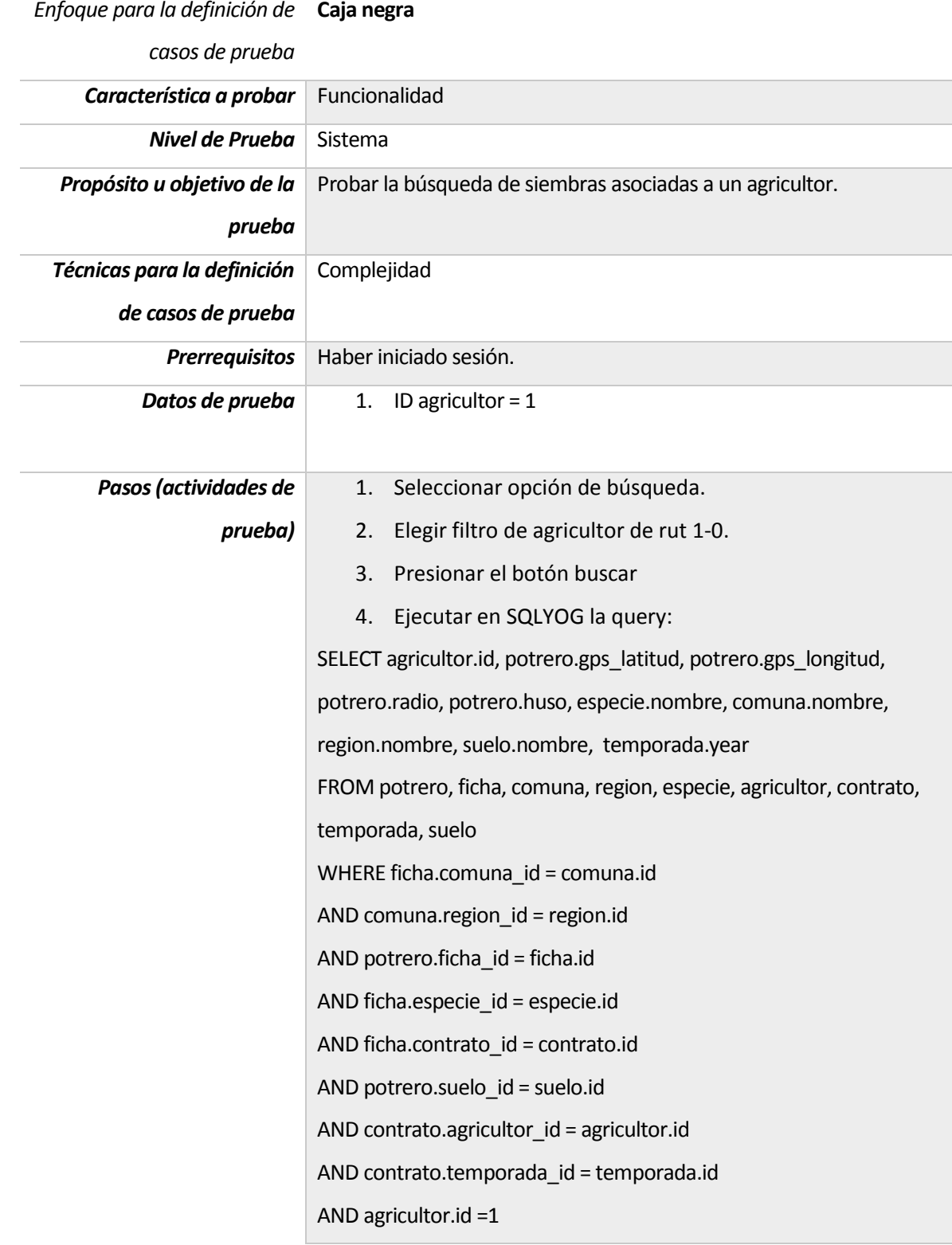

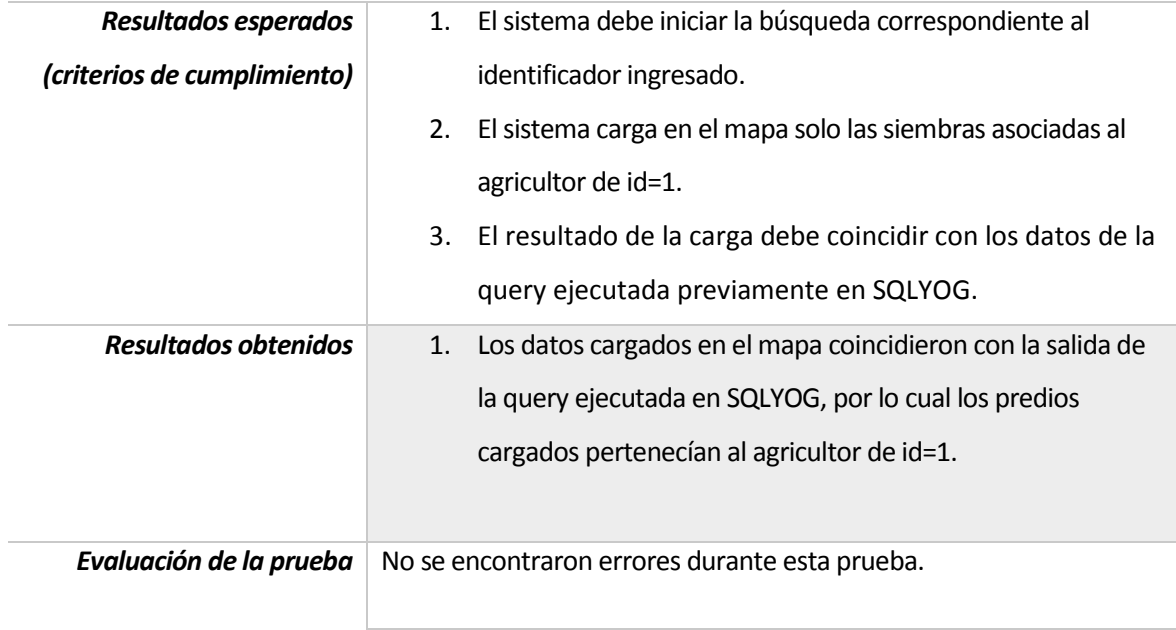

*Tabla 28. Prueba Caso de uso buscar siembra por agricultor.*

## **14.1.2 Prueba Caso de uso buscar siembra por especie de semilla**

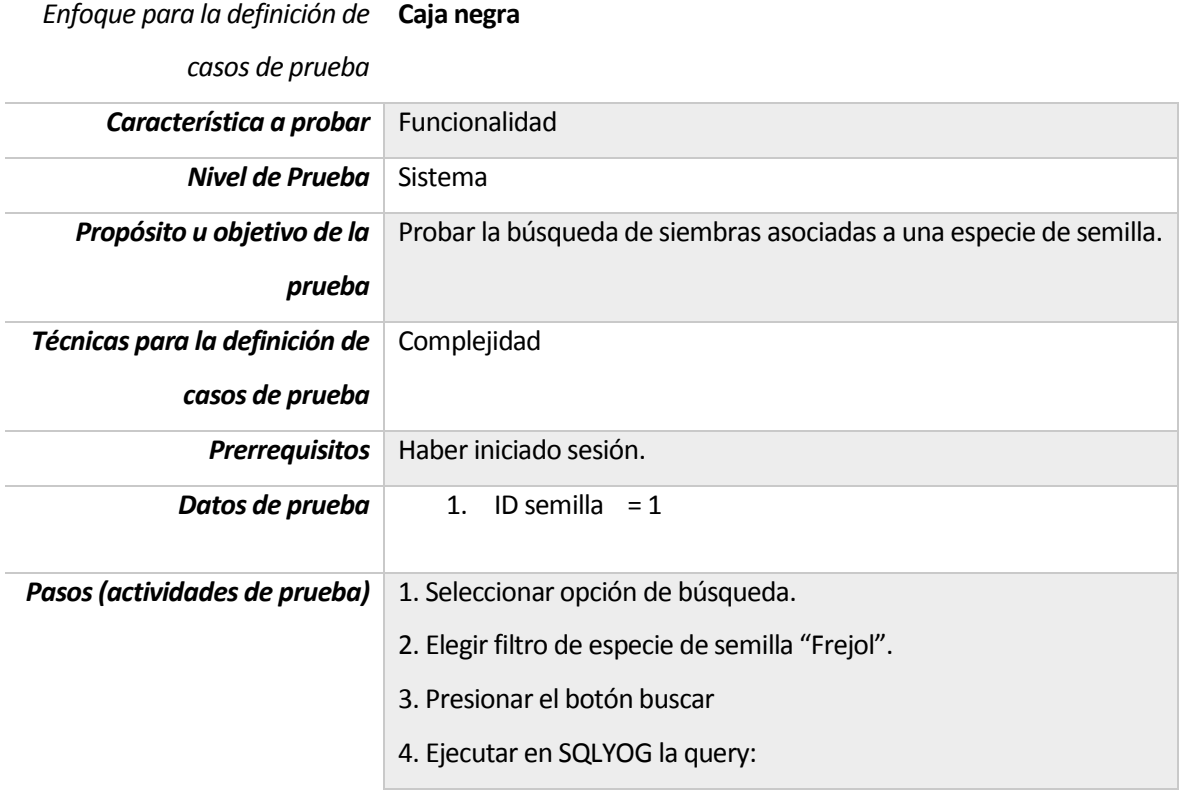

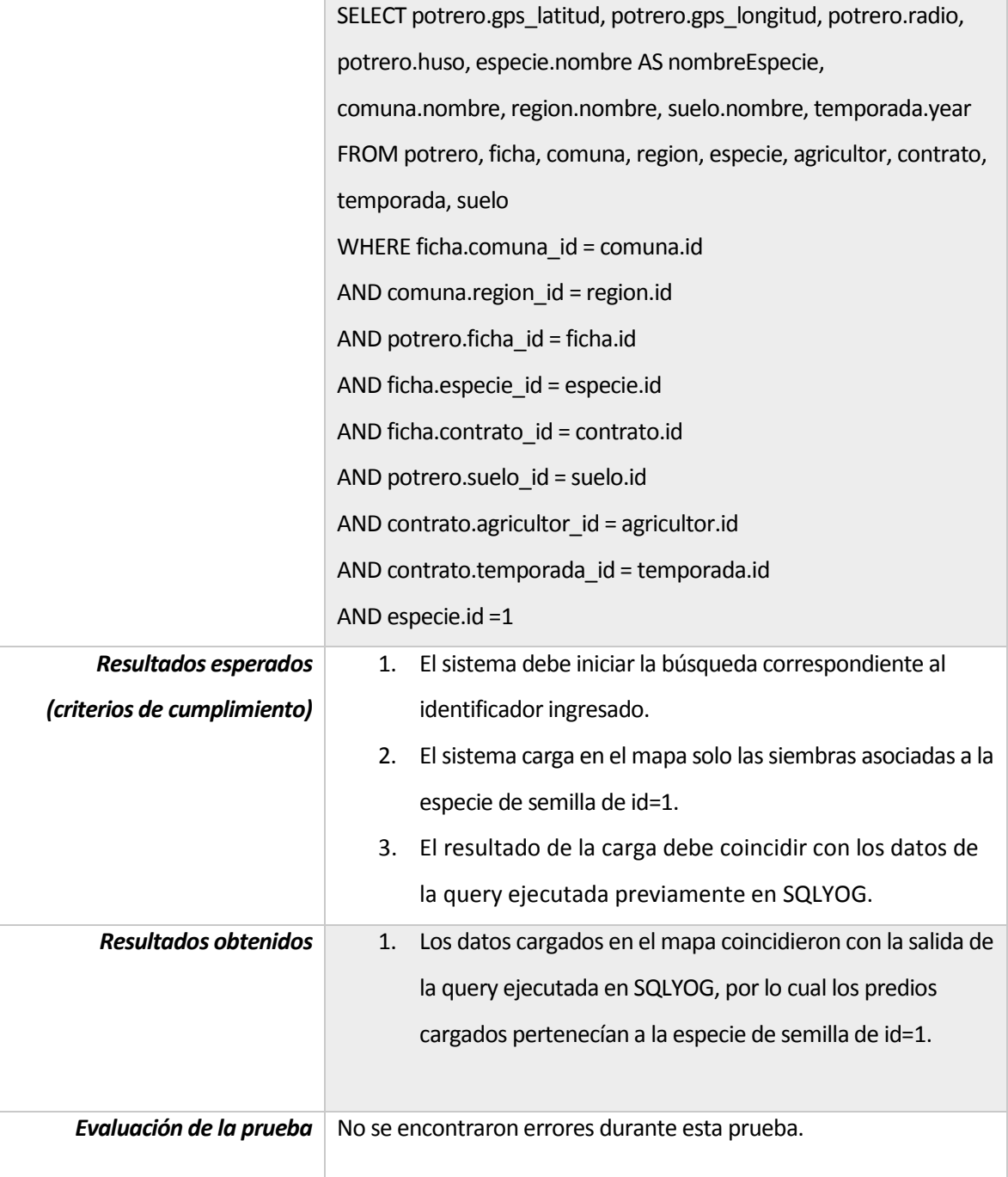

*Tabla 29. Prueba Caso de uso buscar siembra por especie de semilla.*

## **14.1.3 Prueba Caso de uso buscar siembras por predio**

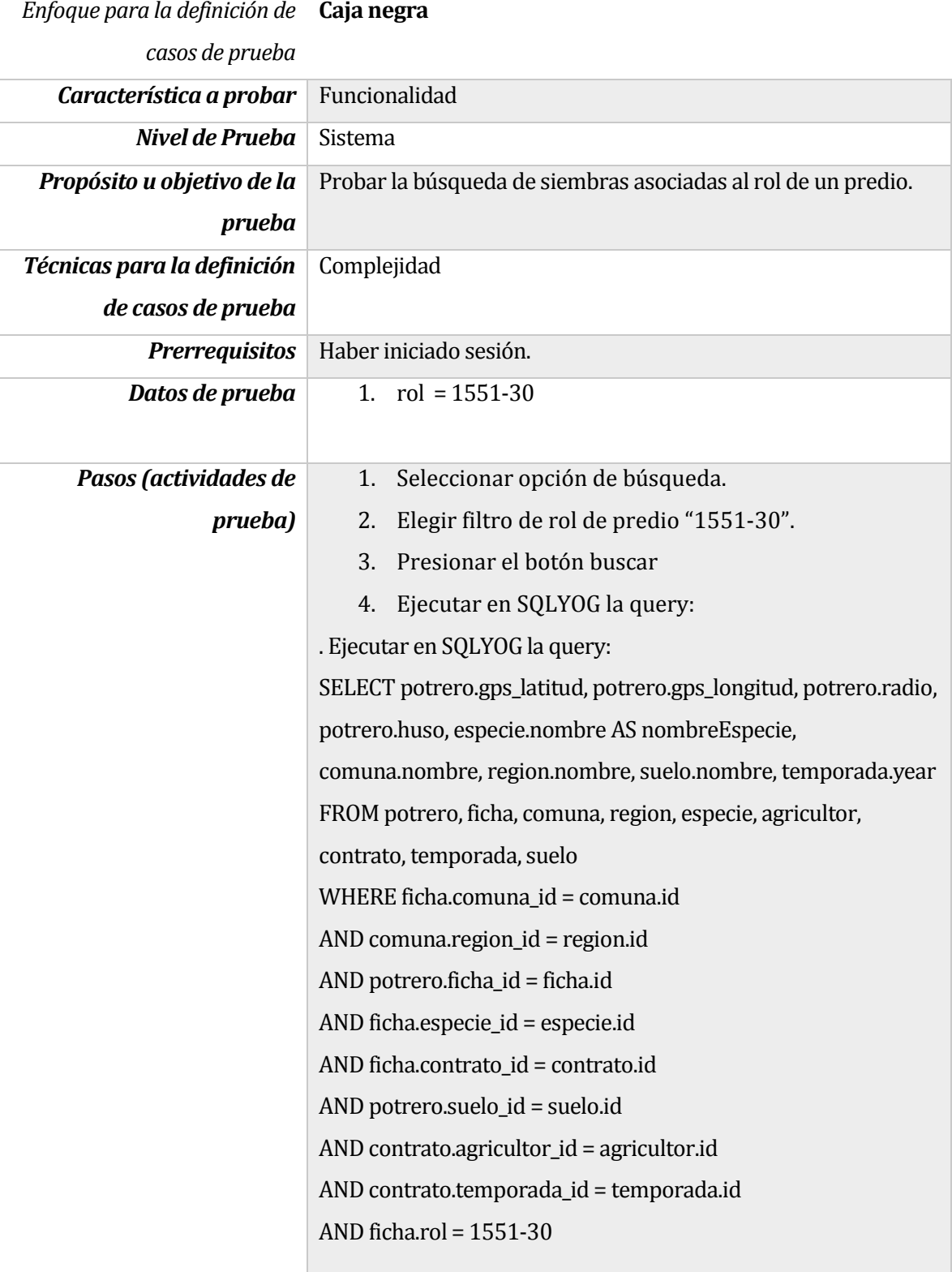

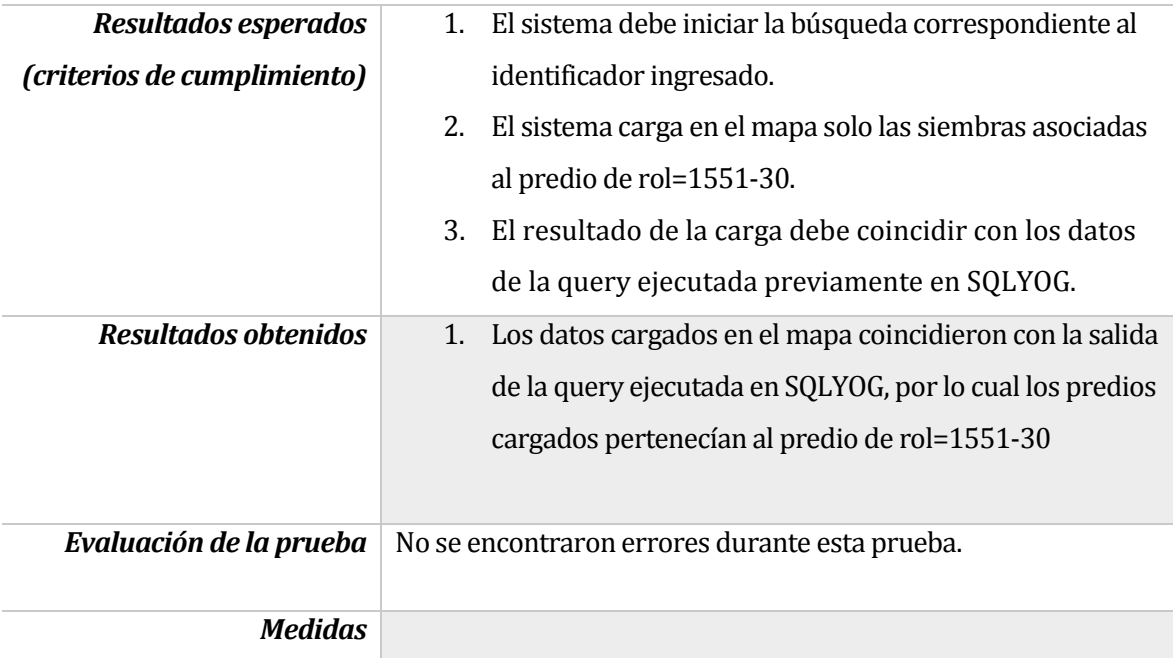

*Tabla 30`. Prueba Caso de uso buscar siembras por predio.*

#### **14.1.4 Prueba Caso de uso buscar siembras por temporada**

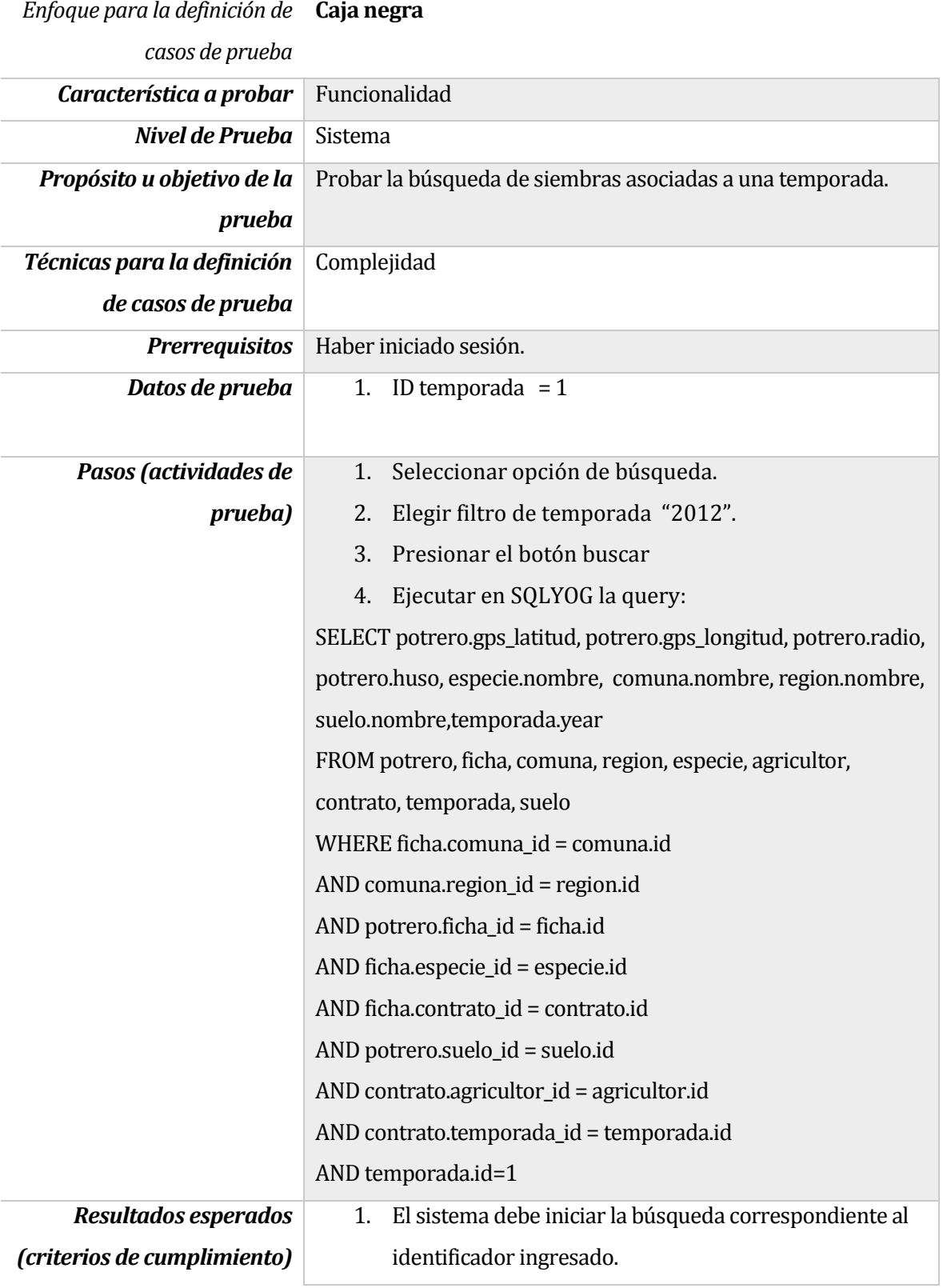

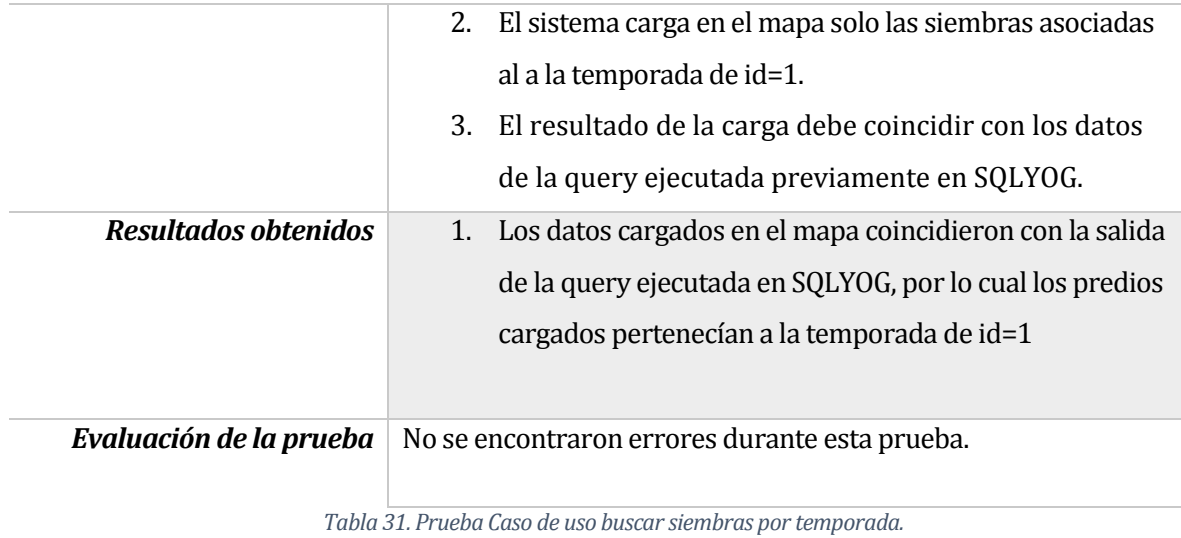

## **14.1.5 Prueba Caso de uso buscar siembras por región o comuna (solo región)**

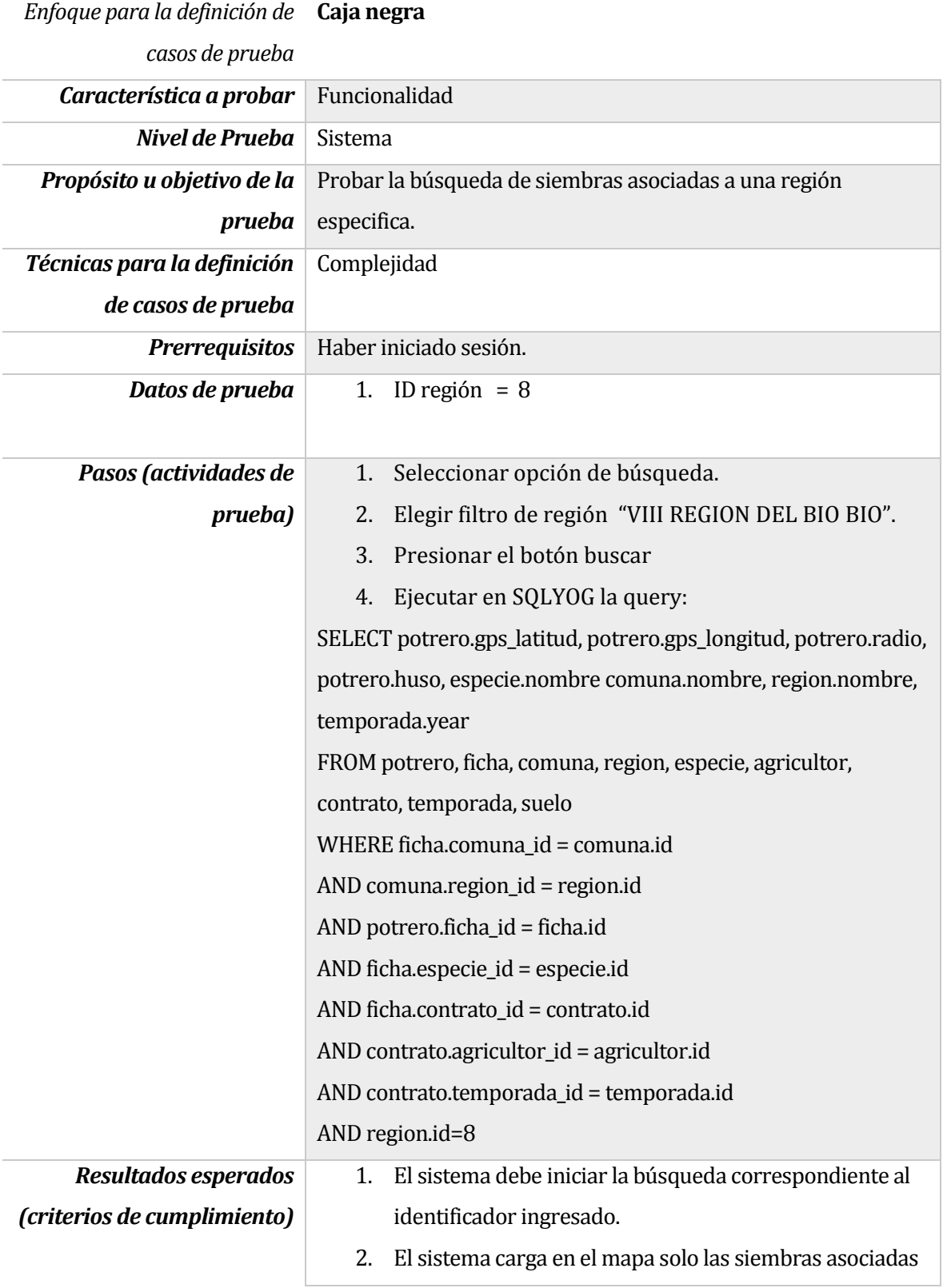

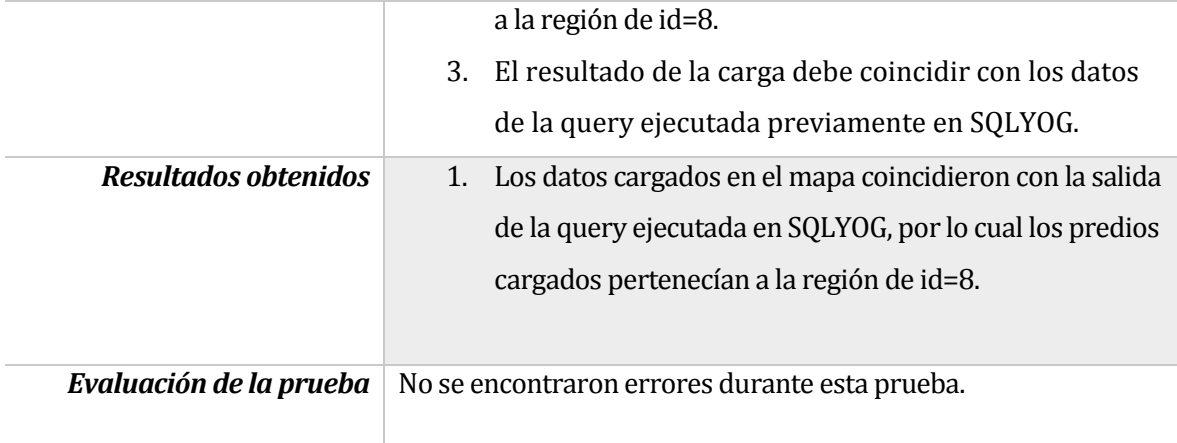

*Tabla 32. Prueba Caso de uso buscar siembras por región o comuna (solo región).*

## **14.1.6 Prueba Caso de uso buscar siembras por región o comuna (región y comuna)**

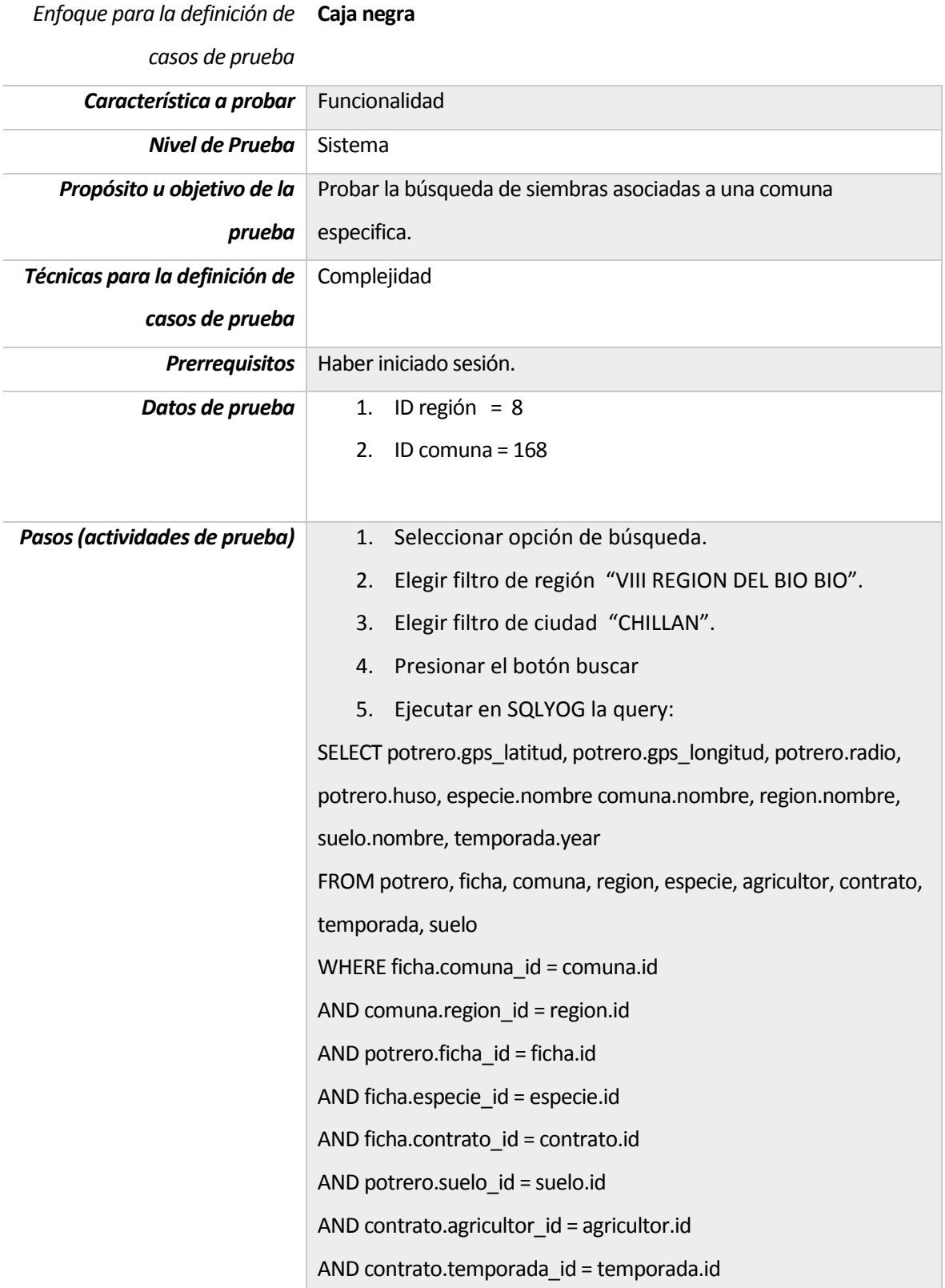

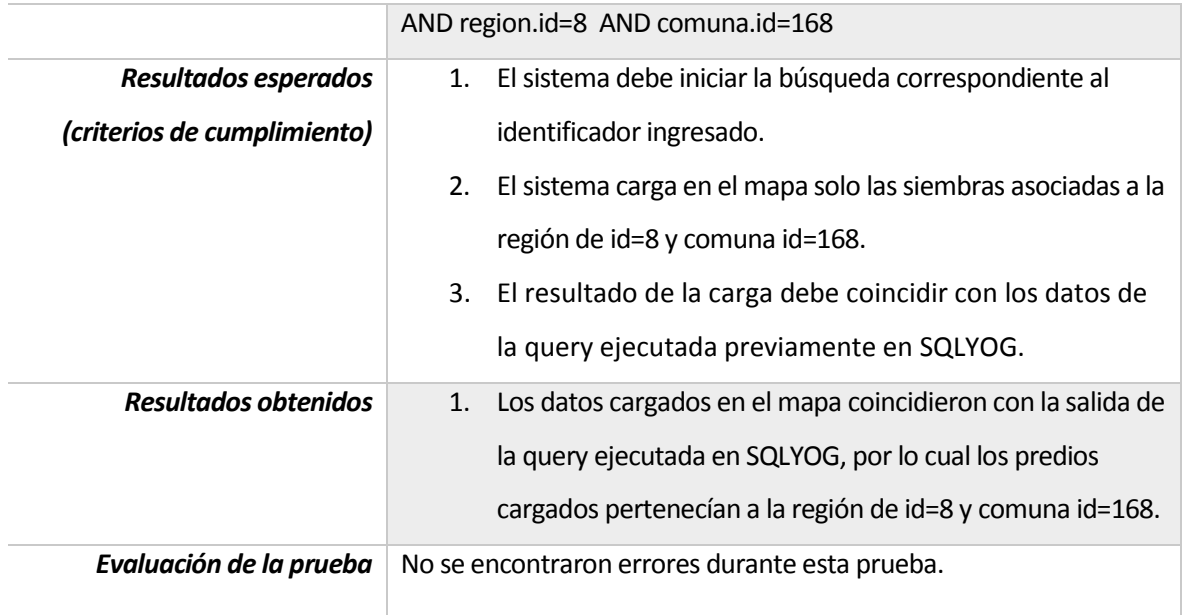

*Tabla 33. Prueba Caso de uso buscar siembras por región o comuna (región y comuna).*

#### **14.1.7 Prueba Caso de uso buscar siembras circundantes**

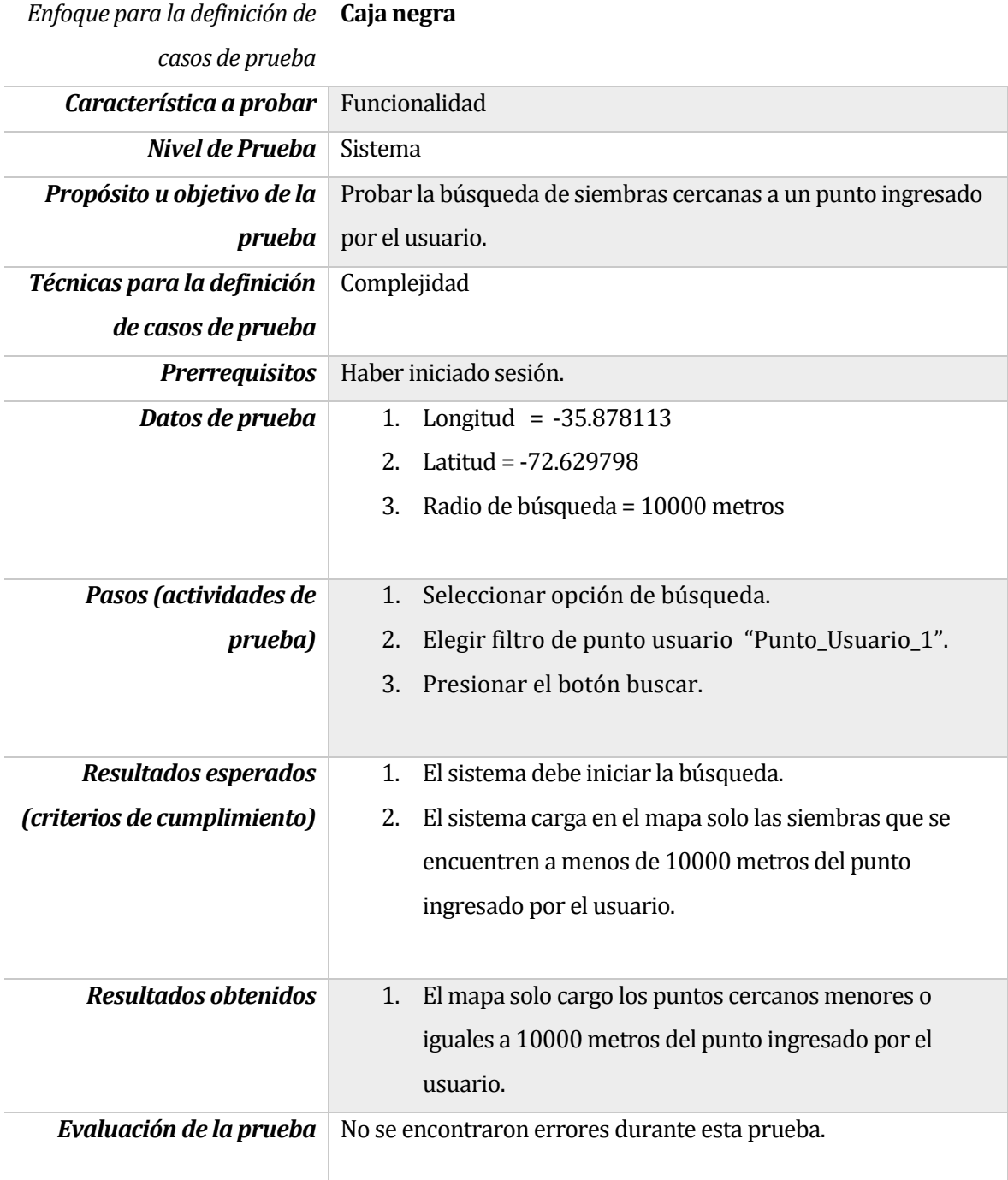

*Tabla 34. Prueba Caso de uso buscar siembras circundantes.*

#### **14.1.8 Prueba Caso de uso obtener reporte tabla resumen**

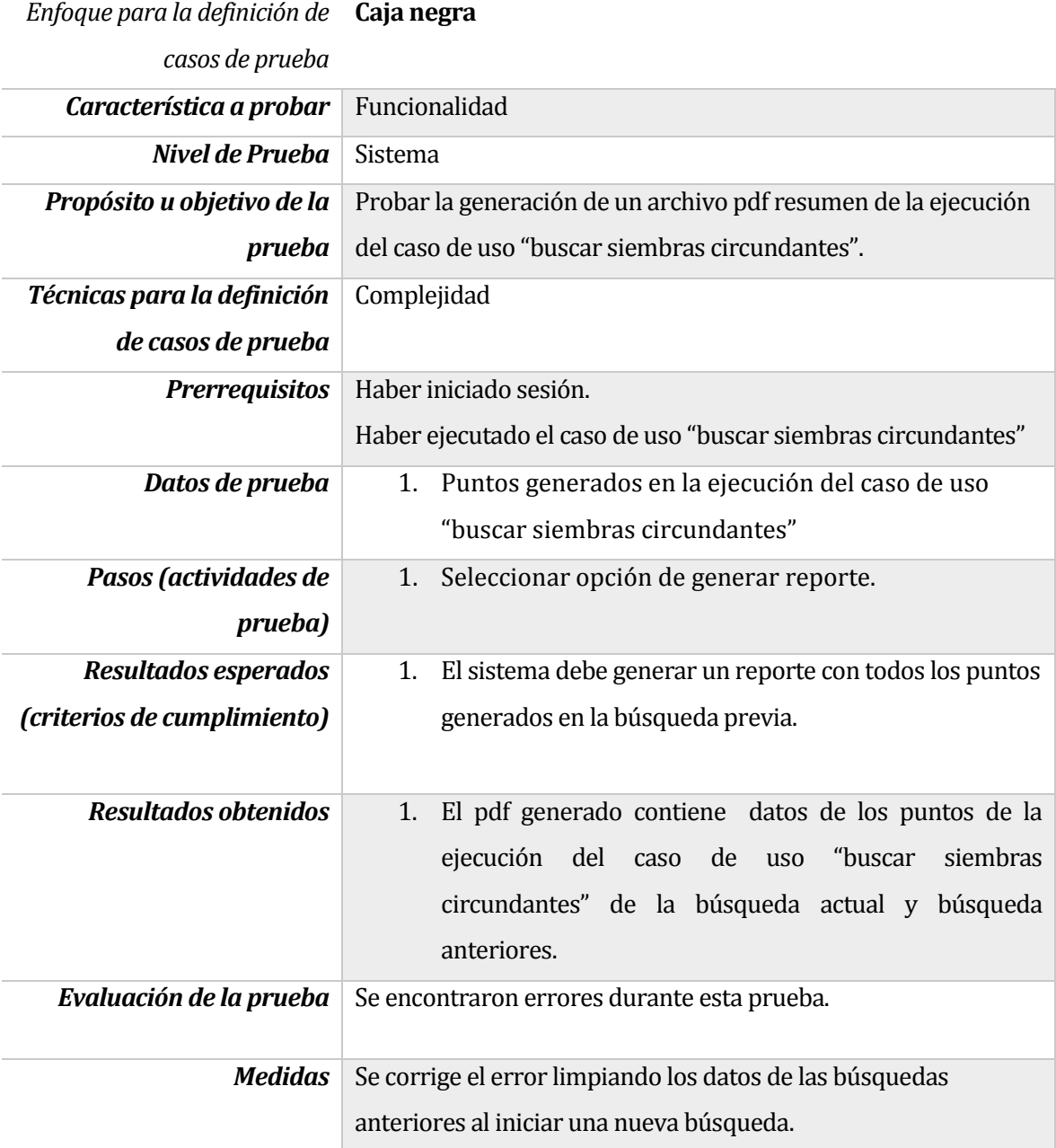

*Tabla 35. Prueba Caso de uso obtener reporte tabla resumen.*

#### **14.1.9 Prueba Caso de uso obtener reporte tabla resumen**

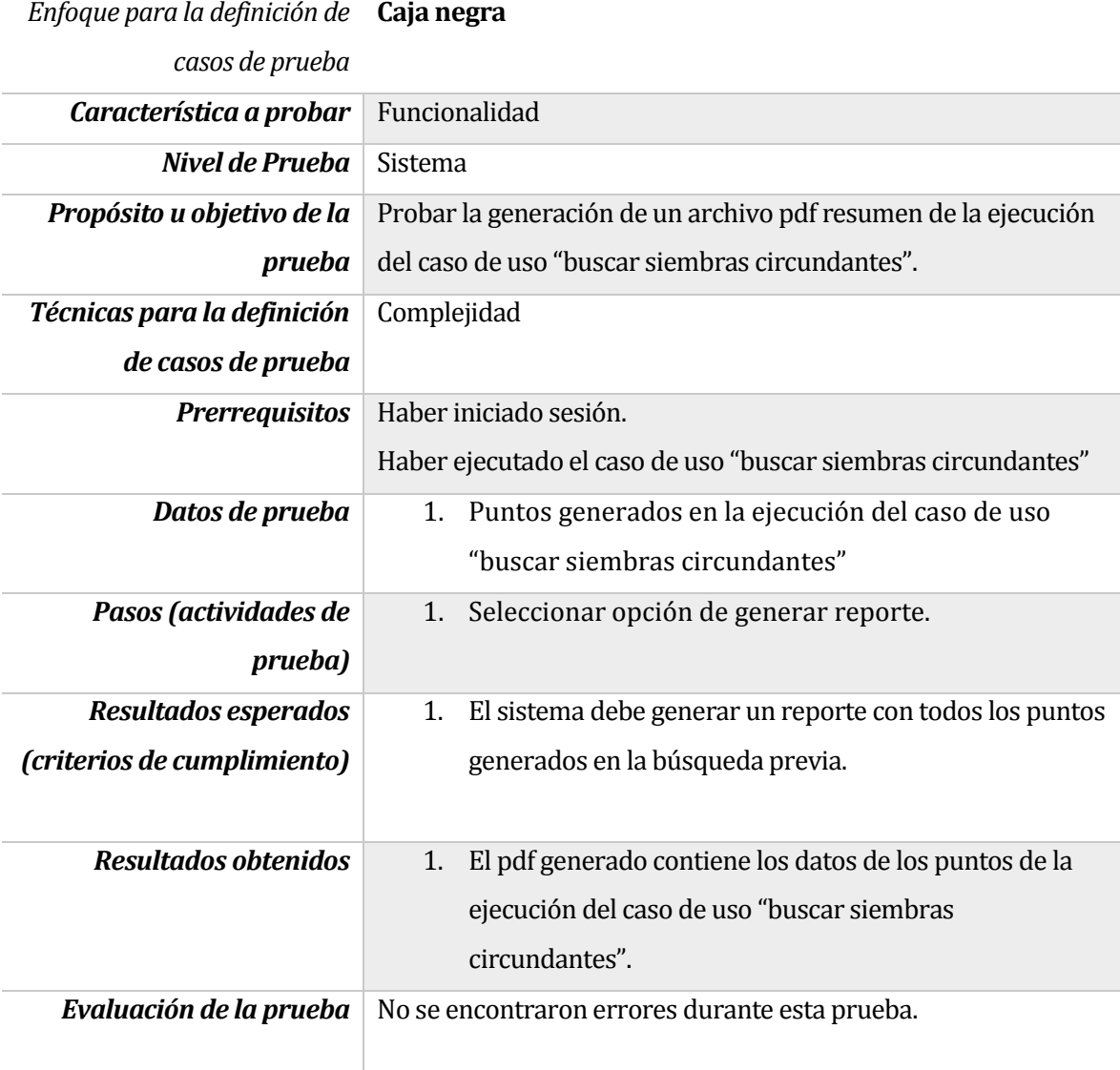

*Tabla 36. Prueba Caso de uso obtener reporte tabla resumen.*

## **14.1.10 Prueba Caso de uso ingresar punto geográfico**

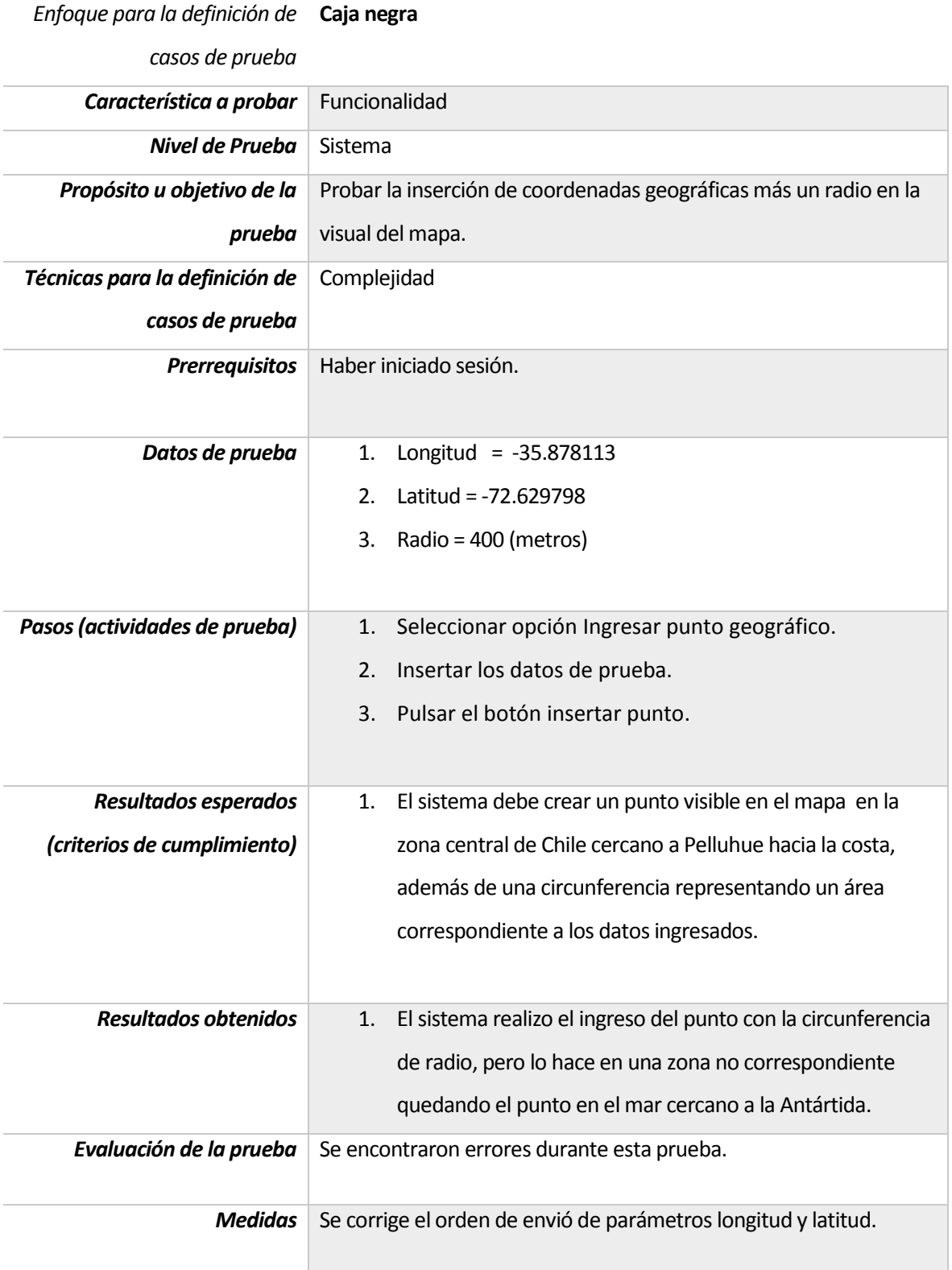

*Tabla 37. Prueba Caso de uso ingresar punto geográfico.*

## **14.1.11 Prueba Caso de uso ingresar punto geográfico**

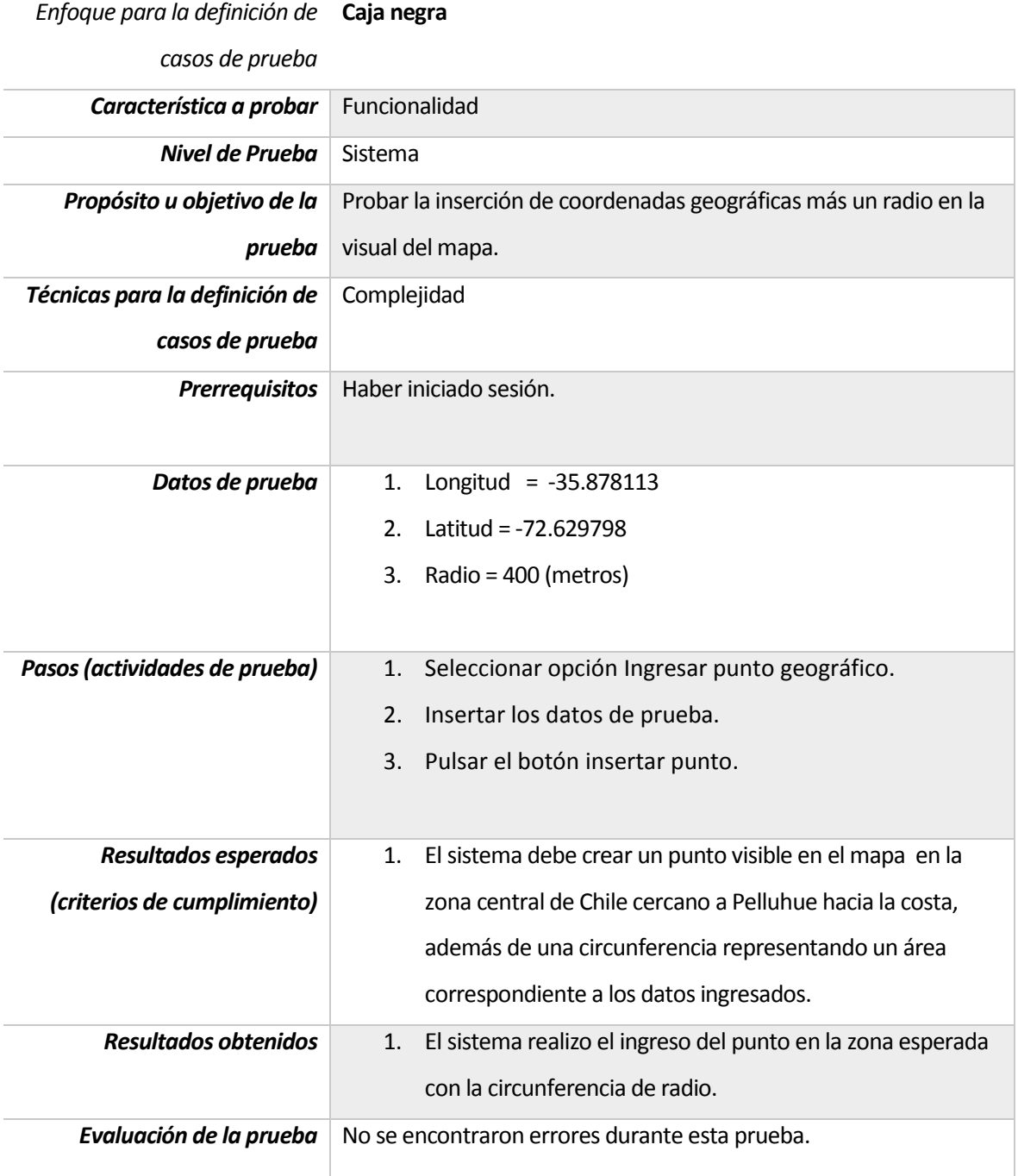

*Tabla 38. Prueba Caso de uso ingresar punto geográfico.*

## **14.1.12 Prueba Caso de uso obtener información de un punto representado**

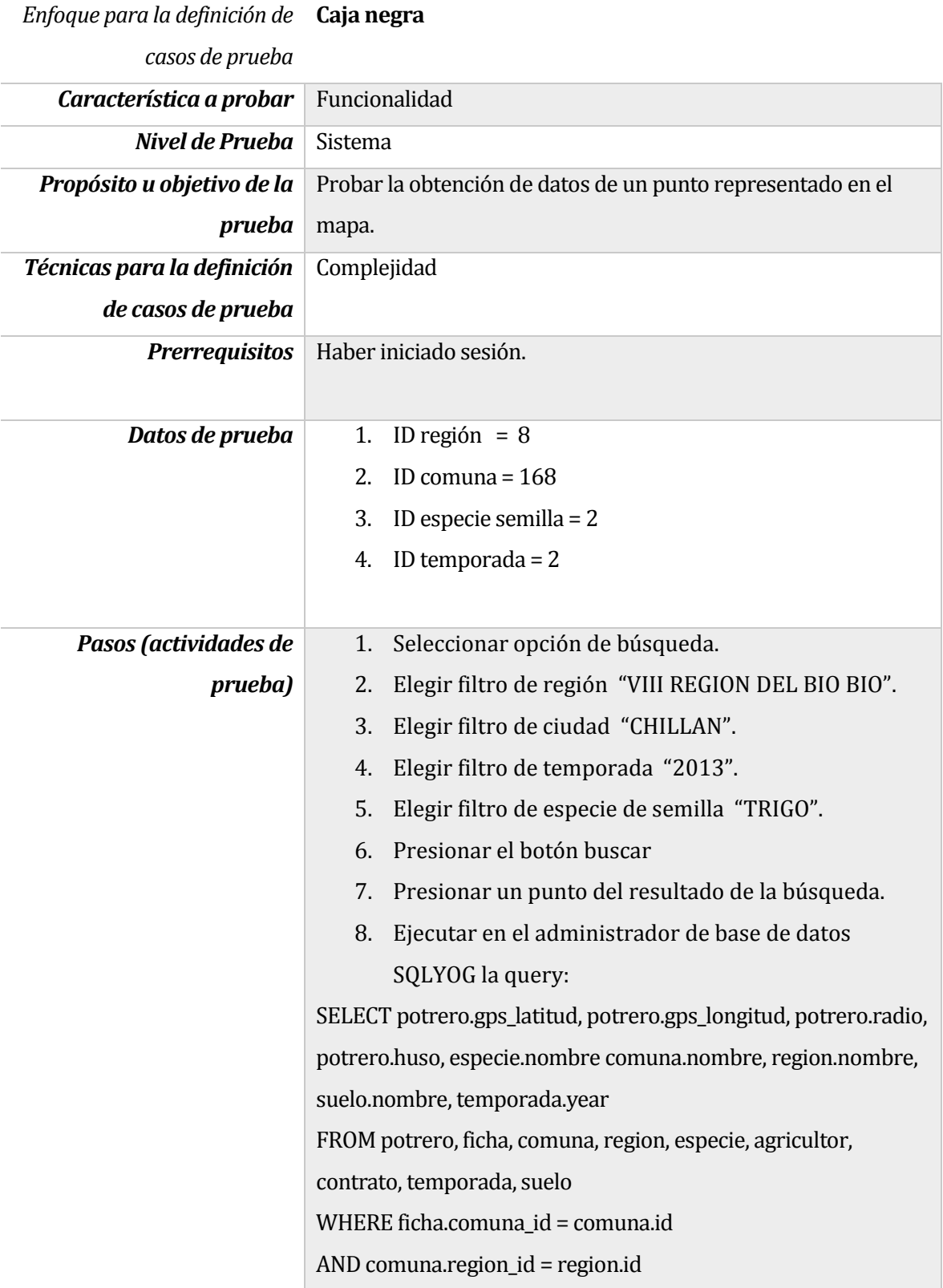

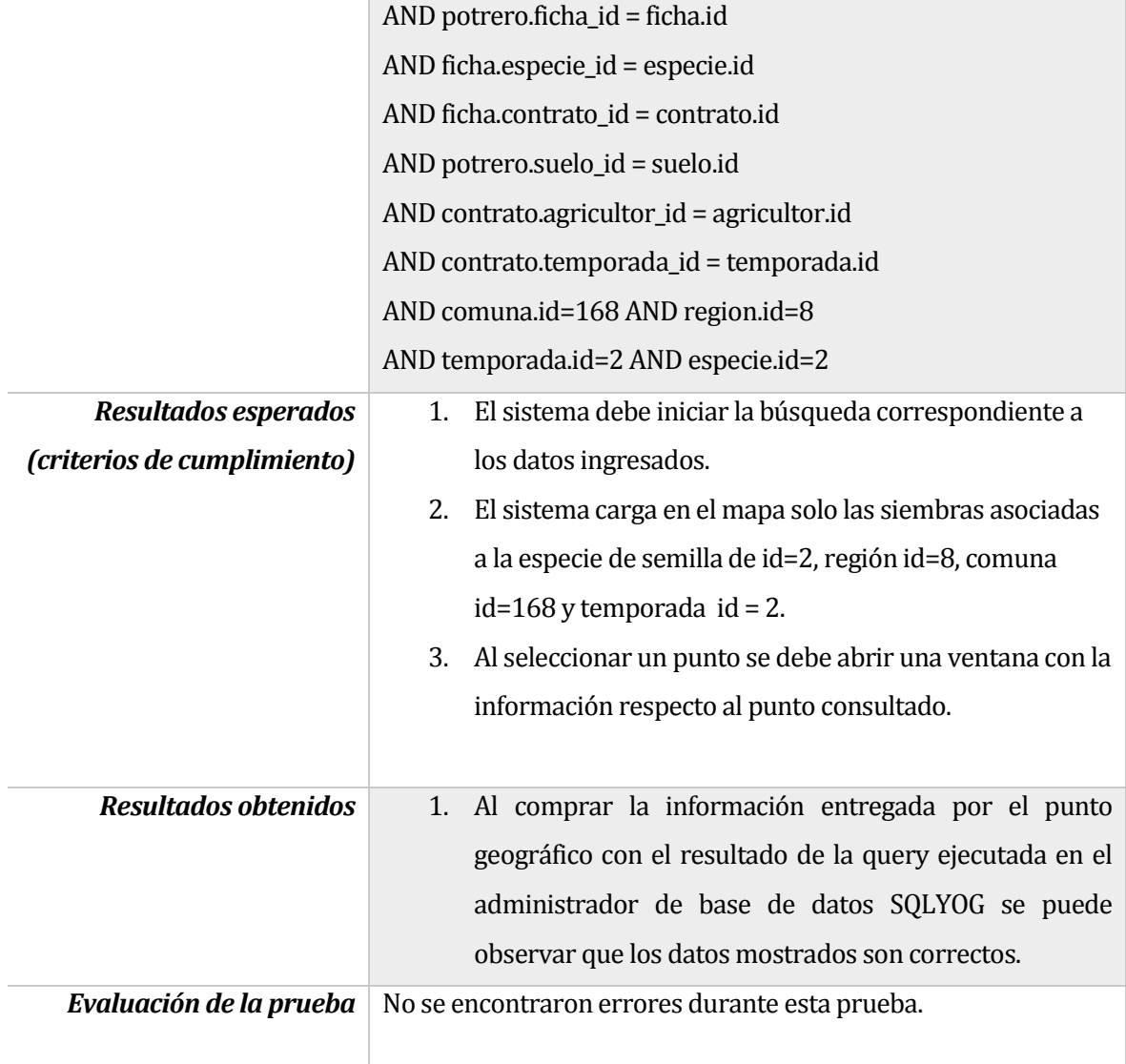

*Tabla 39. Prueba Caso de uso obtener información de un punto representado.*

#### **14.1.13 Prueba de rendimiento de sistema**

Para la siguiente prueba se utilizó la herramienta LoadUIWeb, que permite visualizar la demanda que puede soportar un sitio web. Se estima que en la Empresa CURIMAPU 15 personas podrían utilizar el sistema. En el caso que todos accedieran en el mismo instante, habría un máximo de 15 transacciones simultáneas. La tabla 40 muestra una prueba realizada con 20 transacciones simultáneas.

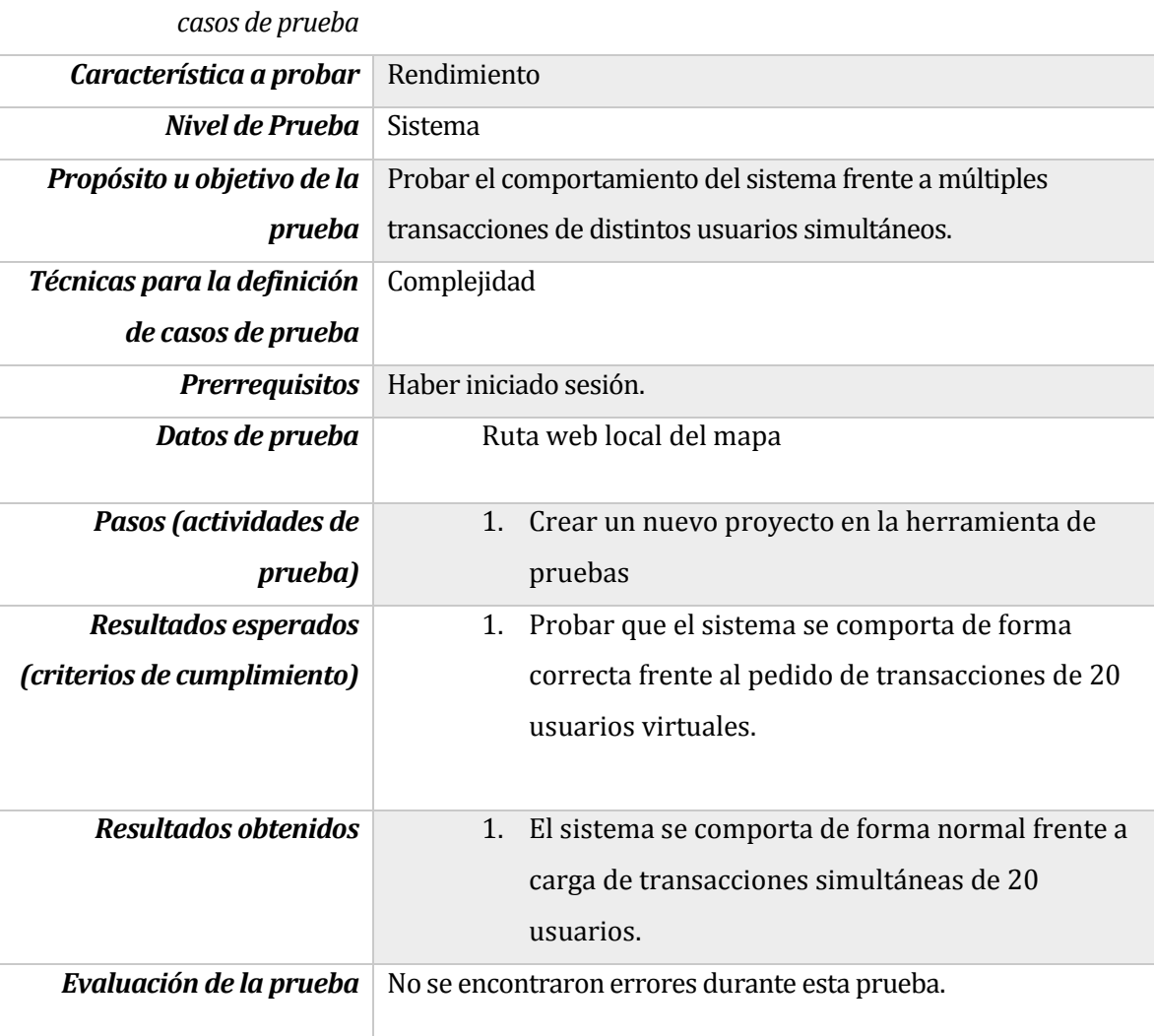

*Enfoque para la definición de*  **Caja negra**

*Tabla 40. Caso de prueba de rendimiento de sistema*